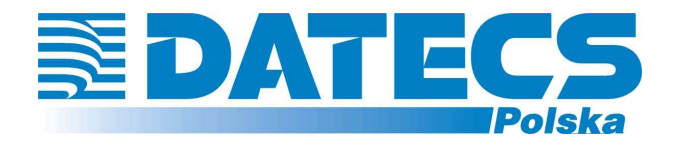

**DATECS-POLSKA spółka z o.o. 02-230 WARSZAWA, ul. Jutrzenki 27 www.datecs-polska.pl e-mail:datecs@datecs-polska.pl** 

# **KASA REJESTRUJĄCA** DATECS MALUCH BIS

**INSTRUKCJA UŻYTKOWNIKA (HOMOLOGACJA 2011)** 

> **Październik 2011 Wersja 3.0**

# **SPIS TREŚCI**

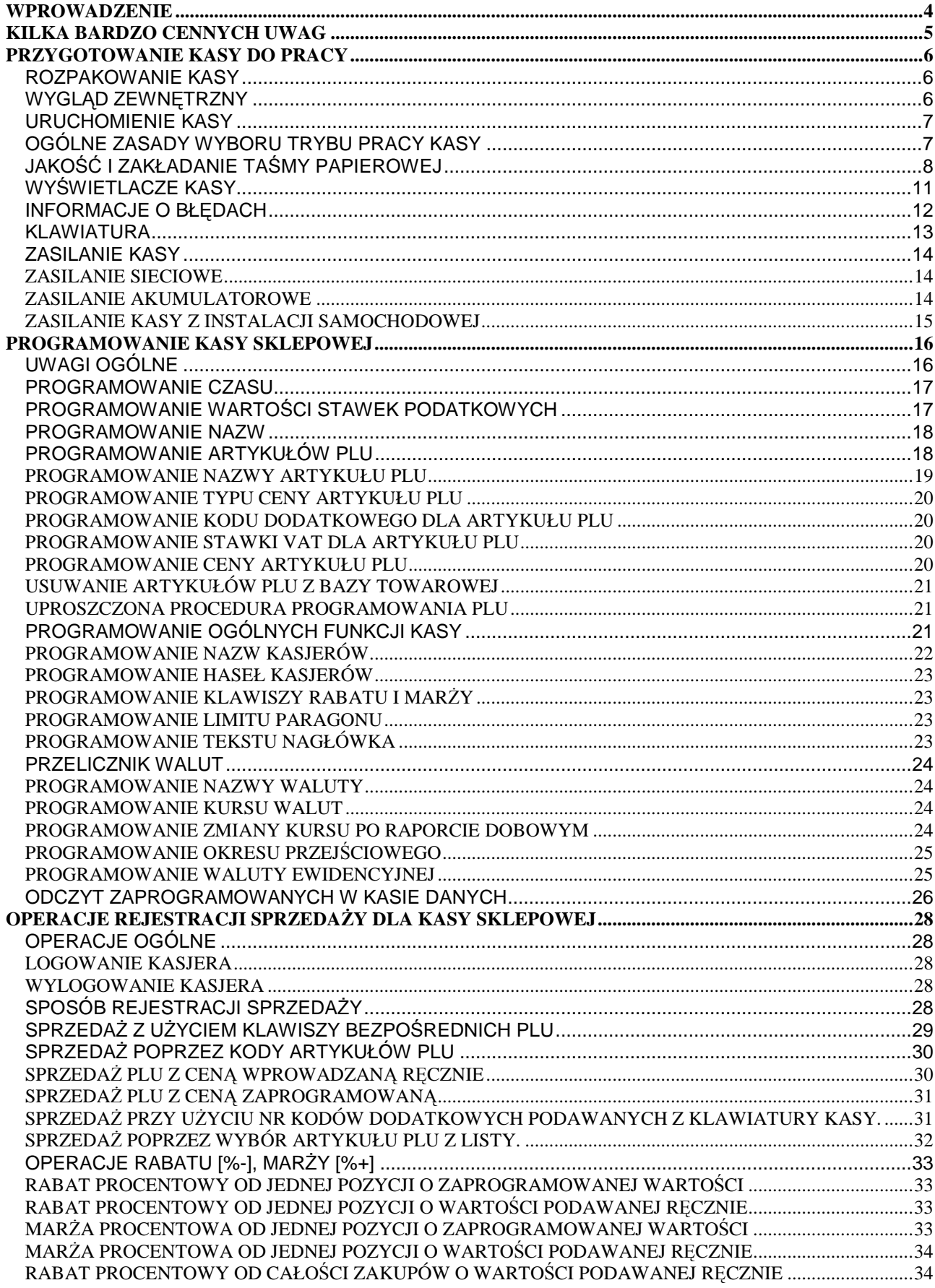

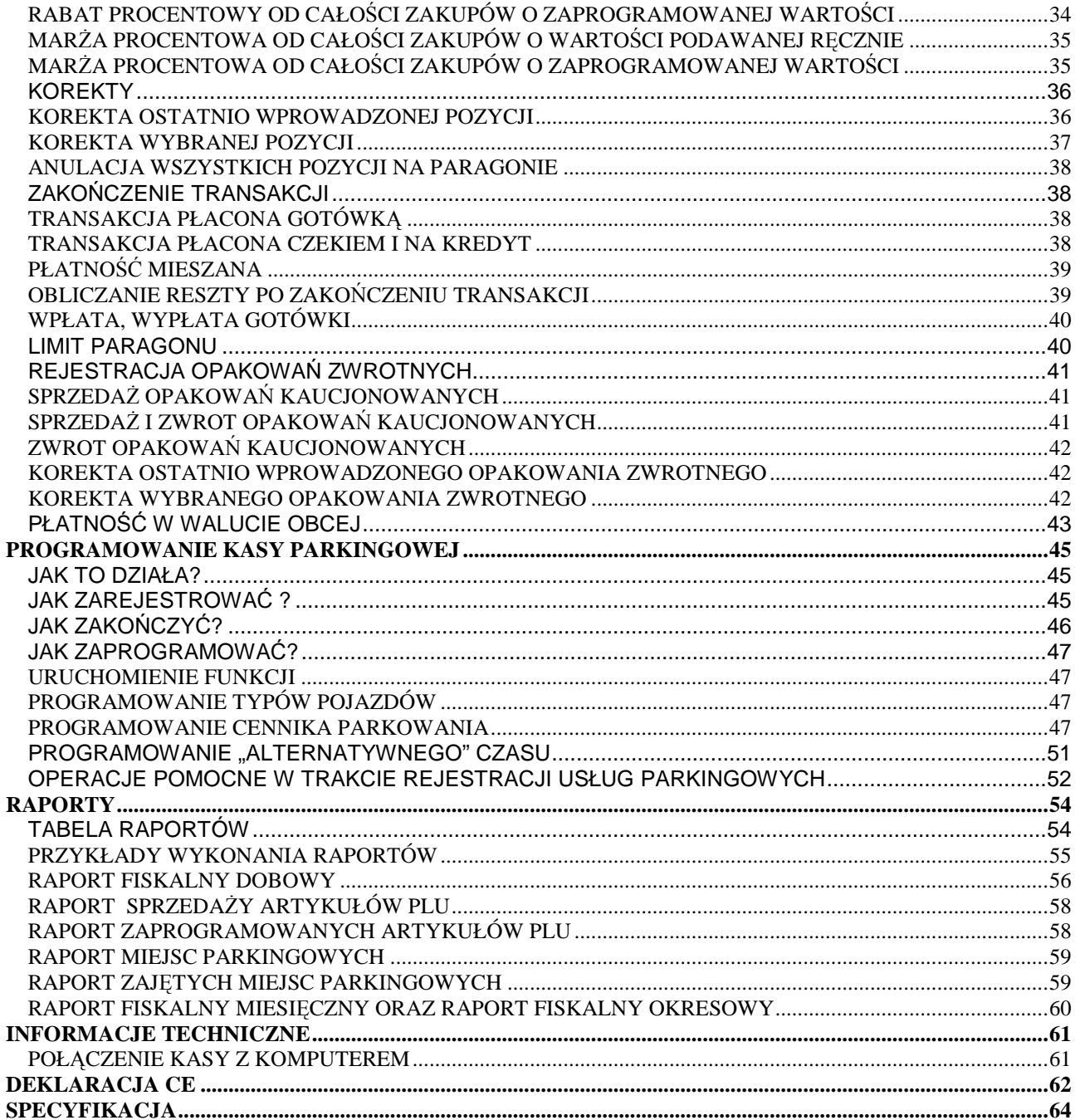

**UWAGA!** 

WSZELKIE DANE ZAWARTE W NINIEJSZEJ INSTRUKCJI MAJĄ CHARAKTER WYŁĄCZNIE INFORMACYJNY I NIE STANOWIĄ OFERTY HANDLOWEJ W ROZUMIENIU KODEKSU CYWILNEGO. FIRMA DATECS-POLSKA ZASTRZEGA SOBIE PRAWO ZMIANY DANYCH ZAWARTYCH W INSTRUKCJI BEZ UPRZEDZENIA. UAKTUALNIENIA DO NINIEJSZEJ INSTRUKCJI BĘDĄ ZAMIESZCZANE NA STRONIE INTERNETOWEJ WWW.DATECS-POLSKA.PL.

### **WPROWADZENIE**

Niniejsza instrukcja przeznaczona jest dla użytkowników kas DATECS MALUCH BIS. Zawiera ona wszystkie procedury programowe pozwalające uruchomić nowo zakupioną kasę oraz dokonać rejestracji sprzedaży.

Przed przystąpieniem do pracy radzimy dokładnie przeczytać niniejszą instrukcję.

### **UWAGI WSTĘPNE**

- Nowo zakupioną kasę należy umieścić w miejscu osłoniętym przed działaniem zbyt silnych promieni słonecznych, nie narażonym na działanie kurzu, wilgoci i wysokiej temperatury, dużej zmiany temperatury otoczenia. Nie ustawiać kasy w pobliżu grzejników.
- Nie wolno dopuścić do rozlania jakichkolwiek płynów na kasę.
- Nie wolno dotykać kasy mokrymi rękami.
- Szczególną uwagę należy zwrócić na zachowanie klawiatury w czystości.
- Kasę należy czyścić przy użyciu czystej i miękkiej ściereczki.
- Nie używać do czyszczenia benzyny, rozpuszczalników lub innych aktywnych środków chemicznych.
- Kasa jest zasilana zasilaczem impulsowym podłączonym do sieci 230V/50Hz. Napięcie zasilające kasę wynosi 9V. Zaleca się stosowanie zasilacza oryginalnie dołączanego do kasy. W przypadku stosowania innych zasilaczy powinny one mieć napięcie stałe 9V i prąd znamionowy 1A oraz odpowiednią polaryzację.
- Zasilacz impulsowy kasy nie posiada wyłącznika sieciowego, dlatego też powinien być podłączony do gniazdka znajdującego się w pobliżu kasy i nie zasłoniętego innymi sprzętami lub przedmiotami.
- Instalacja elektryczna (gniazdko), do którego podłączony będzie zasilacz kasy powinna być chroniona od zwarć zainstalowanym na przewodzie fazowym bezpiecznikiem o prądzie znamionowym nie większym niż 16A.
- W przypadku, kiedy kasa znajdowała się w niższej temperaturze, to po przetransportowaniu jej do pomieszczenia o wyższej temperaturze zabrania się używania urządzenia przez około 1 godzinę (czas niezbędny do odparowania rosy związanej z kondensacją pary wodnej po zmianie temperatury). Nie zastosowanie się do powyższego zalecenia może spowodować zakłócenia w pracy kasy, a nawet do jej uszkodzenia !
- W przypadku nieprawidłowego działania kasy należy bezzwłocznie skontaktować się z punktem serwisowym (najczęściej jest to ta sama firma, która sprzedała Państwu kasę). Nie wolno otwierać kasy ani naprawiać jej samemu, gdyż spowoduje to utratę 12 miesięcznej gwarancji oraz ukaranie ustawową grzywną, gdyż kasa po ufiskalnieniu jest zaplombowana i może ją otwierać tylko Serwis wpisany do Książki Kasy i posiadający aktualne uprawnienia.
- **W przypadku wykorzystywania kasy sporadycznie tj. pracuje dziennie 30 minut a pozostały czas jest wyłączona lub jako rezerwowej należy okresowo (raz na miesiąc) podłączać kasę na 24 godziny do sieci 230V – kasa musi być uruchomiona np. w trybie HELP MODE i wcisnąć klawisz [.]). Zapobiegnie to rozładowaniu wewnętrznej bateryjki [3,6V/35/40mAh] podtrzymującej zaprogramowane dane i czas.**
- *Kasa posiada 5-letnią gwarancję na pamięć fiskalną pod warunkiem dokonywania przez uprawniony serwis co rocznych przeglądów konserwacyjnych oraz obowiązkowych przeglądów technicznych kasy. Potwierdzeniem wykonania przeglądu konserwacyjnego oraz przeglądu technicznego jest wpis w Książce Serwisowej kasy.*
- W przypadku używania kasy niezgodnie z powyższymi zaleceniami firma: DATECS-POLSKA lub jej przedstawiciel nie odpowiadają za wynikłe awarie i nieprawidłowości w działaniu kasy.

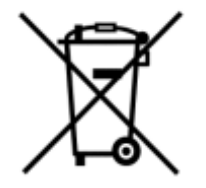

To oznakowanie informuje, że produktu nie wolno wyrzucać razem z innymi odpadami. Polskie prawo zabrania pod karą grzywny łączenia zużytego sprzętu elektrycznego i elektronicznego wraz z innymi odpadami. Należy go przekazać do odpowiedniego punktu, który zajmuje się zbieraniem i recyklingiem urządzeń elektrycznych i elektronicznych.

### **KILKA BARDZO CENNYCH UWAG**

- 1. Każda rejestracja nie zakończona klawiszem płatności jest możliwa do skorygowania. By zbyt pochopnie nie kończyć paragonu klawiszami [GOT] lub [CZEK/KRDT] radzimy tak zaprogramować kasę, by zakończenie paragonu mogło nastąpić tylko po uprzednim naciśnięciu klawisza [SUMA]. Zakończony płatnością paragon jest możliwy do skorygowania, ale **TYLKO I WYŁĄCZNIE** metodami księgowymi.
- 2. Kiedy do wystawionego paragonu zostaje wystawiana również faktura VAT, paragon ten **MUSI BYĆ DOŁĄCZONY** do kopii faktury VAT. W przeciwnym wypadku obrót zostanie policzony i opodatkowany podwójnie (raz z obrotu kasy i raz z obrotu na fakturach).
- 3. Jeśli wystawiasz fakturę VAT dla osoby prowadzącej działalność gospodarczą nie musisz zarejestrować tej operacji na kasie.
- 4. Jeżeli wystawiasz fakturę VAT (dawniej rachunek) osobie, która nie prowadzi działalności gospodarczej **MUSISZ** zarejestrować tą transakcję na kasie i postąpić jak w punkcie 2.
- 5. Można wykonywać dziennie więcej niż jeden Raport Dobowy Fiskalny. Trzeba sobie jednak zdawać sprawę z tego, że każdy taki raport zmniejsza o jeden pojemność pamięci fiskalnej, która w tej kasie może zapisać 2000 takich raportów.
- 6. Kasa na 35 Raportów Dobowych Fiskalnych przed zapełnieniem pamięci fiskalnej (tj. od Raportu Dobowego Fiskalnego numer 1965) będzie drukowała komunikat: ZAPEŁNIENIE PAM. FISKALNEJ xx DNI, podczas wykonywania Raportu Dobowego Fiskalnego.
- 7. W bazie towarowej kasy (nazwy towarów i grup towarów) nie mogą wystąpić dwie takie same nazwy towaru. Kontrola bazy odbywa się w ten sposób, że jeśli w bazie występuje na przykład nazwa MLEKO to drugi raz nie może ona wystąpić niezależnie od tego, ile znaków spacji znajdzie się przed lub po tej nazwie. Oczywiście mogą wystąpić nazwy towarów zawierające w sobie wyraz "MLEKO" na przykład: MLEKO CHUDE, MLEKO TŁUSTE itd.
- 8. Niestety, przepisy zabraniają użytkownikowi dokonywania zmian daty. To programowanie może wykonać tylko Serwis.
- 9. Możliwość zmiany czasu w zakresie większym niż 1 godzina także została użytkownikowi ograniczona. Czynność tą wykonuje tylko Serwis.
- 10. Jeżeli w wyniku przekształceń firmy, w której kasa jest użytkowana zmieni się numer NIP, kasa nie może być dalej użytkowana. Numer NIP jest zapisany na stałe w pamięci fiskalnej i niezmienny.
- 11. Zmiana nazw i stawek zaprogramowanych w kasie towarów oraz ich usuwanie może odbywać się tylko po wykonaniu Raportu Dobowego Fiskalnego, a przed pierwszą sprzedażą.
- 12. Raport Dobowy Fiskalny należy wykonywać zawsze na koniec dnia, w którym odbywała się sprzedaż lub nie później niż w dniu następnym przed pierwszą rejestracją sprzedaży.
- 13. Gdy kasa odmawia posłuszeństwa i nie wystawia paragonów, należy posłużyć się kasą rezerwową.
- 14. Podatnicy mogą dokonać odliczenia określonej wartości netto kasy, pod warunkiem złożenia w Urzędzie Skarbowym, przed terminem rozpoczęcia ewidencji sprzedaży za pomocą kas, pisemnego oświadczenia o liczbie kas i adresie ich używania, dotyczy również kas rezerwowych.
- 15. Podatnicy oraz Serwis zobowiązani są poinformować właściwy Urząd Skarbowy o zainstalowaniu (ufiskalnieniu) kasy w określonym prawem terminie.

# **PRZYGOTOWANIE KASY DO PRACY**

### **ROZPAKOWANIE KASY**

W standardowym wyposażeniu kasy znajdującej się w kartonie wchodzą następujące elementy:

- Dwie treningowe rolki papieru,
- Szpula nawijająca rolkę kontrolną,
- Zasilacz sieciowy impulsowy 9V/1A,
- Kabel USB do komunikacji z komputerem,
- Książka Serwisowa kasy rejestrującej,
- Niniejsza instrukcja programowania i obsługi kasy dla użytkownika.

# **WYGLĄD ZEWNĘTRZNY**

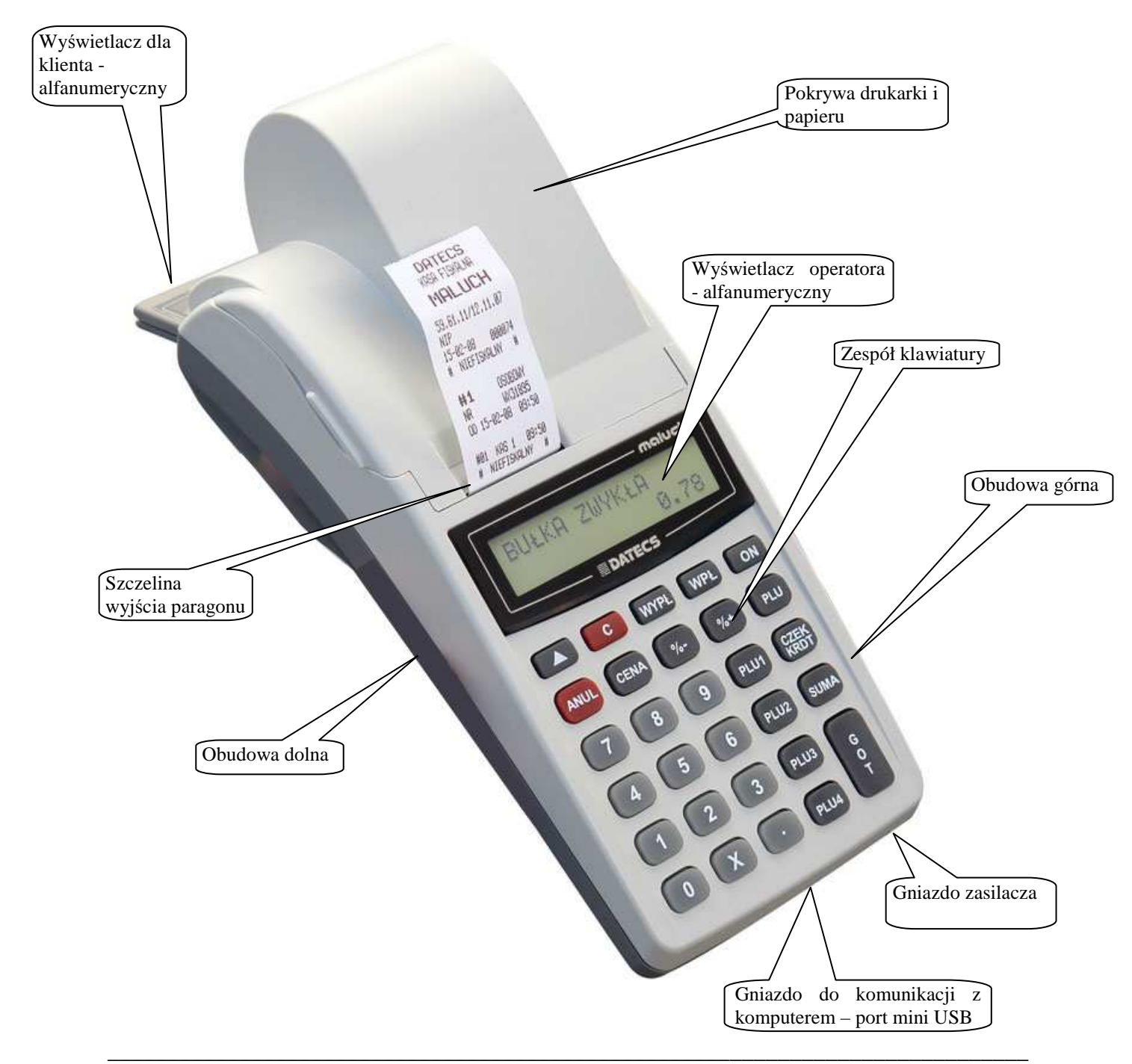

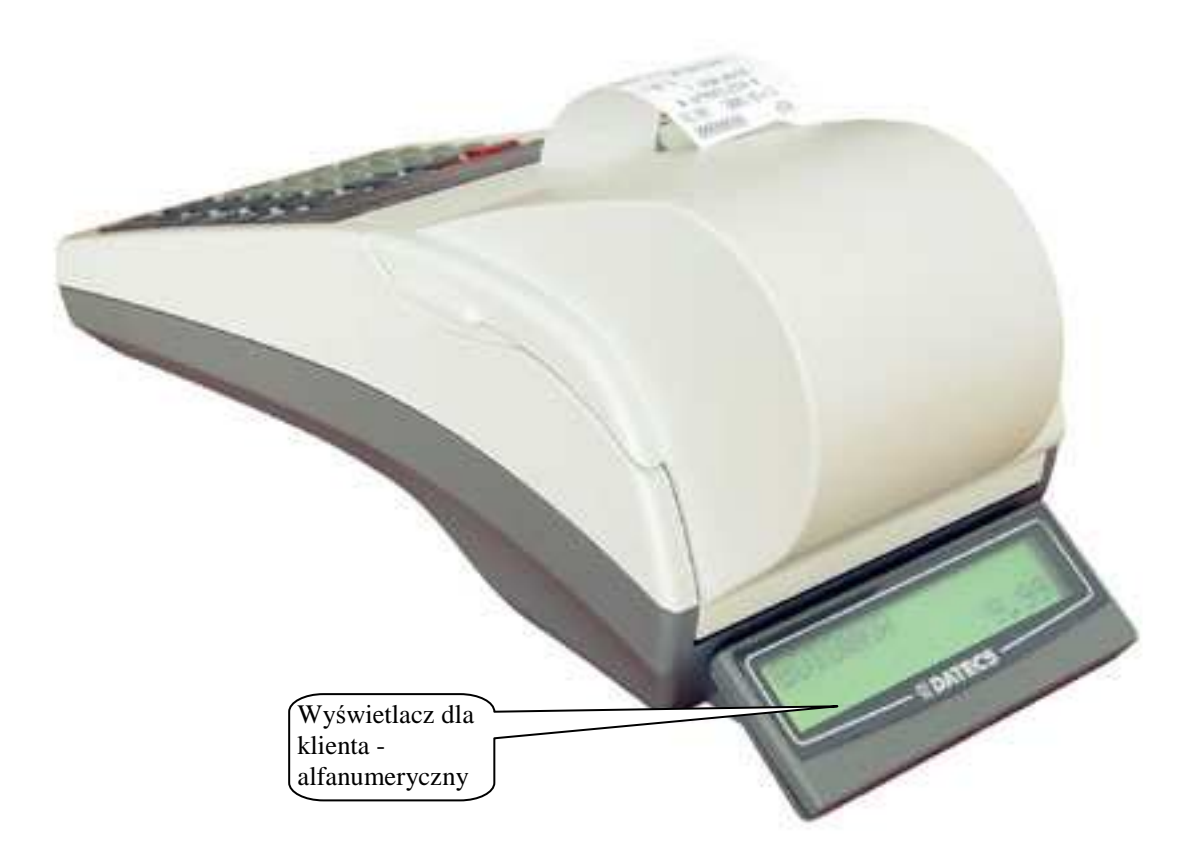

# **URUCHOMIENIE KASY**

Kasa fiskalna DATECS MALUCH BIS jest zasilana z sieci elektrycznej 230V/50Hz poprzez zasilacz sieciowy 9V/1A lub z własnego akumulatora. W celu uruchomienia kasy, należy przycisnąć klawisz [ON] i przytrzymać go przez ok. 3 s. Wówczas na wyświetlaczu pojawi się pozioma kreska a następnie należy wybrać jeden z dostępnych trybów. Natomiast w celu wyłączenia kasy, należy wylogować się z trybu (pojawi się pozioma kreska na wyświetlaczu) i poczekać 30 sekund, wówczas kasa samoczynnie się wyłączy lub wcisnąć klawisz [0] po tej operacji na wyświetlaczu przez chwilę ukaże się komunikat [WYŁĄCZAM KASĘ] i kasa się wyłączy.

# **OGÓLNE ZASADY WYBORU TRYBU PRACY KASY**

Kasa nie posiada kluczyka i stacyjki umożliwiającej wyboru trybu pracy urządzenia. Oznacza to, że wybór trybów pracy odbywa się poprzez odpowiednie naciskanie klawiszy na klawiaturze. Kasa posiada następujące tryby pracy, które sygnalizowane są zaświeceniem się odpowiedniego wskaźnika na wyświetlaczu kasy:

- tryb rejestracji sprzedaży **R**
	- tryb, w którym wykonywane są raporty typu czytającego (wydruk danych bez ich kasowania)
	- tryb, w którym wykonywane są raporty typu zerującego (wydruk danych oraz ich kasowanie)
- tryb programowania kasy **P**

### **H E L P M O D E**

**X**

**Z**

- tryb komunikacji z komputerem po naciśnięciu klawisza [9] oraz wyświetlenie aktualnego stanu akumulatora oraz daty i czasu. Po naciśnięciu klawisza [.]

Wybór każdego z trybów pracy kasy można dokonać w momencie gdy:

- po włączeniu kasy na wyświetlaczu pojawia się kreska (jak obok)

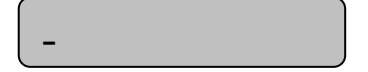

### **DATECS MALUCH BIS EUROPE EUROPE EUROPE EUROPE EUROPE EUROPE EUROPE EUROPE EUROPE EUROPE EUROPE EUROPE EUROPE E**

- w dowolnym momencie pracy kasy (za wyjątkiem trwania rejestracji lub innej niezakończonej operacji) po szybkim naciśnięciu kolejno dwóch klawiszy  $\boxed{\bigcap}$   $\boxed{\blacktriangle}$  co spowoduje, że wyświetlacz będzie wskazywał kreskę, jak to pokazano wyżej.  $\lceil$   $\lceil$   $\lceil$ 

W momencie, gdy wyświetlacz wskazuje kreskę, wybór trybu pracy wykonuje się poprzez naciśnięcie:

- klawisza numerycznego 1 jeśli chcemy uruchomić tryb rejestracji (R),
- klawisza numerycznego 2 jeśli chcemy uruchomić tryb czytania raportów (X),
- klawisza numerycznego 3 jeśli chcemy uruchomić tryb zerowania raportów (Z),
- klawisza numerycznego 4 jeśli chcemy uruchomić tryb programowania (P),
- klawisza numerycznego 5 jeśli chcemy uruchomić tryb HELP MODE,
- klawisza numerycznego 0 spowoduje wyłączenie kasy.

# **JAKOŚĆ I ZAKŁADANIE TAŚMY PAPIEROWEJ**

W kasie powinien być stosowany papier termiczny o szerokości 28 mm (+/- 1 mm). Średnica rolki może wynosić maksymalnie 40 mm. Zgodnie z wymaganiami zawartymi w przepisach Ordynacja podatkowa (Dz.U. nr 173 z 13.11.1997) powołanymi przez Rozporządzenie Ministra Finansów w sprawie warunków stosowania kas przez podatników, kopie dokumentów drukowanych przez kasę musza być przechowywane przez 5 lat licząc od końca roku kalendarzowego, w którym zostały wydrukowane (a więc 5 do 6 lat). Dla zachowania czytelności wydruku przez okres 6 lat (wliczając w to okres składowania papieru przed zadrukowaniem) wymagane jest stosowanie papieru posiadającego odpowiednią jakość i trwałość (czytelność zapisów). Te cechy powinny być potwierdzane przez producenta papieru wraz z określeniem warunków, w jakich zadrukowany papier powinien być przechowywany. Sposób przechowywania papieru decyduje o trwałości (czytelności) zapisów na nim dokonanych, tak więc w interesie podatnika jest stosowanie papieru wysokiej jakości i przechowywanie go w warunkach określonych przez producenta. Przykładowe warunki przechowywania papieru termicznego produkcji firmy DRESCHER-EMERSON wymagają temperatury od 17 do 25<sup>o</sup>C, wilgotności względnej 40-60%, oraz ochrony przed substancjami chemicznymi (rozpuszczalnikami, alkoholem, eterem) oraz światłem słonecznym i ultrafioletowym. **UWAGA !!!**

#### **PAPIER NALEŻY WYMIENIAĆ W MOMENCIE POJAWIENIA SIĘ ZABARWIONEJ KRAWĘDZI !!!**

Przy zakładaniu papieru należy postępować w następującej kolejności:

- Włącz kasę i uruchom jakikolwiek tryb pracy, jeżeli pojawia się komunikat PAPIER (brak papieru) nie będzie możliwe uruchomienie żadnego trybu. Dopiero po poprawnym założeniu papieru należy dokonać wyboru trybu.
- Przygotuj dwie rolki papieru o szerokości 28 +/- 1mm i długości maksymalnej 20 metrów.
- Otwórz pokrywę drukarki oraz docisk papieru poprzez podniesienie dźwigni.

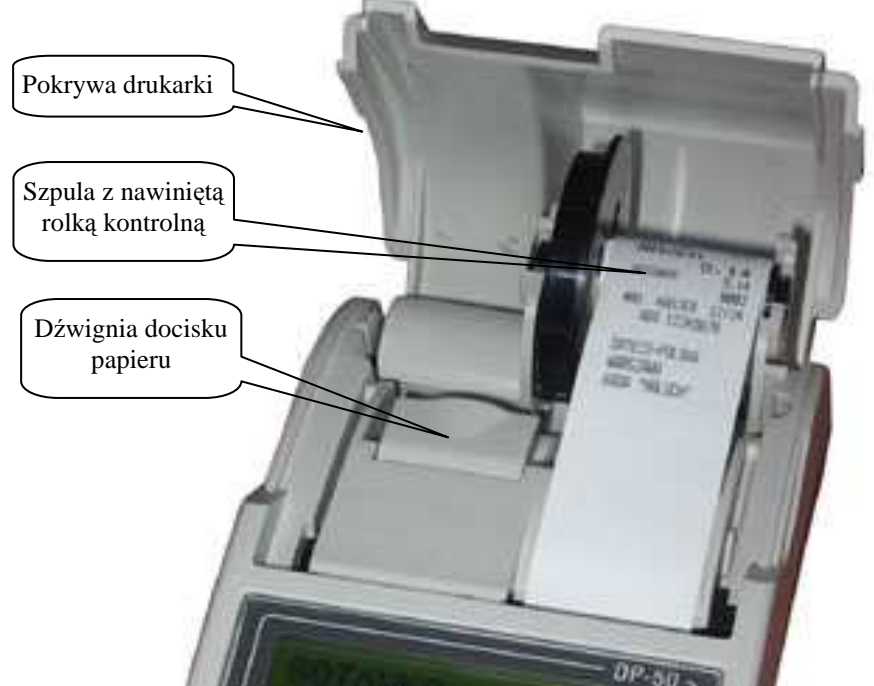

• Wyciągnij resztki papieru i obie gilzy na które był nawinięty zużyty papier. Zdejmij szpulę z rolką kontrolną.

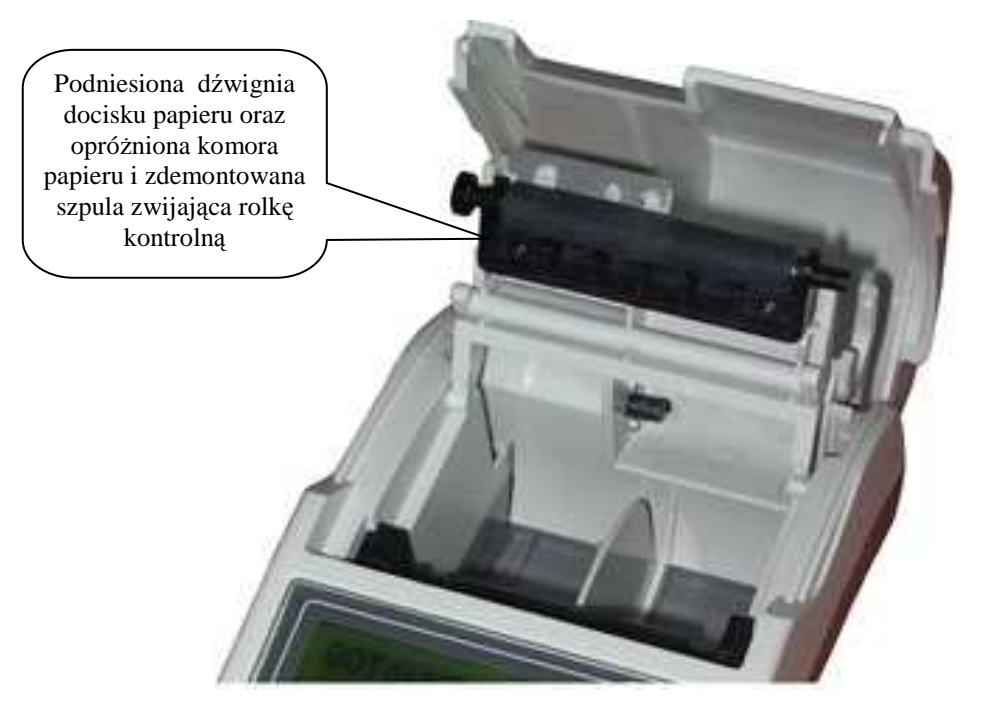

• Umieść obie rolki w komorze znajdującej się pod pokrywą drukarki. Upewnij się, że papier będzie odwijał się od spodu rolki.

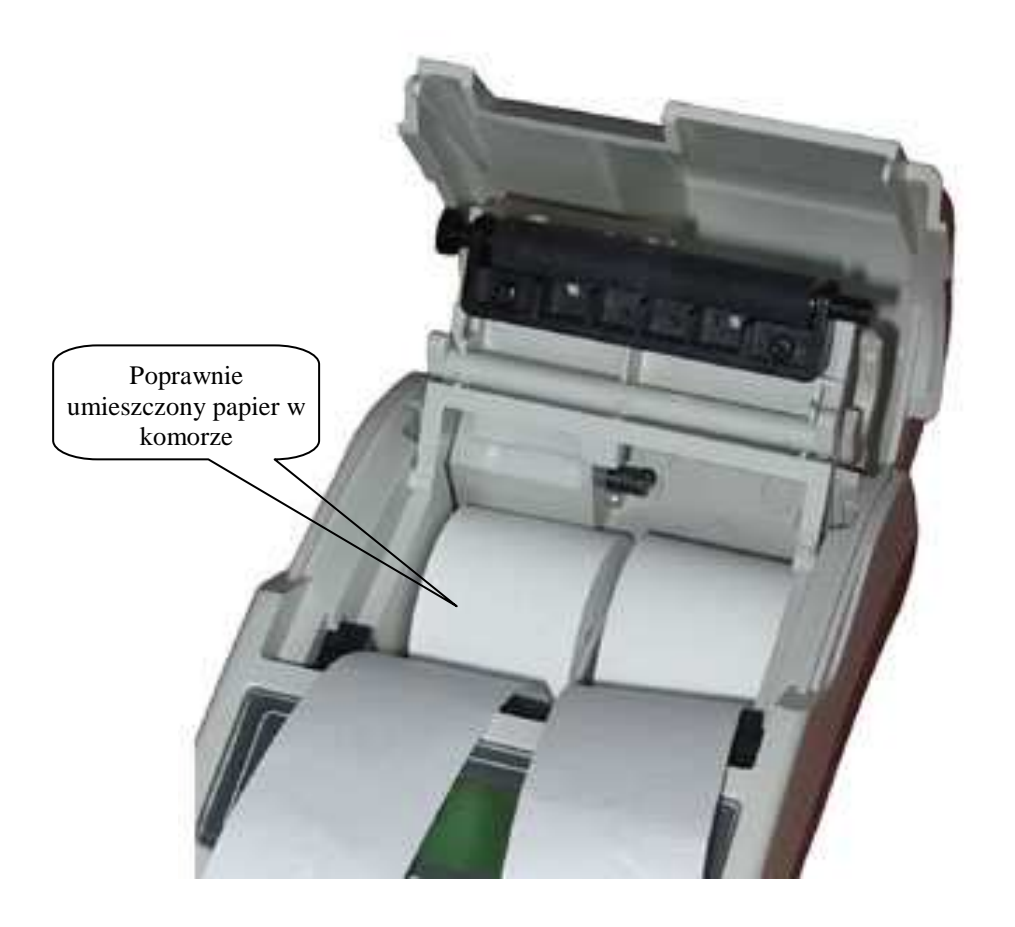

• Rozwiń obie rolki na długość ok. 15 cm i zamknij docisk papieru.

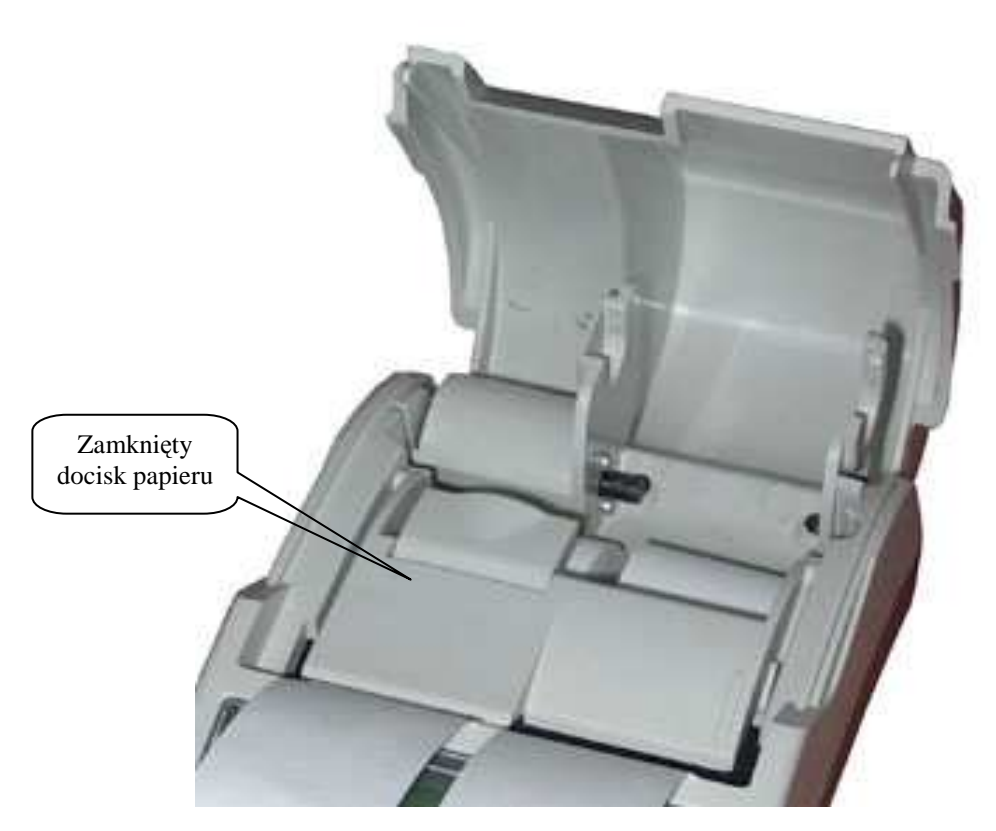

• Wysunięty (około 15 cm) z mechanizmu drukującego papier z prawej rolki, przełóż przez specjalną szczelinę w szpuli zwijającej i załóż ją na widełki.

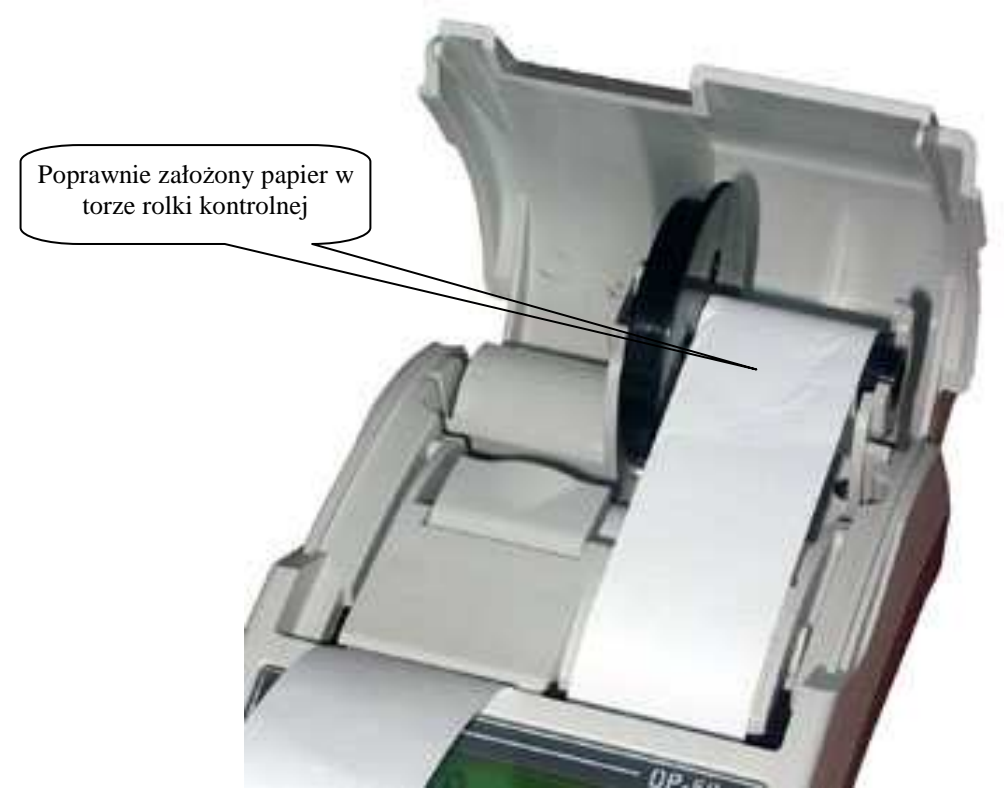

- Zamknij pokrywę papieru.
- Wysunięty papier z drukarki w lewym torze urwij poprzez pociągnięcie pod kątem od siebie tak, aby użyć obcinacza umieszczonego w pokrywie drukarki.
- Kasa jest gotowa do pracy.

# **WYŚWIETLACZE KASY**

Kasa wyposażona jest w dwa wyświetlacze alfanumeryczne 2 liniowe po 16 znaków w linii dla klienta (podświetlany) i obsługującego. Wszystkie informacje dotyczące nazw artykułów, cen i wartości podczas rejestracji są identycznie wyświetlane na obu wyświetlaczach.

#### **1. Widok wyświetlacza operatora 2. Widok wyświetlacza klienta**

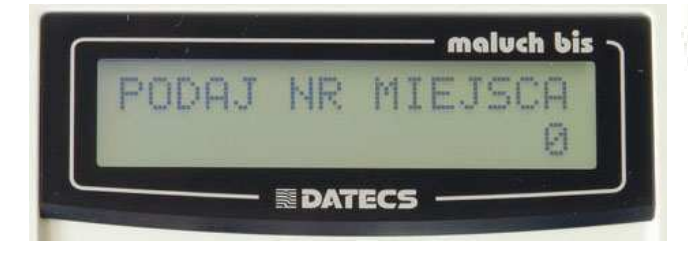

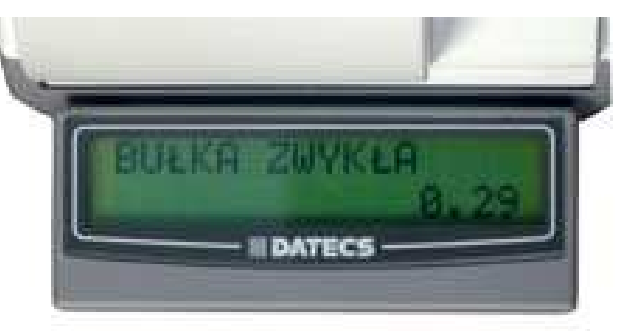

### **WYŚWIETLANE LUB DRUKOWANE PODSTAWOWE KOMUNIKATY**

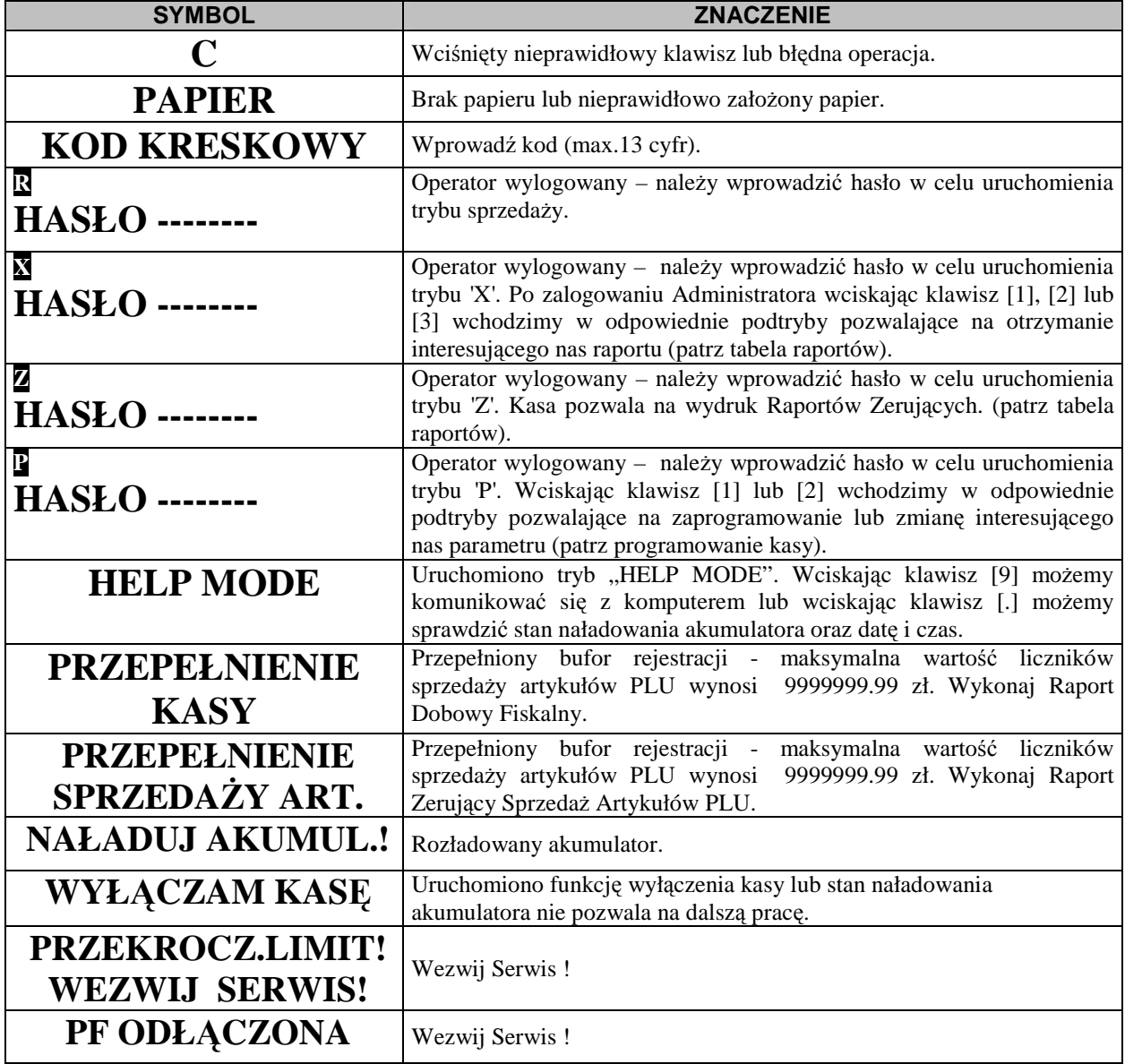

### DATECS MALUCH BIS **Instrukcja użytkownika**

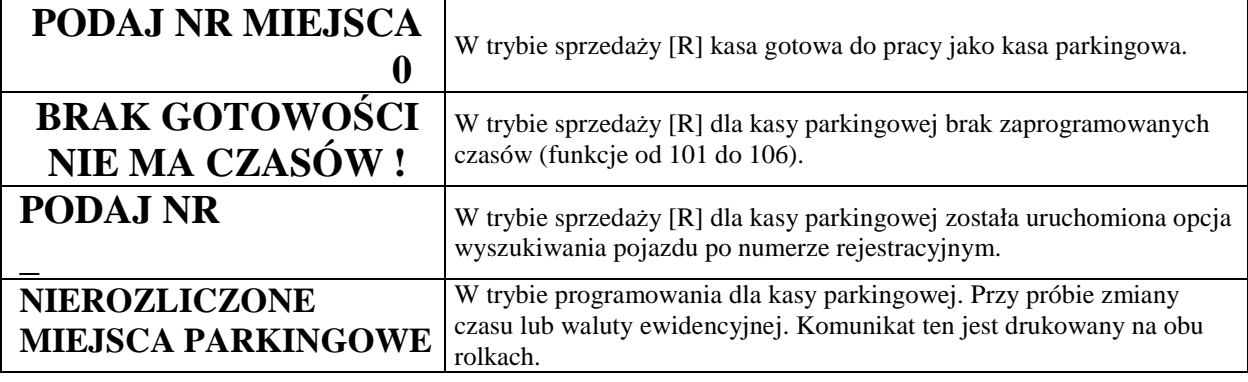

# **INFORMACJE O BŁĘDACH**

*Uwaga! Usunięcie wszystkich poniższych błędów wymaga interwencji służby serwisowej !* 

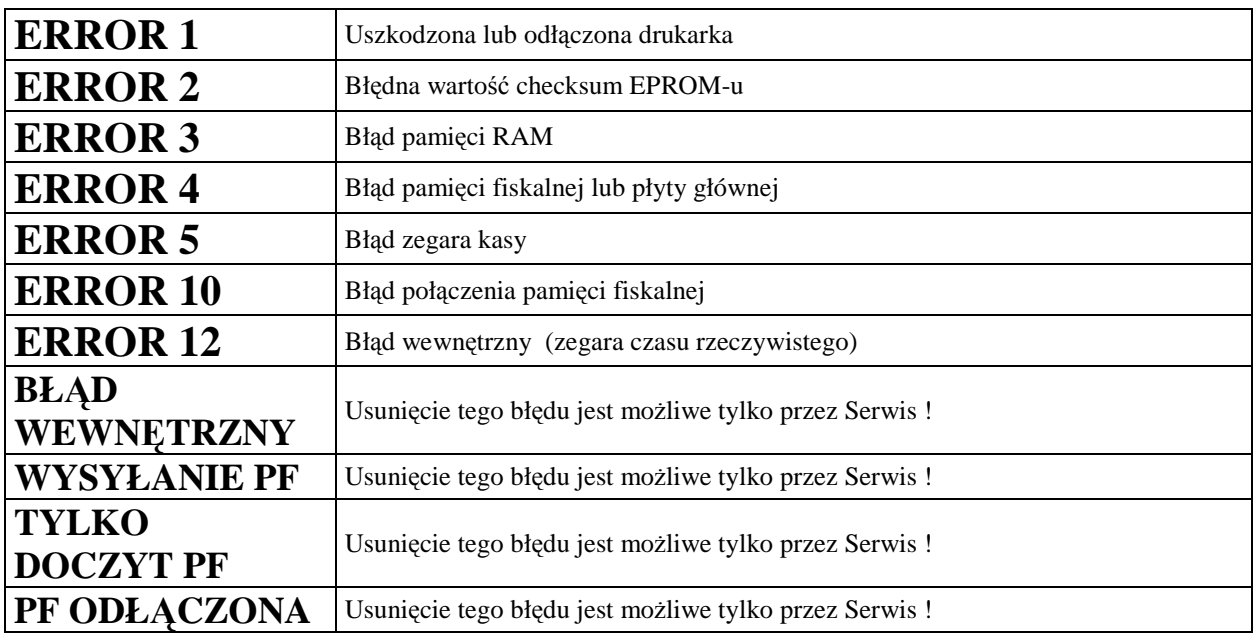

# **KLAWIATURA**

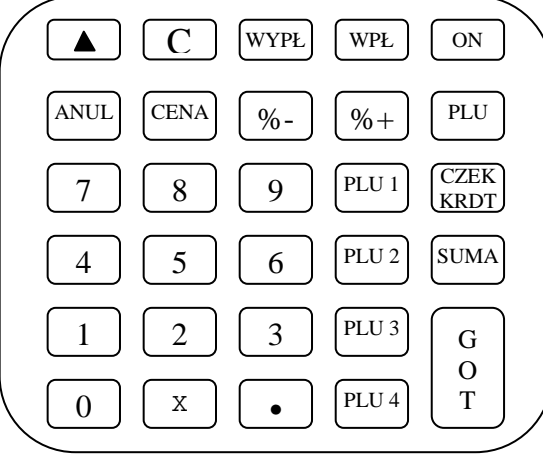

# **OPIS FUNKCJI KLAWISZY W TRYBIE REJESTRACJI DLA KASY SKLEPOWEJ**

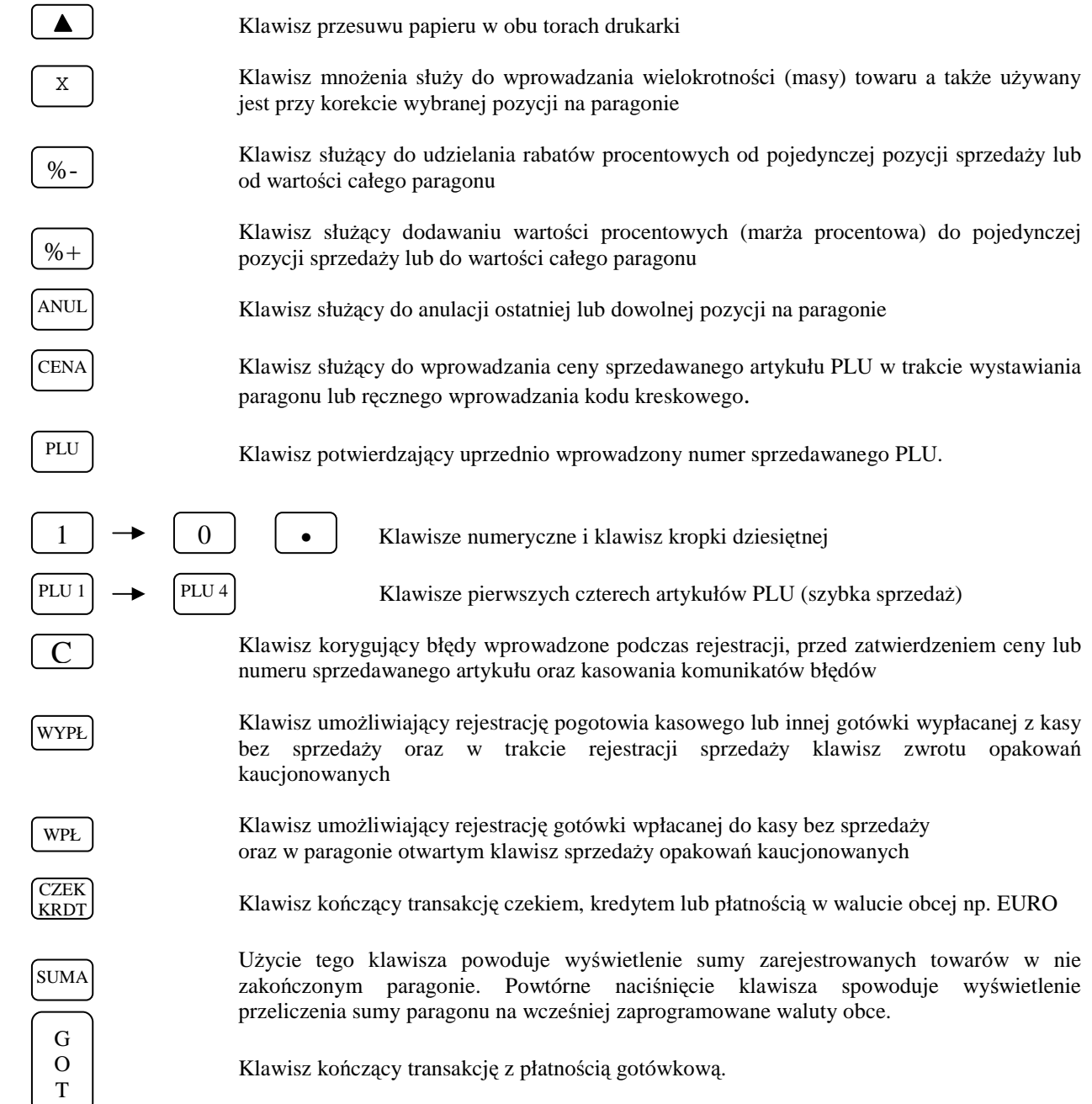

# **ZASILANIE KASY**

### **ZASILANIE SIECIOWE**

Kasa została wyposażona w zasilacz sieciowy 230V, 50Hz o napięciu wyjściowym 9V i prądzie 1A. Na przedniej ściance obudowy dolnej znajduje się gniazdko zasilacza z "+" wewnętrznym. Do zasilania kasy powinien być stosowany oryginalny zasilacz impulsowy lub inny o takim samym napięciu (9V) i prądzie znamionowym (1A). Zasilacz kasy nie jest wyposażony w wyłącznik odcinający napięcie sieciowe, dlatego też, gdy nie jest on używany do zasilania kasy powinien być odłączony od gniazdka sieciowego.

Zasilacz kasy jest nierozbieralny. Wszelkie naprawy zasilacza mogą spowodować uszkodzenie kasy lub stworzyć zagrożenie pożarowe oraz powodują utratę gwarancji na zasilacz. W przypadku uszkodzenia zasilacza należy zwrócić się do służby serwisowej kasy lub zastosować inny zasilacz posiadający certyfikat CE i mający takie same parametry jak zasilacz oryginalny.

### **ZASILANIE AKUMULATOROWE**

 Kasa została wyposażona w akumulator Li-Ion o pojemności 2000 mAh i napięciu 7.4V. Jest to akumulator bezobsługowy, co oznacza, że jego obudowa jest szczelnie zamknięta i nie ma konieczności uzupełniania zawartości akumulatora. **Okres gwarancji na akumulator wynosi 6 miesięcy (pkt. 1 Karty Gwarancyjnej zawartej w Książce Serwisowej Kasy Rejestrującej).** 

#### Wymiana akumulatora

Akumulator jest zamontowany wewnątrz kasy a złącze nie jest dostępne dla użytkownika (zgodnie z wymogami rozporządzenia Ministerstwa Finansów). W przypadku uszkodzenia akumulatora należy skontaktować się z właściwą służbą serwisową.

#### Ładowanie i użytkowanie akumulatora

- Ładowanie akumulatora odbywa się w kasie wówczas, kiedy zasilacz impulsowy jest podłączony do kasy oraz do sieci elektrycznej 230V/50Hz.
- O ładowaniu akumulatora kasy informują: znajdująca się na w obudowie dolnej (przy gnieździe zasilacza) czerwona dioda LED (świeci się ciągle, gdy zasilacz jest podłączony do sieci 230V a akumulator jest ładowany).

**Przed pierwszym użyciem kasy akumulator główny powinien być ładowany ok. 12 godzin a kasa powinna być uruchomiona np. w trybie HELP MODE i wcisnąć klawisz [.] w celu obowiązkowego naładowania baterii RAM, która mieści się na płycie głównej kasy. W każdej nowej kasie musi mieć miejsce tzw. formatowanie akumulatora tzn. musi on przejść trzy pełne cykle naładowania i rozładowania !**

Stosowanie akumulatora w kasie powinno opierać się na następujących zasadach:

- 1. Praca na kasie stale podłączonej do zasilacza nie grozi uszkodzeniem akumulatora (przeładowaniem) ale powoduje szybsze jego zużycie, dlatego też zaleca się, aby kasa działała na zasadzie pełnych cykli ładowania i rozładowywania akumulatora.
- 2. Akumulator jest **rozładowywany** również w przypadku wyłączenia kasy (naturalny upływ akumulatora).
- 3. W celu ograniczenia zużycia prądu z akumulatora kasa została wyposażona w funkcję "Oszczędzania energii" Funkcja 54 Autowyłączanie, która standardowo jest wyłączona. Istnieje również możliwość zaprogramowania czasu po upływie jakiego kasa będąc nie używana w pozycji sprzedaży (musi być zalogowany kasjer) wyłączy się. Ponowne uruchomienie kasy będzie możliwe po naciśnięciu klawisza [ON], wówczas kasa automatycznie wróci do trybu sprzedaży.

#### Parametry kasy zasilanej z akumulatora

Kasa jest zawsze zasilana z akumulatora, nawet gdy jest podłączony zasilacz sieciowy. Pojemność akumulatora wystarcza do wystawienia minimum 200 paragonów o długości ok. 30 linii. Liczba wystawionych paragonów jest uzależniona od warunków pracy kasy w następujący sposób:

- a) tym mniej paragonów im niższa temperatura (temperatura pracy kasy powinna się zawierać w przedziale od  $-10^0$  do  $40^0$  C),
- b) tym mniej paragonów im więcej pozycji na paragonie,
- c) tym mniej paragonów im więcej znaków na paragonie (dłuższe nazwy),

### **DATECS MALUCH BIS Instrukcja użytkownika Instrukcja użytkownika**

### **UWAGA !**

W przypadku całkowicie naładowanego akumulatora po około 8 miesiącach w naturalny sposób nastąpi jego rozładowanie w wyniku stopniowej utraty pojemności (upływu) nawet w sytuacji, gdy kasa nie będzie używana. W takim stanie akumulator ulega szybkiemu zużyciu (często uszkodzeniu) i dlatego co pewien czas akumulator należy doładowywać.

Aby sprawdzić stan naładowania akumulatora należy uruchomić tryb HELP MODE i wcisnąć klawisz [.], wówczas kasa wyświetli poglądowy stan naładowania akumulatora:

STAN AKUM.: ---- (napięcie poniżej 7,32 V)

STAN AKUM.: \*--- (napięcie powyżej 7,32V)

STAN AKUM.: \*\*-- (napięcie powyżej 7,56V)

STAN AKUM.: \*\*\*- (napięcie powyżej 7,80V) STAN AKUM.: \*\*\*\* (napięcie powyżej 8,04V)

### **BATERIA RAM**

**W przypadku wykorzystywania kasy sporadycznie tj. pracuje dziennie 30 minut a pozostały czas jest wyłączona lub jako rezerwowej, należy okresowo (raz na miesiąc) podłączać kasę na 24 godziny do sieci 230V – kasa musi być uruchomiona np. w trybie HELP MODE i wcisnąć klawisz [.] . Zapobiegnie to rozładowaniu wewnętrznej bateryjki [3,6V/35mAh] podtrzymującej zaprogramowane dane oraz zegar czasu rzeczywistego.** 

### **ZASILANIE KASY Z INSTALACJI SAMOCHODOWEJ**

Kasę Maluch można zasilać z instalacji samochodowej 12V poprzez zasilacz samochodowy ZS12/1000:

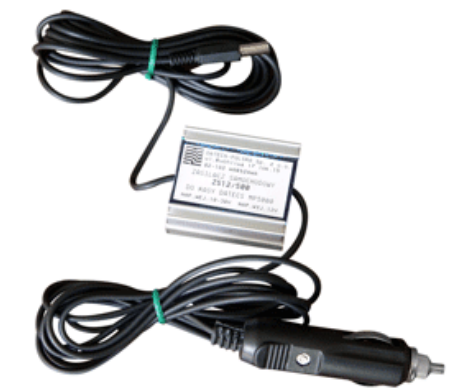

lub z instalacji samochodowej 24V poprzez Konwerter PSDC05 oraz zasilacz ZS12/1000.

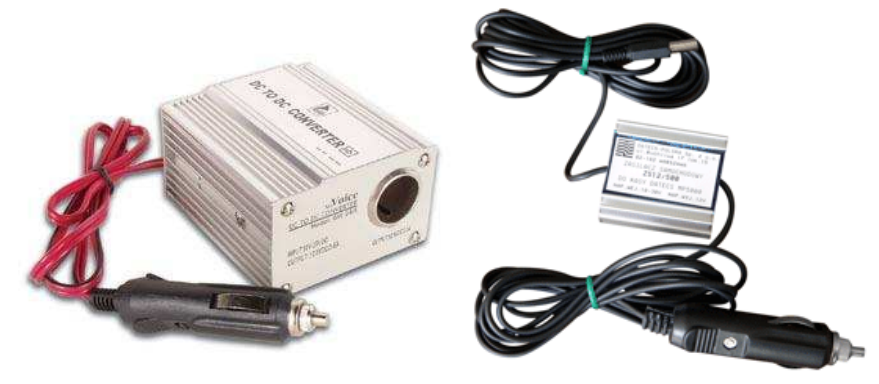

W/w akcesoria występują jako opcje do kasy i są dodatkowo płatne.

### **PROGRAMOWANIE KASY SKLEPOWEJ**

# **UWAGI OGÓLNE**

Ze względu na przepisy, w instrukcji programowania kasy dla użytkownika nie mogą się znaleźć następujące procedury programowania:

- 1. Programowanie daty.
- 2. Programowanie czasu w zakresie większym niż 1 godzina i wykonywanym częściej niż jeden raz dziennie.
- 3. Programowanie numeru NIP podatnika.
- 4. Procedura ufiskalnienia kasy.
- 5. Procedura wykonania Raportu Fiskalnego Rozliczeniowego.

#### **W/w procedury dostępne są tylko dla przeszkolonych służb serwisowych!**

 Uruchomienie trybu programowania jest możliwe poprzez uruchomienie trybu P. W kasie MALUCH BIS tryb dostępny jest tylko dla kasjerów numer 29 i 30 po podaniu odpowiedniego hasła. Hasła fabryczne to odpowiednio 29 lub 30. Jeżeli przed wejściem w procedury programowania kasy wykonywana była rejestracja sprzedaży i nie wykonano Raportu Dobowego Fiskalnego, nie wszystkie funkcje programowania będą dostępne. Nie dostępne będą funkcje:

- 1. Programowania nazw artykułów,
- 2. Programowanie stawek podatkowych dla artykułów,
- 3. Programowanie wartości stawek podatkowych,
- 4. Programowanie czasu,
- 5. Usuwanie artykułu PLU z bazy towarowej,
- 6. Niektóre funkcje opcji konfiguracyjnych.

Aby rozpocząć programowanie, w przypadku, gdy są zaprogramowane hasła należy najpierw się zalogować a następnie uruchomić odpowiedni tryb programowania. Tryby programowania są dwa:

- 1. Pierwszy tryb służy do programowania wszystkich parametrów oprócz wartości stawek podatkowych
- 2. Drugi służy TYLKO do programowania WARTOŚCI STAWEK PODATKOWYCH

Po wybraniu trybu P wyświetlacz poinformuje o konieczności podania hasła i będzie wyglądał jak poniżej 1

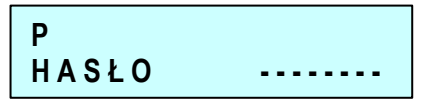

W tym miejscu trzeba podać hasło w kasie MALUCH BIS, jest to hasło 29 lub 30, gdyż tylko Ci kasjerzy mają dostęp do trybu programowania. Maksymalna liczba cyfr hasła wynosi 8. Przy wprowadzaniu hasła każda kolejna wciśnięta cyfra będzie oznaczana na wyświetlaczu gwiazdką (\*). Po podaniu na przykład dwu cyfrowego hasła wyświetlacz będzie wyglądał tak: 2

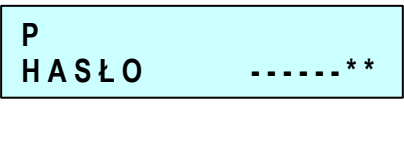

Po podaniu hasła należy nacisnąć klawisz GOT.  $\mathcal{Z}$ 

4

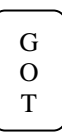

Po wprowadzeniu poprawnego hasła lub gdy tryb programowania nie wymaga logowania wyświetlacz będzie wyglądał następująco:

**P W Y B I E R Z 1 – 2** 

Jeśli hasło było nieprawidłowe kasa wyda ciągły sygnał. Wówczas należy wcisnąć klawisz [C] i podać poprawne hasło. 5

6

Następnym krokiem, jest wybór numeru trybu programowania. Wybór następuje poprzez podanie odpowiedniej cyfry tj. 1 lub 2. Po wybraniu odpowiedniego programu na wyświetlaczu pojawi się komunikat:

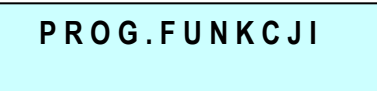

Ostatnim etapem jest podanie numeru procedury lub opcji za pomocą której chcemy zaprogramować kasę. 7

Dla uproszczenia całą powyższą procedurę uruchomienia trybu programowania zapiszemy schematycznie w sposób, który będzie używany w dalszej części instrukcji.

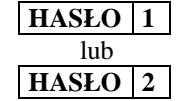

# **PROGRAMOWANIE CZASU**

Programowanie czasu jest możliwe tylko bezpośrednio po Raporcie Dobowym Fiskalnym a przed wykonaniem jakiejkolwiek transakcji. Programowanie czasu może odbywać się w zakresie jednej godziny; od godz. 0<sup>00</sup> do 23<sup>59</sup>. Należy jednak pamiętać, że w momencie upłynięcia jednej minuty od godziny 23<sup>59</sup>następuje zmiana daty na następny dzień.

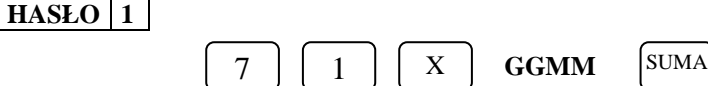

gdzie:

**GGMM** – cztery cyfry czasu – np. chcąc zaprogramować godzinę 9<sup>35</sup> należy wprowadzić 0935.

# **PROGRAMOWANIE WARTOŚCI STAWEK PODATKOWYCH**

Kasa wyjęta bezpośrednio z opakowania nie posiada zaprogramowanych wartości stawek podatkowych. Każda stawka podatkowa (A, B, C, D, E, F i G) jest nieaktywna.

- 1. W przypadku przypisania stawek podatkowych nieaktywnych do artykułów programowanych (kasa wyświetli np. E-). Sprzedaż takiego artykułu nie będzie możliwa do momentu poprawnego zdefiniowania stawek.
- 2. Programowanie stawek podatkowych przed ufiskalnieniem kasy nie powoduje zapisania się wartości tych stawek do pamięci fiskalnej.
- 3. W momencie ufiskalniania kasy (procedura zastrzeżona dla serwisu) aktualne wartości stawek podatkowych zapiszą się do pamięci fiskalnej automatycznie.
- 4. Od momentu ufiskalnienia kasy każda zmiana wartości stawek podatkowych po ich zatwierdzeniu zostanie zapisana w pamięci fiskalnej kasy.
- 5. Liczba zmian wartości stawek podatkowych od momentu ufiskalnienia kasy została ograniczona do 30. Oznacza to, że każda zatwierdzona procedura programowania stawek powodująca zmianę wartości jakiejkolwiek ich liczby (jednej, dwóch lub wszystkich) powoduje zmniejszenie liczby 30 możliwych zmian. Radzimy uważać przy korzystaniu z tej procedury i jeśli to możliwe skonsultować się z właściwą służbą serwisową.
- 6. Po każdej operacji, po której kasa utraci zawartość pamięci RAM (nie jest to pamięć fiskalna) na przykład w wyniku jej uszkodzenia, rozładowania akumulatora podtrzymującego lub zerowania tej pamięci przez służbę serwisową, wartości stawek podatkowych zostaną pobrane z pamięci fiskalnej o takiej wartości, jakie były w niej ostatnio zapisane.
- 7. Wartość stawki podatkowej zawiera się w przedziale 0.00 99.99 %.
- 8. Jeśli jako wartość stawki podatkowej wprowadzi się 200 wówczas stawka staję się "zwolniona".
- 9. Jeśli jako wartość stawki podatkowej wprowadzi się 100 wówczas stawka staję się "nieaktywna".
- 10. W momencie uruchomienia procedury programowania stawek kasa od razu wyświetli pierwszą stawkę (A) oraz jej wartość.
- 11. Zapis zmian stawek do pamięci fiskalnej następuje po naciśnięciu klawisza [0] w przypadku, gdy kasa jest ufiskalniona.
- 12. Zapis zmian stawek w przypadku kasy nieufiskalnionej następuje po naciśnięciu klawisza [GOT].
- 13. Klawiszami [WPŁ] i [WYPŁ] istnieje możliwość przeglądania zaprogramowanych stawek podatku VAT.

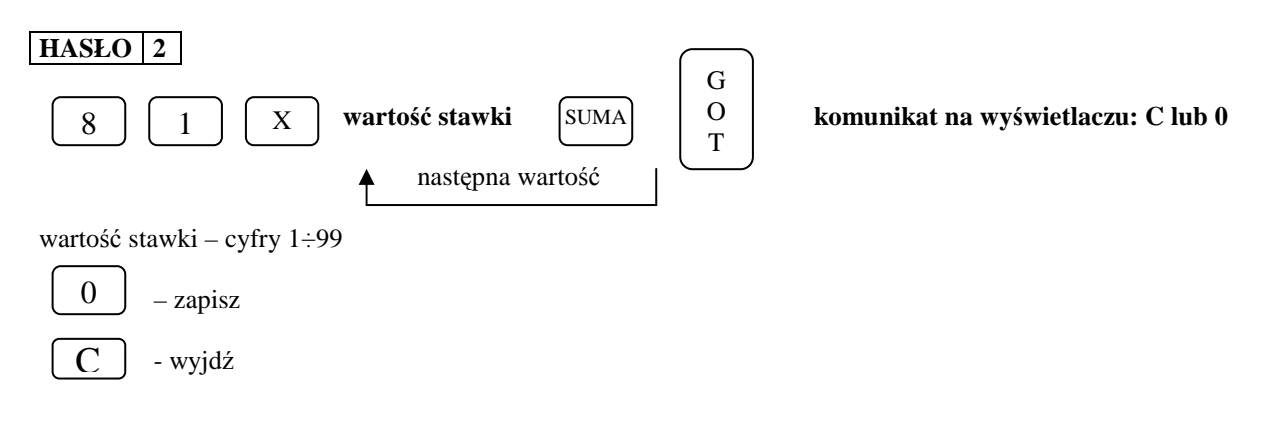

#### **UWAGA!**

**W celu zaprogramowania stawki zwolnionej należy podać wartość 200 natomiast, aby unieaktywnić stawkę należy podać wartość 100.** 

### **PROGRAMOWANIE NAZW**

Programowanie wszystkich nazw i tekstów w kasie odbywa się za pomocą klawiatury. Działanie klawiatury jest zbliżone do działania klawiatury w telefonie komórkowym (patrz rysunek poniżej).

#### **Rozłożenie znaków na klawiaturze:**

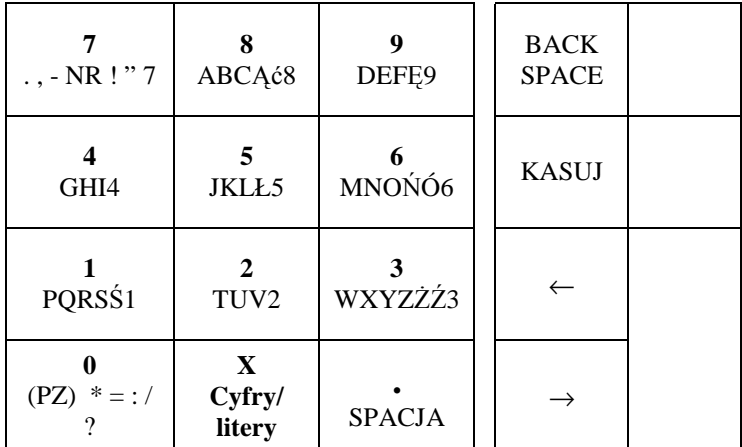

(PZ) - **(pogrubiony znak – na wyświetlaczu pojawi się @)** 

# **PROGRAMOWANIE ARTYKUŁÓW PLU**

Każdy nowo programowany artykuł w kasie, może mieć zaprogramowane następujące parametry:

- Numer PLU (zakres od 1 do 999),
- $\checkmark$ Nazwa,
- $\checkmark$ Stawka VAT,
- Typ ceny lub cena jednostkowa,

 $\checkmark$ Możliwe jest również zaprogramowanie dodatkowo kodu kreskowego (max.13 cyfr) dla artykułu PLU.

#### **DATECS MALUCH BIS EUROPE EUROPE EUROPE EUROPE EUROPE EUROPE EUROPE EUROPE EUROPE EUROPE EUROPE EUROPE EUROPE E**

#### **WAŻNE UWAGI I OGRANICZENIA:**

- 1. Przed rozpoczęciem programowania artykułów PLU musisz zaprogramować stawki podatku VAT.
- 2. Liczba PLU w kasie wynosi max. 999.
- 3. Nowo zakupiona kasa lub kasa po zerowaniu pamięci RAM nie ma w bazie ani jednego zaprogramowanego PLU (nie ma określonego numeru, nazwy, PTU i ceny).
- 4. Programowanie bazy towarowej (PLU) z komputera przed ufiskalnieniem nie powoduje żadnego wydruku. Po ufiskalnieniu, po każdej procedurze zerowania pamięci RAM i wykasowaniu bazy zaprogramowanych artykułów PLU wydruku nie będzie. Jeśli więc chcesz zaoszczędzić papier (nie będzie charakterystycznych wydruków zmian w bazie towarowej) i czas to programowanie dużej bazy PLU wykonaj przed ufiskalnieniem lub gdy baza artykułów PLU jest pusta. Każde kolejne programowanie bazy towarowej po ufiskalnieniu kasy wymusza drukowanie wprowadzanych danych.
- 5. Każdy nowy artykuł PLU w kasie, aby mógł być sprzedawany musi mieć zaprogramowane, co najmniej następujące parametry:
	- numer PLU,
	- nazwę,

- stawkę PTU.

- 6. Kolejność programowania nowego (nie istniejącego wcześniej) PLU musi zacząć się od programowania nazwy tego artykułu a następnie stawki podatkowej. Jeżeli kolejność programowania nie zostanie zachowana, kasa będzie drukować na paragonie komunikat: NIE DODANO KONIECZNA NAZWA. Pozostałe parametry mogą być programowane w dowolnej kolejności.
- 7. Jeśli artykuł PLU już istnieje w bazie towarowej, zmiana jego parametrów (nazwy, stawki PTU, typu ceny i ceny jednostkowej) może odbywać się w dowolnej kolejności.
- 8. Zgodnie z wymaganiami Ministerstwa Finansów zmiany nazw i stawek podatkowych dla PLU mogą odbywać się tylko po Raporcie Dobowym Fiskalnym, a przed pierwszą sprzedażą.
- 9. Zgodnie z wymogami Ministerstwa Finansów nazwa towaru może być zaprogramowana w kasie tylko dużymi literami oraz ograniczoną liczbą znaków dodatkowych takich jak: kropka, przecinek, kreski ukośne. **Nazwy towarów w bazie towarowej nie mogą się powtarzać.** W przypadku próby zaprogramowania takiej samej nazwy w bazie kasa wydrukuje komunikat: NIE DODANO NAZWA ISTNIEJE.
- 10. Dopuszczone jest dodawanie nowych PLU w trakcie dnia pracy. Każda taka zmiana będzie wydrukowana na paragonie kasy, a liczba zmian w bazie towarowej (tylko liczba zmian nazw i liczba zmian stawek podatkowych dla PLU) zapisana będzie w Raporcie Dobowym Fiskalnym. **W celu dodania nowego artykułu nie należy używać klawisza [SUMA] przy programowaniu – patrz procedura uproszczona.**
- 11. PLU jest rozpoznawany przez kasę po 3 cyfrowym numerze (kodzie PLU) i może to być dowolny kod w zakresie 1-999 lub poprzez 13 cyfrowy Kod Kreskowy przypisany do istniejącego kodu PLU. Nie jest możliwe zaprogramowanie dwóch lub więcej identycznych kodów PLU oraz Kodów Kreskowych.
- 12. Jeśli zaprogramujesz kody od 1 do 4 to kasa automatycznie przypisze je do klawiszy szybkiej sprzedaży (PLU1 – PLU4).
- 13. Dopuszczone jest usuwanie PLU z bazy towarowej **tylko** po wykonaniu Raportu Dobowego Fiskalnego.
- 14. Maksymalna długość nazwy PLU wynosi 18 znaków.
- 15. Maksymalna cena jednostkowa PLU wynosi 9 cyfr (9999999.99 zł).

### **PROGRAMOWANIE NAZWY ARTYKUŁU PLU**

#### **HASŁO 1**

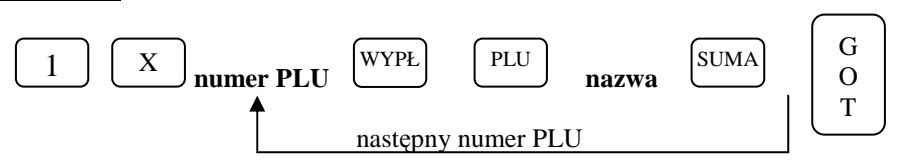

gdzie:

**numer PLU** – cyfra podawana z klawiatury kasy oznaczająca numer przydzielony artykułowi w bazie towarowej **nazwa** – programowana z klawiatury alfanumerycznej kasy składająca się maksymalnie z 18 znaków

### **PROGRAMOWANIE TYPU CENY ARTYKUŁU PLU**

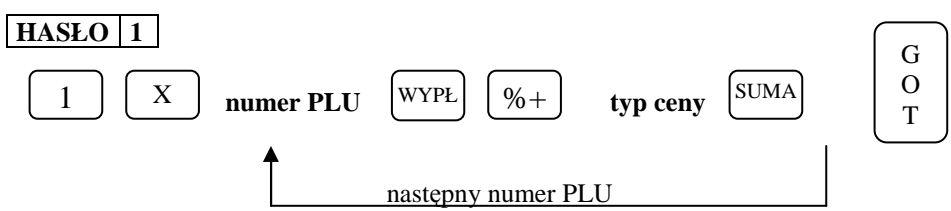

gdzie:

**numer PLU** – cyfra podawana z klawiatury kasy oznaczająca numer przydzielony artykułowi w bazie towarowej

**typ ceny** – 0 - wówczas w trakcie rejestracji cena artykułu będzie musiała być zaprogramowana.

1 - (**ustawienie fabryczne**) wówczas sprzedaż artykułu będzie mogła się odbywać zarówno według ceny zaprogramowanej jak i podawanej ręcznie.

2 - sprzedaż z automatycznym zakończeniem paragonu (Single Item Cash Sale - SICS) płatnością gotówkową. Możliwość sprzedaży tylko z ceną zaprogramowaną.

3 - sprzedaż z automatycznym zakończeniem paragonu (Single Item Cash Sale - SICS) płatnością gotówkową. Możliwość sprzedaży z ceną zaprogramowaną jak i podawaną ręcznie.

### **UWAGA!**

*Jeśli mamy zaprogramowany artykuł do sprzedaży jako SICS wówczas sprzedaż takiego artykułu, jeśli jest to pierwsza pozycja na paragonie powoduje automatyczne zakończenie paragonu z formą zapłaty GOTÓWKA Natomiast jeśli artykuł zaprogramowany z funkcją SICS pojawi się jako druga lub dalsza pozycja na paragonie to będzie traktowany jak standardowy PLU – bez funkcji SICS.* 

### **PROGRAMOWANIE KODU DODATKOWEGO DLA ARTYKUŁU PLU**

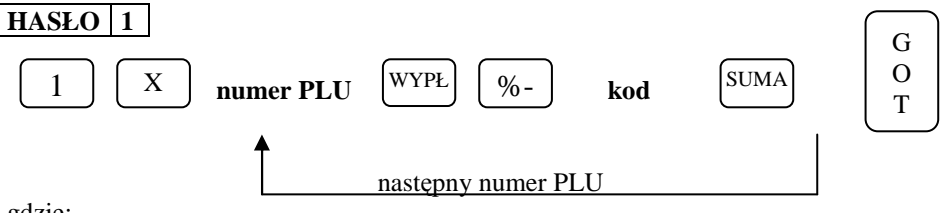

gdzie:

**numer PLU** – cyfra podawana z klawiatury kasy oznaczająca numer przydzielony artykułowi w bazie towarowej **kod** – max.13 cyfr podawanych z klawiatury kasy oznaczające numer kodu dodatkowego przyporządkowany do artykułu PLU istniejącego w bazie.

### **PROGRAMOWANIE STAWKI VAT DLA ARTYKUŁU PLU**

Zmiana stawki VAT jest możliwa tylko po Raporcie Dobowym Fiskalnym.

#### **HASŁO 1**

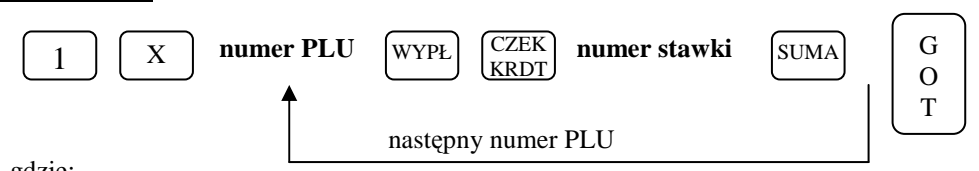

gdzie:

**numer PLU** – cyfra podawana z klawiatury kasy oznaczająca numer przydzielony artykułowi w bazie towarowej **numer stawki** – cyfra od 1 do 7 oznaczająca odpowiednio wcześniej zaprogramowane stawki podatkowe A, B ...... G

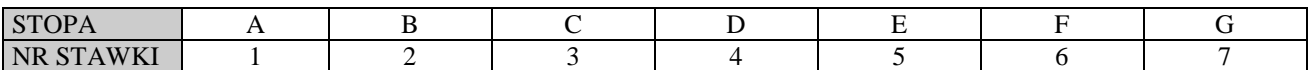

### **PROGRAMOWANIE CENY ARTYKUŁU PLU**

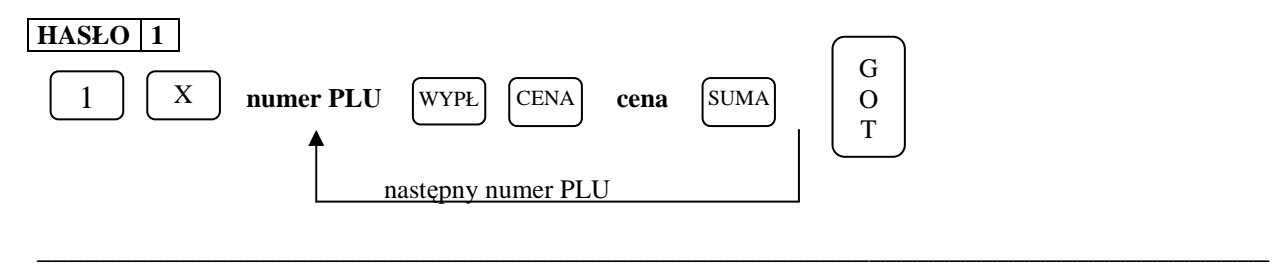

#### gdzie:

**numer PLU** – cyfra podawana z klawiatury kasy oznaczająca numer przydzielony artykułowi w bazie towarowej **cena** – cyfra z zakresu od 0.01do 9999999.99 oznaczająca cenę jednostkową artykułu

### **USUWANIE ARTYKUŁÓW PLU Z BAZY TOWAROWEJ**

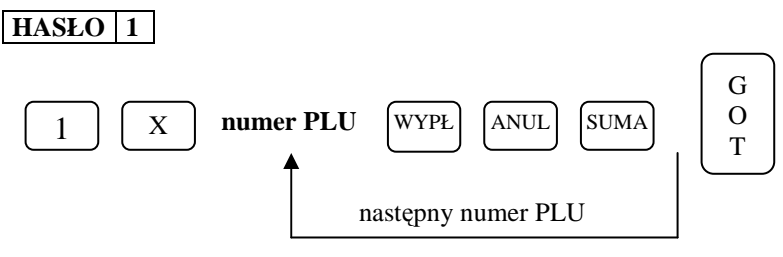

gdzie:

**numer PLU** – cyfra podawana z klawiatury kasy oznaczająca numer przydzielony artykułowi w bazie towarowej

### **UPROSZCZONA PROCEDURA PROGRAMOWANIA PLU**

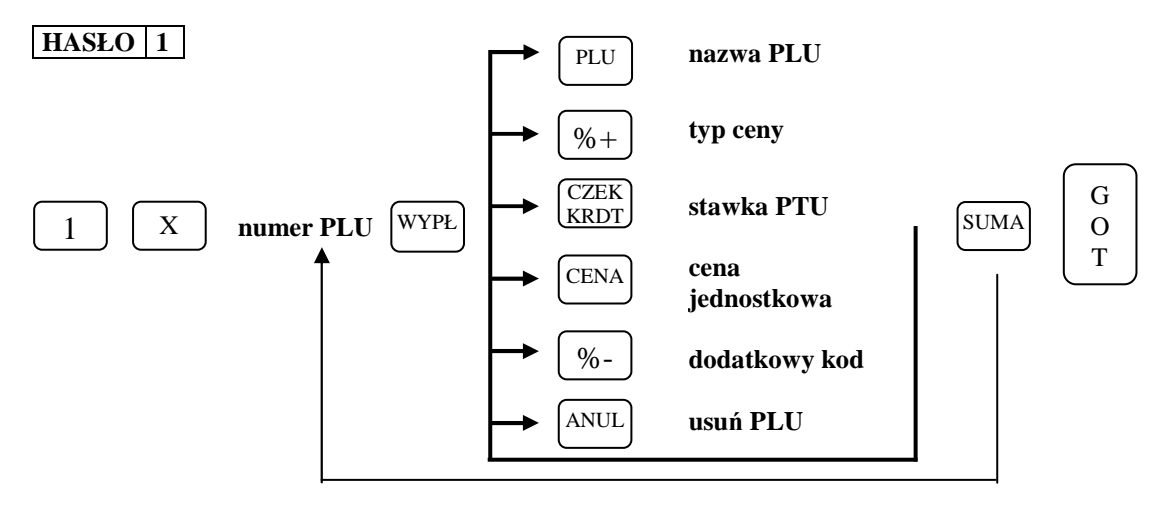

#### **Uwaga!**

1.W tej procedurze nie jest konieczne naciskanie klawisza [SUMA] po wprowadzeniu każdego parametru dla tego samego numeru PLU.

2. Klawiszami [WPŁ] i [WYPŁ] istnieje możliwość przeglądania zaprogramowanych artykułów PLU w bazie towarowej. Natomiast klawiszem [SUMA] można wydrukować parametry wybranego towaru.

# **PROGRAMOWANIE OGÓLNYCH FUNKCJI KASY**

### **HASŁO 1**

Funkcja umożliwia zaprogramowanie sposobu działania kasy w zakresie formatów wydruku paragonu i raportów oraz sposobu działania kasy po użyciu niektórych funkcji. Funkcja jest ustawiona w standardowy sposób tak, jak to podaje informacja pod tabelą poniżej. Zmiana ustawień tych funkcji jest więc konieczna tylko wtedy, kiedy ich działanie powinno być inne niż standardowe.

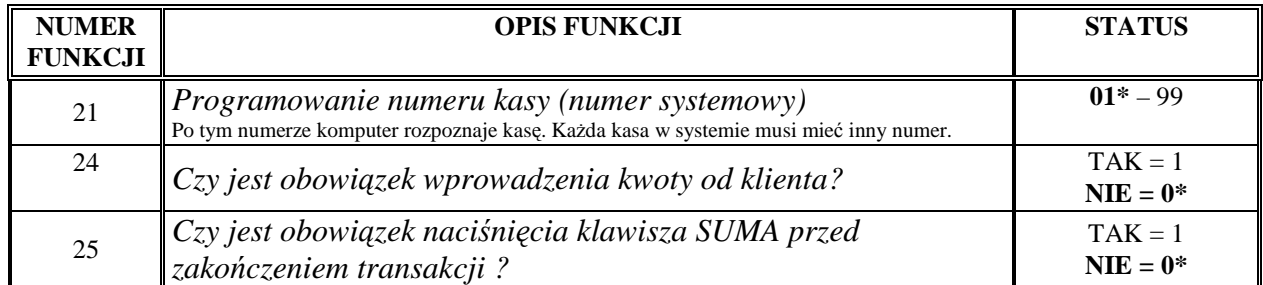

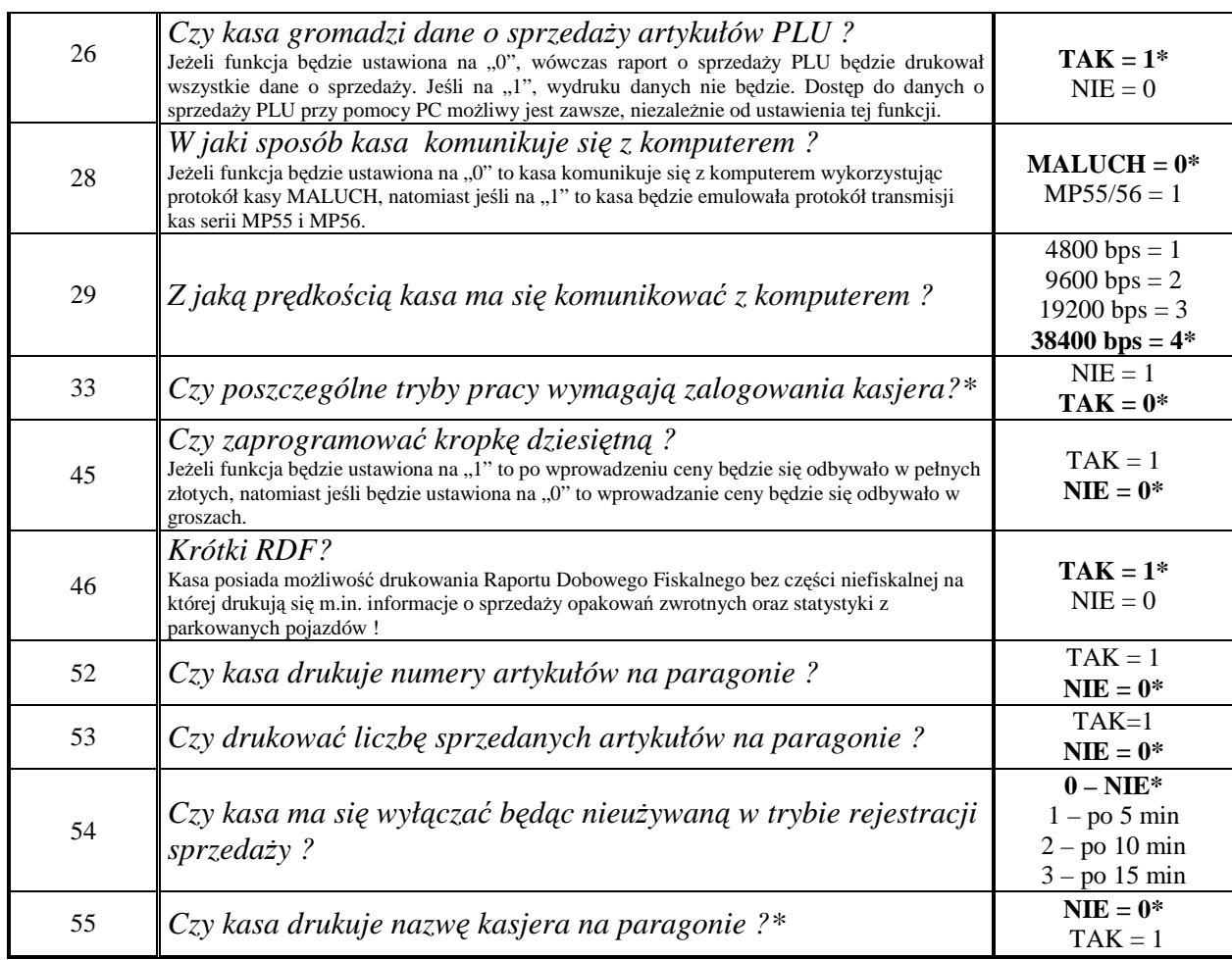

\* ustawienia fabryczne zaznaczono wytłuszczoną czcionką.

### *PROCEDURA PROGRAMOWANIA OGÓLNYCH FUNKCJI KASY*

*Numer funkcji*  $X$  *Status* 

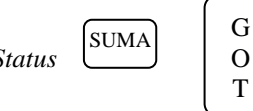

O T

gdzie:

**Numer funkcji –** numer programowanej funkcji, **Status –** wartość

### **PROGRAMOWANIE NAZW KASJERÓW**

### **HASŁO 1**

Za pomocą tej funkcji możliwe jest zaprogramowanie nazwy (np. imię) kasjera, które będzie drukowane na paragonie. Możliwe jest zdefiniowanie nazw dla 30 kasjerów.

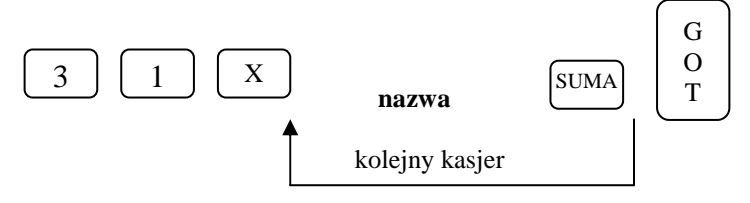

gdzie:

**nazwa –** maksymalnie 10 znaków.

#### **Uwaga!**

Klawiszami [WPŁ] (do góry) i [WYPŁ] (w dół) istnieje możliwość przeglądania zaprogramowanych nazw i haseł.

### **DATECS MALUCH BIS EUREADATECS MALUCH BIS Instrukcja użytkownika**

### **PROGRAMOWANIE HASEŁ KASJERÓW**

### **HASŁO 1**

W kasie MALUCH BIS zaprogramowanie tych haseł pozwoli na zabezpieczenie przed niepożądaną ingerencją osób trzecich. W tym modelu możliwe jest zaprogramowanie haseł dla 30 kasjerów.

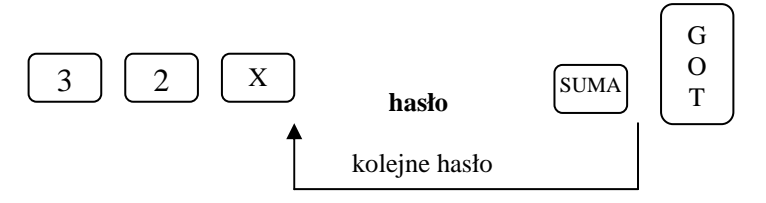

gdzie:

**hasło –** 8 cyfr. (ustawienie fabryczne: kasjer 1 – hasło 1, kasjer 2 – hasło 2, ....... kasjer 30 – hasło 30). Kasa podpowiada kolejne numery kasjerów. By pozostawić hasło bez zmian i przejść do programowania następnego kasjera należy naciskać klawisz [SUMA].

#### **Uwaga!**

Klawiszami [WPŁ] (do góry) i [WYPŁ] (w dół) istnieje możliwość przeglądania zaprogramowanych nazw i haseł. Zmiana hasła możliwa jest tylko po wykonaniu Raportu Dobowego Fiskalnego.

### **PROGRAMOWANIE KLAWISZY RABATU I MARŻY**

### **HASŁO 1**

Funkcja ta pozwala zaprogramować wartości procentowe tych klawiszy w celu szybszego udzielania rabatów i marż.

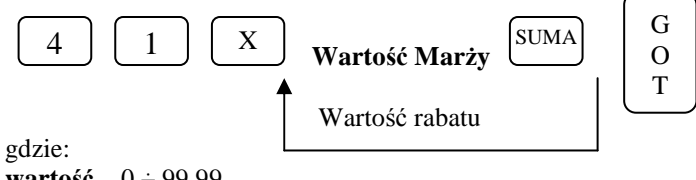

**wartość –** 0 ÷ 99,99,

100 – blokuje możliwość udzielania rabatów i marż.

### **PROGRAMOWANIE LIMITU PARAGONU**

#### **HASŁO 1**

Korzystnym jest ustawienie ograniczenia maksymalnej kwoty paragonu, aby uniknąć sprzedaży na bardzo dużą kwotę wprowadzoną przez pomyłkę kasjera. Fabrycznie limit jest nieaktywny tzn. zaprogramowany na 0.00. Kasa pozwala na zmianę limitu podczas sprzedaży i może on być zwiększany wielokrotnie.

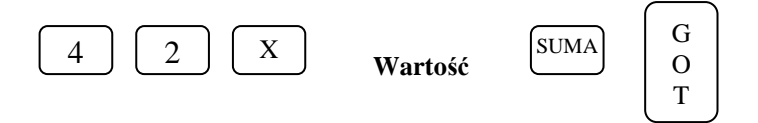

gdzie: **wartość –** 0 ÷ 999999,99

### **PROGRAMOWANIE TEKSTU NAGŁÓWKA**

### **HASŁO 1**

Nagłówek w kasie może składać się z pięciu linii po 18 znaków w każdej linii. W nagłówku kasy programowana jest nazwa i adres siedziby podatnika. W nagłówku kasy nie programuje się numeru NIP, ponieważ jest on programowany

#### **DATECS MALUCH BIS EUREADATECS MALUCH BIS Instrukcja użytkownika**

w oddzielnej linii jednorazowo tylko przez służby serwisowe. Aby zaprogramować bądź zmienić treść nagłówka, należy posłużyć się poniższą procedurą. Operacja ta jest możliwa do zrealizowania tylko po wykonaniu Raportu Dobowego Fiskalnego.

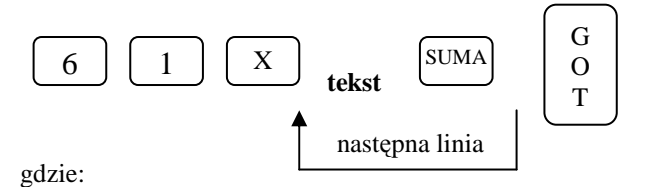

**tekst** – treść nagłówka programowana z klawiatury alfanumerycznej kasy składająca się maksymalnie z 18 znaków.

#### **Uwaga !**

Klawiszami [WPŁ] i [WYPŁ] istnieje możliwość przeglądania zaprogramowanych linii nagłówka.

### **PRZELICZNIK WALUT**

#### **PROGRAMOWANIE NAZWY WALUTY**

Za pomocą tej funkcji możemy zadecydować jakie waluty będzie rozliczała kasa. Można zaprogramować dwie dodatkowe waluty poza walutą ewidencyjną. Programowanie nazwy waluty jest możliwe tylko po Raporcie Dobowym Fiskalnym.

#### **UWAGA!**

**Maksymalna wartość paragonu, jaką kasa może przeliczyć na walutę obcą to: 9999999,99 zł ! powyżej tej kwoty na wyświetlaczu pojawi się komunikat: PRZEPEŁNIENIE KASY lub kasa wyda sygnał dźwiękowy.**

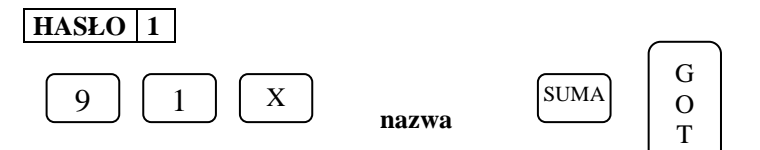

gdzie:

**nazwa** – 3 znaki według oznaczeń Narodowego Banku Polskiego np. EURO = EUR, Dolar amerykański = USD, Frank szwajcarski = CHF itd.

### **PROGRAMOWANIE KURSU WALUT**

#### **HASŁO 1**

Kasa pozwala na przyjmowanie zapłaty w innych walutach np. w EURO, USD. Niniejsza funkcja pozwala na zaprogramowanie kursu waluty z dokładnością do 7 cyfr po przecinku. Maksymalny kurs jaki można zaprogramować to: 99,9999999.

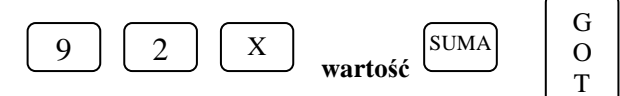

gdzie:

**wartość -** kwota w formacie xx.xxxxxxx zł.

### **PROGRAMOWANIE ZMIANY KURSU PO RAPORCIE DOBOWYM**

#### **HASŁO 1**

Za pomocą tej funkcji możemy zadecydować czy jest dopuszczalna zmiana kursu waluty bez wykonania Raportu Dobowego Fiskalnego. Programowanie zmiany kursu jest możliwe tylko po Raporcie Dobowym Fiskalnym.

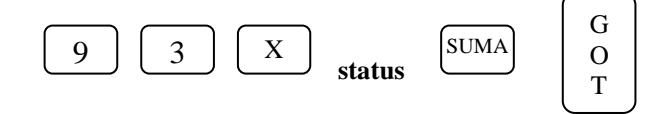

### **DATECS MALUCH BIS EURE INSTRUMENT STATECS MALUCH BIS Instrukcja użytkownika**

gdzie:

#### **status:**

- 0 zmiana kursu jest możliwa bez wykonania Raportu Dobowego Fiskalnego (ustawienie fabryczne),
- 1 zmiana kursu nie jest możliwa bez wykonania Raportu Dobowego Fiskalnego.

### **PROGRAMOWANIE OKRESU PRZEJŚCIOWEGO**

### **HASŁO 1**

Za pomocą tej funkcji możemy zadecydować czy po każdym wydrukowanym paragonie ma być drukowany przelicznik w celach informacyjnych, jest to niezbędna funkcja na czas, gdy w Polsce będą obowiązywały dwie waluty tzw. "Okres przejściowy" do momentu gdy walutą ewidencyjną stanie się EURO. Funkcja ta jest ściśle powiązana z funkcją 83 [WALUTA EWID.]. **Jeśli funkcja 83 jest nie zaprogramowana to nie będzie możliwe zaprogramowanie niniejszej funkcji.** Programowanie okresu przejściowego jest możliwe tylko po Raporcie Dobowym Fiskalnym.

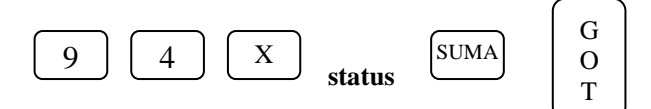

gdzie: **status:** 

0 – brak wydruku przelicznika za paragonem (ustawienie fabryczne),

1 – wydruku przelicznika za paragonem.

### **PROGRAMOWANIE WALUTY EWIDENCYJNEJ**

### **HASŁO 2**

Za pomocą tej funkcji definiujemy walutę ewidencyjną w jakiej kasa dokonuje wszystkich rozliczeń. Wprowadzony skrót waluty będzie drukowany na wszystkich Paragonach oraz Raportach. **Programowanie tej funkcji jest możliwe tylko po Raporcie Dobowym Fiskalnym i tylko w kasie, która jest uruchomiona w trybie fiskalnym !** – ma zaprogramowany numer NIP Podatnika w pamięci fiskalnej przez Służby Serwisowe.

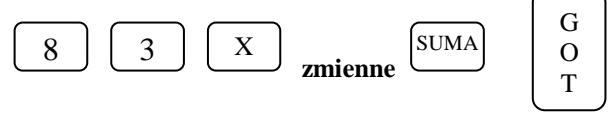

gdzie:

**zmienne przedstawiono na ekranach poniżej:** 

#### **Zmienna 1. Programujemy nazwę waluty ewidencyjnej:**

**83 WALUTA EWID. E U R**

Po wprowadzeniu 3-literowej nazwy zatwierdzamy ją klawiszem [SUMA]

**Zmienna 2. Programujemy datę przejścia na nową walutę ewidencyjną np. na EURO** 

**83 WALUTA EWID. D A T A : 0 1 - 0 1 - 2 0 1 4**

Po wprowadzeniu daty zatwierdzamy ją klawiszem [SUMA]

**Zmienna 3. Programujemy godzinę przejścia na nową walutę ewidencyjną np. na EURO** 

**8 3 W A L U T A E W I D . C Z A S : 0 1 : 0 0** Po wprowadzeniu godziny zatwierdzamy ją klawiszem [SUMA] i kończymy klawiszem [GOT], wówczas kasa wyświetli komunikat:

**83 WALUTA EWID. C - W Y J D Ź 0 - Z A P I S Z**

Aby zatwierdzić wprowadzone dane wciśnij klawisz [0] na klawiaturze kasy, natomiast by wyjść bez zapisu wprowadzonych danych wciśnij klawisz [C].

#### **UWAGA!**

**Przed potwierdzeniem zamiany waluty należy rozliczyć dotychczasową sprzedaż wykonując niezbędne raporty, m.in. Raport Artykułów, Raport Kasjerów, Raport Dobowy Fiskalny, Rozliczyć miejsca parkingowe itd. Kasa w momencie zmiany waluty automatycznie kasuje bazę cen w pamięci RAM. Wszystkim towarom przypisana jest nowa cena równa 0.00. Natomiast w trybie PARKING zostaną usunięte wszystkie wcześniej zaprogramowane czasy oraz ceny. Informacja o walucie ewidencyjnej jest zapisywana w pamięci fiskalnej dlatego należy obowiązkowo sprawdzić datę i czas przed zapisem !** 

W momencie, gdy uruchomimy kasę w trybie sprzedaży po przekroczeniu zaprogramowanej wcześniej daty przejścia na nową walutę ewidencyjną, kasa wyświetli przez kilka sekund komunikat:

**W A L U T A P L N - > E U R C Z E K A J**

a następnie:

**Z M I A N A W A L U T Y C - W Y J D Ź 0 - Z A P I S Z**

W tym momencie aby potwierdzić przejście na nową walutę ewidencyjną należy wcisnąć klawisz [0] na klawiaturze kasy . Po zatwierdzeniu kasa wyświetli komunikat **ZMIANA WALUTY** / **CZEKAJ** (w tym momencie kasuje wszystkie ceny przypisane do artykułów) a następnie wydrukuje komunikat: **ZMIANA WALUTY PLN ->EUR.** 

Jeśli wcześniej nie wykonano zerującego Raportu Artykułów, kasa wydrukuje komunikat: **NIE WYZEROWANA SPRZEDAŻ ARTYKUŁÓW.** Należy wykonać ten raport i powtórzyć w/w operacje.

Jeśli wcześniej nie rozliczyliśmy wszystkich miejsc parkingowych kasa wydrukuje komunikat: **NIEROZLICZONE MIEJSCA PARKINGOWE.** Należy rozliczyć miejsca parkingowe i powtórzyć w/w operacje.

Natomiast, jeżeli nie chcemy dokonać w danym momencie zmiany waluty ewidencyjnej należy wcisnąć klawisz [C] na klawiaturze kasy. W tym momencie możemy dokonać wydruków wszelkich raportów i parametrów, programować kasę.

### **ODCZYT ZAPROGRAMOWANYCH W KASIE DANYCH**

Zaprogramowane w kasie artykuły PLU można odczytać w pozycji X. Odczyt ten służy do sprawdzenia poprawności zaprogramowania kasy. Wydruk zaprogramowanych artykułów PLU odbywa się jedną procedurą, która powoduje wydruk wszystkich zaprogramowanych danych.

Sekwencja klawiszy:

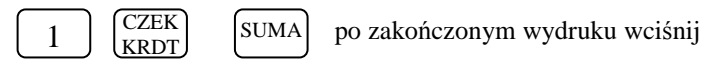

G O T

Jeśli chcemy wydrukować PLU z wybranego zakresu, należy posłużyć się poniższą procedurą:

#### **DATECS MALUCH BIS** Instrukcja użytkownika

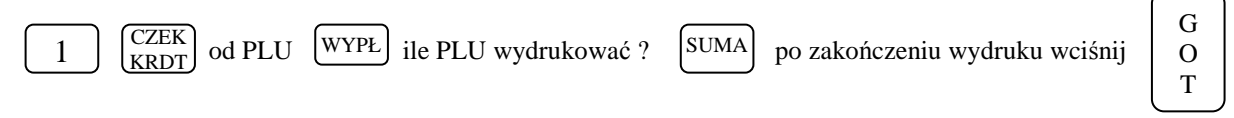

### **PRZYKŁAD**

Drukujemy kody PLU od numeru 455 do 460.

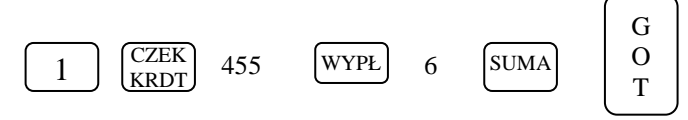

### **UWAGI:**

- 1. Wydruk pełnej bazy towarowej (999 PLU) będzie miał około 15 metrów długości.
- 2. Wydruku bazy towarowej można dokonać w dowolnym momencie pracy kasy po zakończeniu dokonywanej operacji.
- 3. Aby zakończyć wydruk w dowolnej chwili należy wcisnąć klawisz [GOT]

### **OPERACJE REJESTRACJI SPRZEDAŻY DLA KASY SKLEPOWEJ**

# **OPERACJE OGÓLNE**

**R** 

#### **LOGOWANIE KASJERA**

 $XXXXXXX \Rightarrow$ 

gdzie XXXXXXXX – to hasło kasjera ( 00000001-99999999)

Dla kasy MALUCH BIS hasła fabrycznie są ustawione następująco: kasjer 1 – hasło 1, kasjer 2 – hasło 2,...., kasjer 30 – hasło 30. Jednocześnie może pracować 2 kasjerów. Gdy będziemy chcieli zalogować 3-go kasjera na wyświetlaczu kasy pojawi się komunikat: "JUŻ 2 KASJERÓW". Należy wtedy rozliczyć przynajmniej jednego z 2 wcześniej zalogowanych kasjerów, tzn. należy wykonać raport zerujący obrót wybranego kasjera lub wszystkich kasjerów.

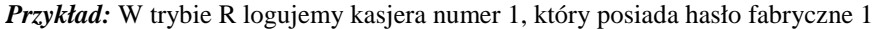

G  $\Omega$ T

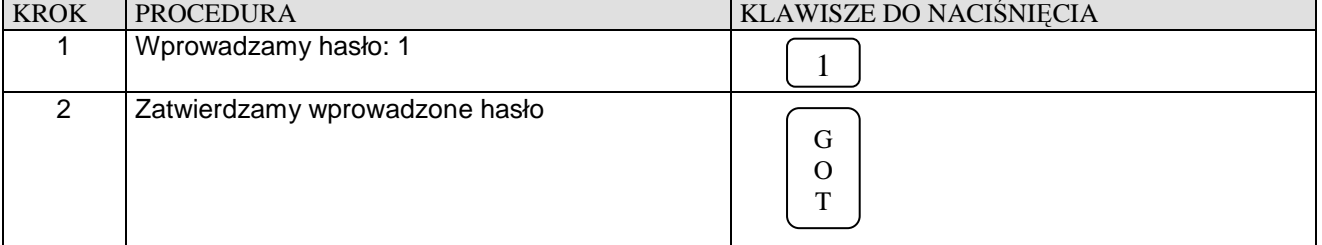

### **WYLOGOWANIE KASJERA**

Aby wylogować kasjera po zakończonym paragonie, należy szybko nacisnąć kolejno dwa klawisze:

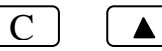

Po wykonaniu tej operacji na wyświetlaczu kasy pojawi się "-" w lewym górnym rogu.

# **SPOSÓB REJESTRACJI SPRZEDAŻY**

Kasa MALUCH BIS posiada następujące metody wprowadzania ceny jednostkowej artykułu PLU:

- 1. Bez użycia kropki dziesiętnej, wówczas aby zarejestrować cenę 10,00 zł należy wprowadzić [1] [0] [0] [0], aby zarejestrować cenę 5,36 zł należy wprowadzić [5] [3] [6] – **w niniejszej instrukcji przykłady rejestracji dotyczą tej metody.**
- 2. Z użyciem klawisza kropki dziesiętnej, wówczas aby zarejestrować cenę 10,00 zł należy wprowadzić [1] [0] [.] [0] [0] lub [1] [0] [.] aby zarejestrować cenę 5,36 zł należy wprowadzić [5] [.] [3] [6]
- 3. Istnieje również możliwość wprowadzania ceny w pełnych złotych jeśli odpowiednio zaprogramuje się funkcję 45. Wówczas aby zarejestrować cenę 10,00 zł należy wprowadzić [1] [0] aby zarejestrować cenę 5,36 zł należy wprowadzić [5] [.] [3] [6]

#### *Metoda 1.*

**Warunek:** *Artykuły w bazie muszą posiadać następujące cechy: typ ceny ustawiony na 1 lub 3 oraz nie mogą posiadać zaprogramowanej ceny !* 

Wówczas rejestracja może odbywać się w następującej kolejności:

I. Podajemy cenę artykułu, zatwierdzamy klawiszem [CENA], podajemy numer PLU zatwierdzamy klawiszem [PLU] itd.

#### **UWAGA!**

- 1. W przypadku sprzedaży ilościowej: ilość zawsze musi być podana jako pierwszy parametr.
- 2. Sposoby sprzedaży w obrębie jednego paragonu mogą być różne.

### **DATECS MALUCH BIS Instrukcja użytkownika Instrukcja użytkownika**

### *Metoda 2.*

**Warunek:** *Artykuły w bazie posiadają zaprogramowane ceny oraz typ ceny ustawiony jest na 1 lub 0 lub 2.*  Wówczas rejestracja może odbywać się tylko w następującej kolejności:

I. Podajemy cenę artykułu zatwierdzamy klawiszem [CENA] - (tylko w przypadku, gdy chcemy nadpisać istniejącą w bazie -dotyczy typu ceny 1), podajemy numer PLU zatwierdzamy klawiszem [PLU] itd.

**UWAGA!** 

1.W przypadku sprzedaży ilościowej: ilość zawsze musi być podana jako pierwszy parametr.

$$
\begin{array}{|c|c|} \hline \textbf{R} & \\\hline \end{array}
$$

# **SPRZEDAŻ Z UŻYCIEM KLAWISZY BEZPOŚREDNICH PLU**

Prowadzenie sprzedaży dla PLU o numerach od 1 do 4 może odbywać się poprzez naciśnięcie klawisza odpowiedniego numeru PLU – szybka sprzedaż.

**Przykład:** Szybka sprzedaż artykułu numer 2 z ceną zaprogramowaną w pamięci kasy.

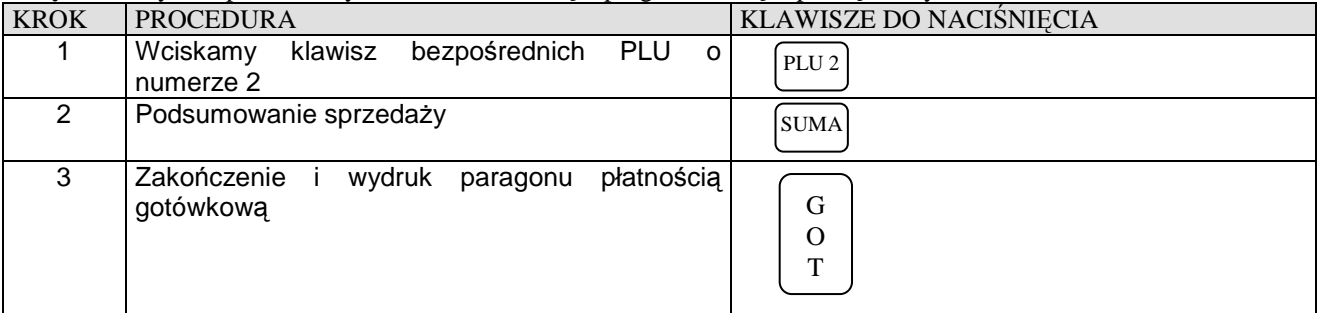

#### **Przykład:** Szybka sprzedaż artykułu numer 2 z ceną podawaną z klawiatury kasy równą 1.26 zł

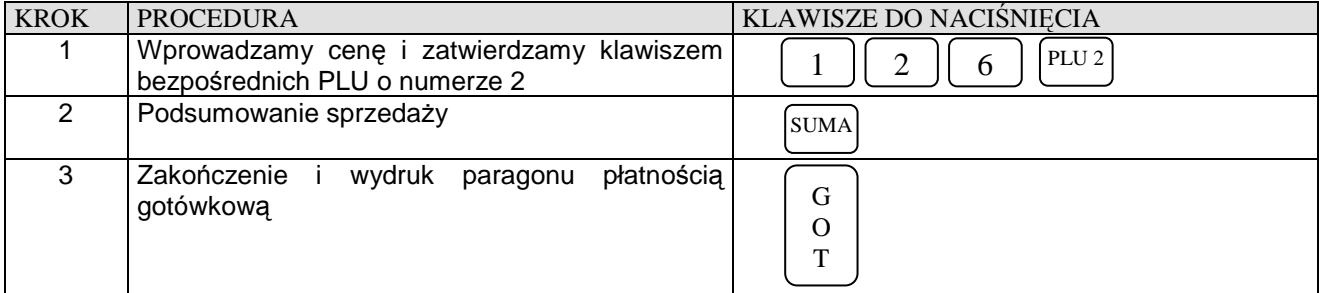

**Przykład:** Szybka sprzedaż 3.5 sztuk artykułu numer 2 z ceną podawaną z klawiatury kasy równą 1.26 zł

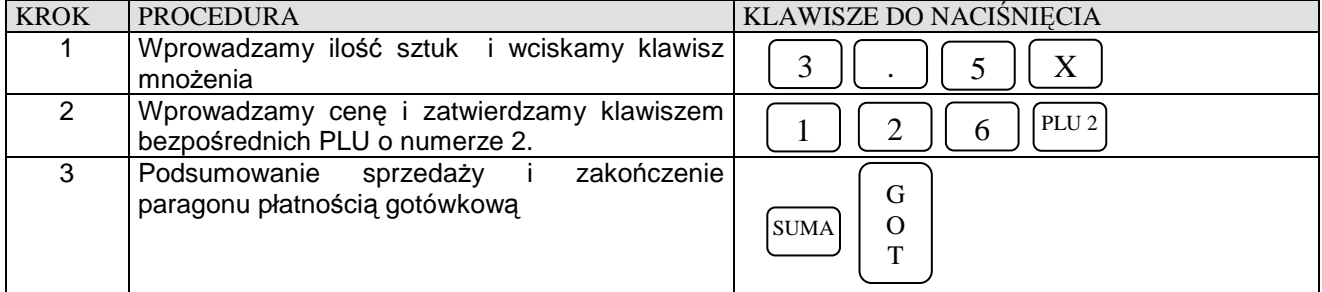

**Przykład:** Szybka sprzedaż ilości ułamkowej np. 1.275 kg art. nr 2 z ceną podawaną z klawiatury kasy równą 1.26 zł

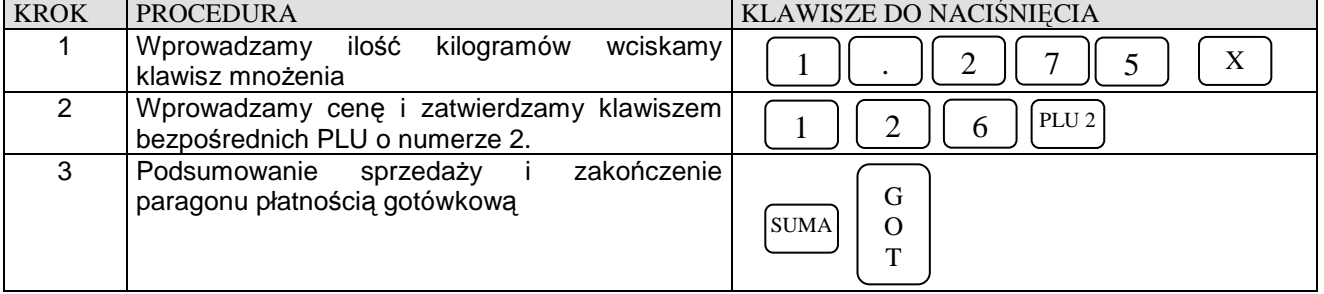

### **DATECS MALUCH BIS Instrukcja użytkownika Instrukcja użytkownika**

**Przykład:** Szybka sprzedaż artykułu numer 3 z ceną zaprogramowaną w pamięci kasy oraz ustawioną funkcją SICS – automatyczne kończenie paragonu płatnością gotówkową. Np. sprzedaż biletów.

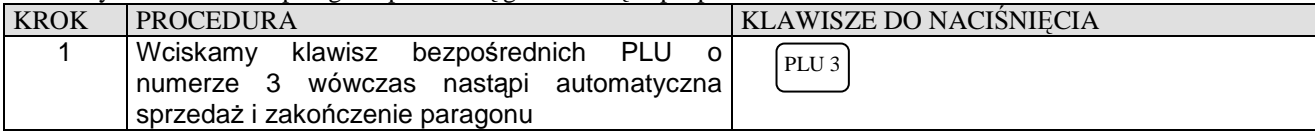

**Przykład:** Szybka sprzedaż 10 sztuk artykułu numer 3 z ceną zaprogramowaną w pamięci kasy oraz ustawioną funkcją z<br>Siczne kończenie paragonu płatnością gotówkową. Np. sprzedaż biletów

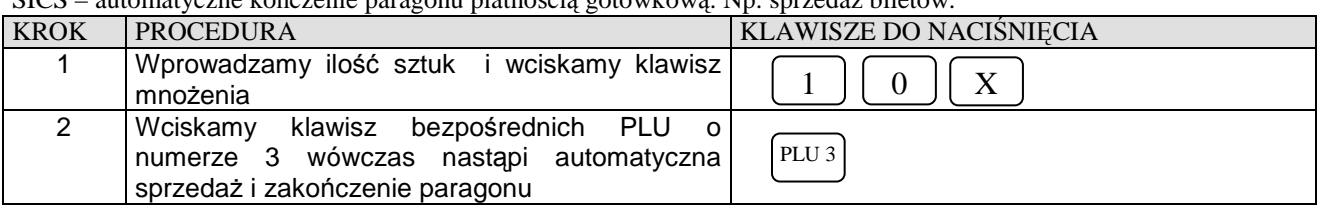

**R** 

# **SPRZEDAŻ POPRZEZ KODY ARTYKUŁÓW PLU**

### **SPRZEDAŻ PLU Z CENĄ WPROWADZANĄ RĘCZNIE**

**Przykład:** Sprzedaż pojedynczego PLU o numerze 50 za 10,00 zł

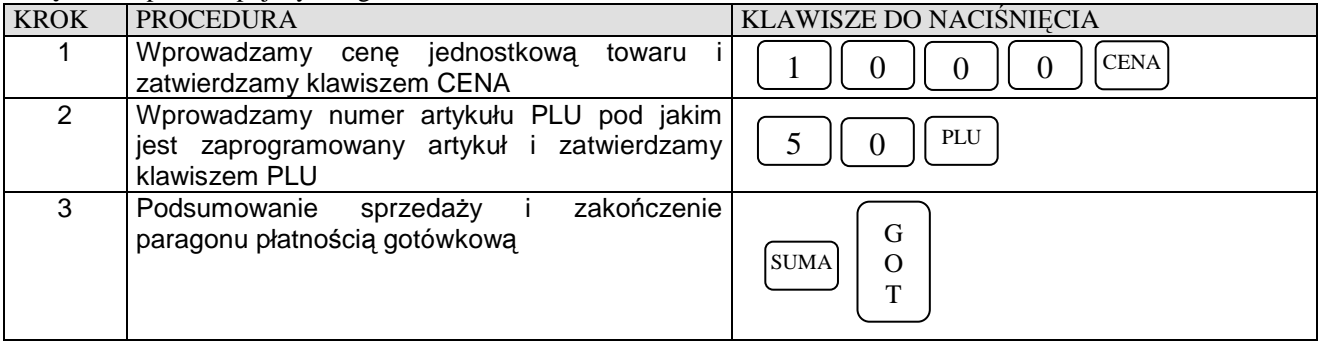

**Przykład:** Sprzedaż 9 sztuk pojedynczego PLU o numerze 50 za 10,00 zł

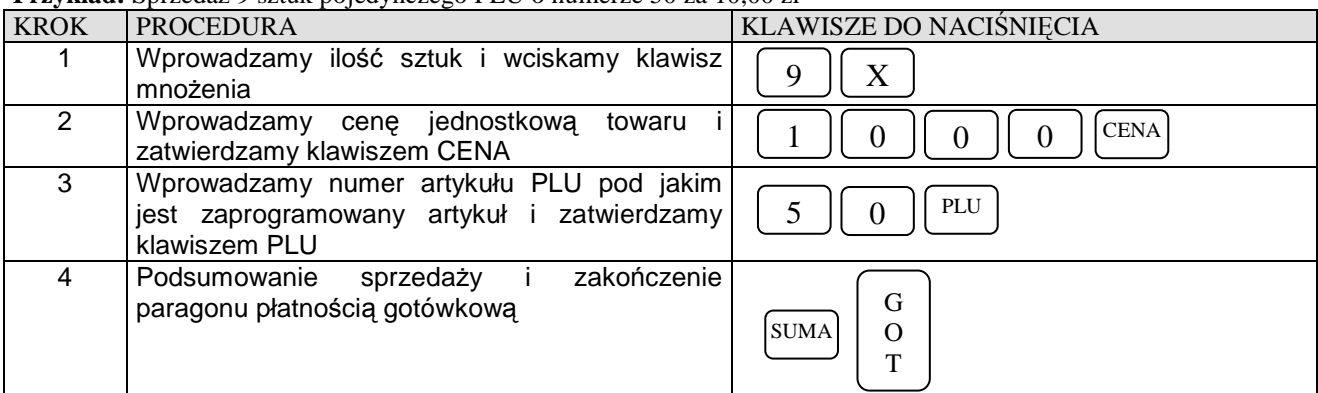

**Przykład:** Sprzedaż ilości ułamkowej np. 1.275 kg pojedynczego PLU o numerze 50 za 10,00 zł

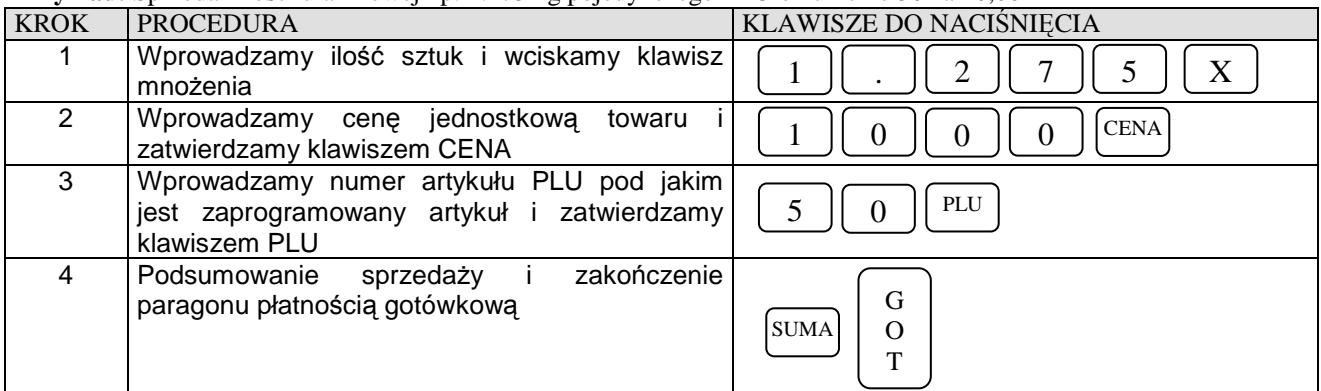

### **SPRZEDAŻ PLU Z CENĄ ZAPROGRAMOWANĄ**

**Przykład:** Sprzedaż pojedynczego artykułu PLU o numerze 15 z zaprogramowaną ceną

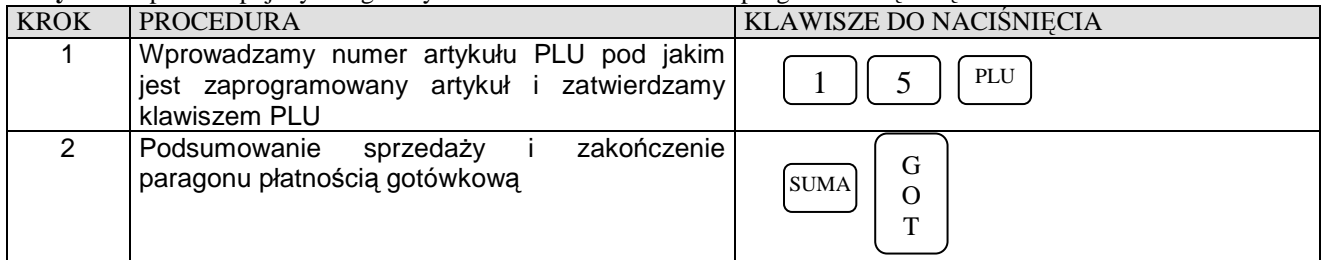

**Przykład:** Sprzedaż 9 sztuk pojedynczego artykułu PLU o numerze 15 z zaprogramowaną ceną

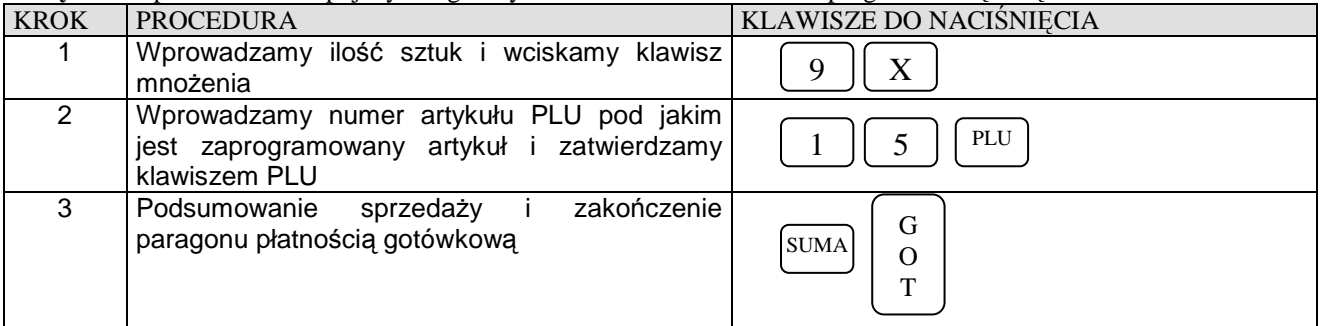

**Przykład:** Sprzedaż ilości ułamkowej np. 1.275 kg pojedynczego artykułu PLU o numerze 15 z zaprogramowaną ceną

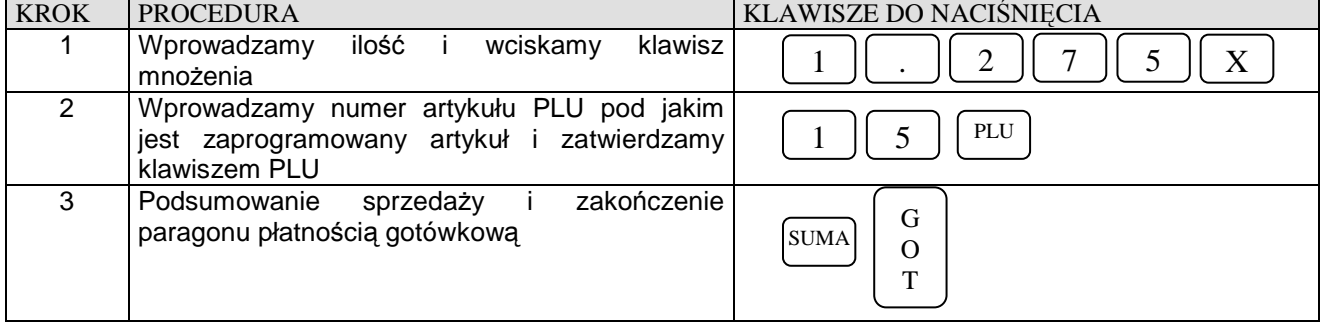

### **SPRZEDAŻ PRZY UŻYCIU NUMERÓW KODÓW DODATKOWYCH PODAWANYCH Z KLAWIATURY KASY.**

Za pomocą tej formy sprzedaży można sprzedawać towary o numerach zawartych w przedziale od 1 do 9999999999999 (max.13 cyfr), które są przypisane do konkretnego artykułu PLU.

**Przykład:** Sprzedajemy artykuł PLU numer 124 z zaprogramowaną ceną o numerze dodatkowego kodu 595845.

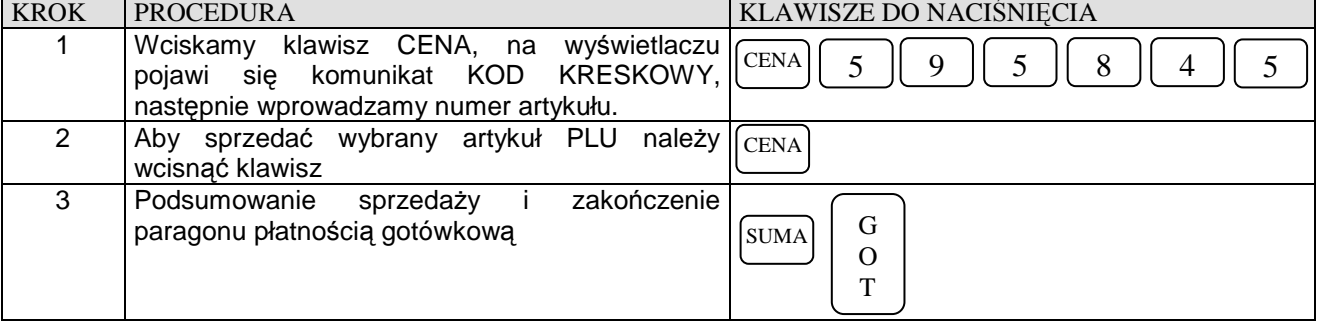

**Przykład:** Sprzedajemy artykuł PLU numer 124 bez zaprogramowanej ceny o numerze dodatkowego kodu 595845 za cenę 4,56 zł.

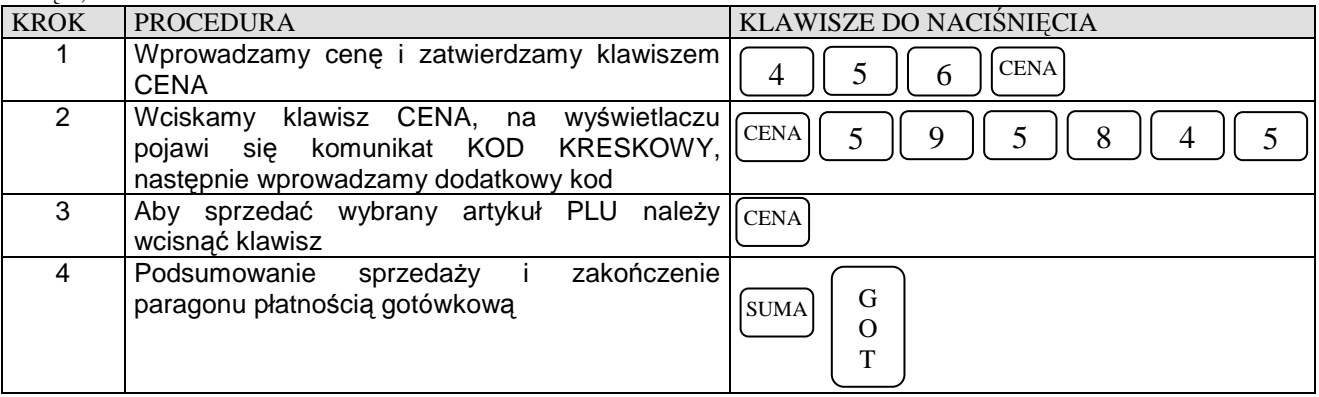

### **SPRZEDAŻ POPRZEZ WYBÓR ARTYKUŁU PLU Z LISTY.**

#### **SPRZEDAŻ, GDY ARTYKUŁ PLU POSIADA ZAPROGRAMOWANĄ CENĘ**

**Przykład:** Zaczynamy przeglądać bazę zaprogramowanych artykułów PLU od numeru 76, a następnie szukamy innego artykułu PLU.

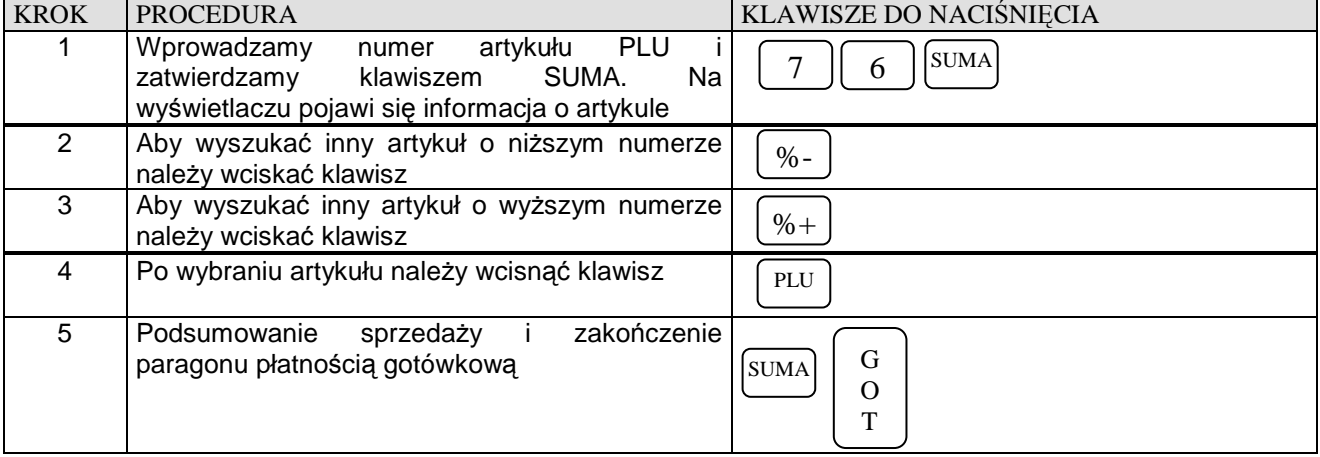

### **SPRZEDAŻ Z CENĄ PODAWANĄ RĘCZNIE**

**Przykład:** Zaczynamy przeglądać bazę zaprogramowanych artykułów PLU od numeru 76 a następnie szukamy innego artykułu PLU dla którego chcemy podać cenę równą 9,99 zł.

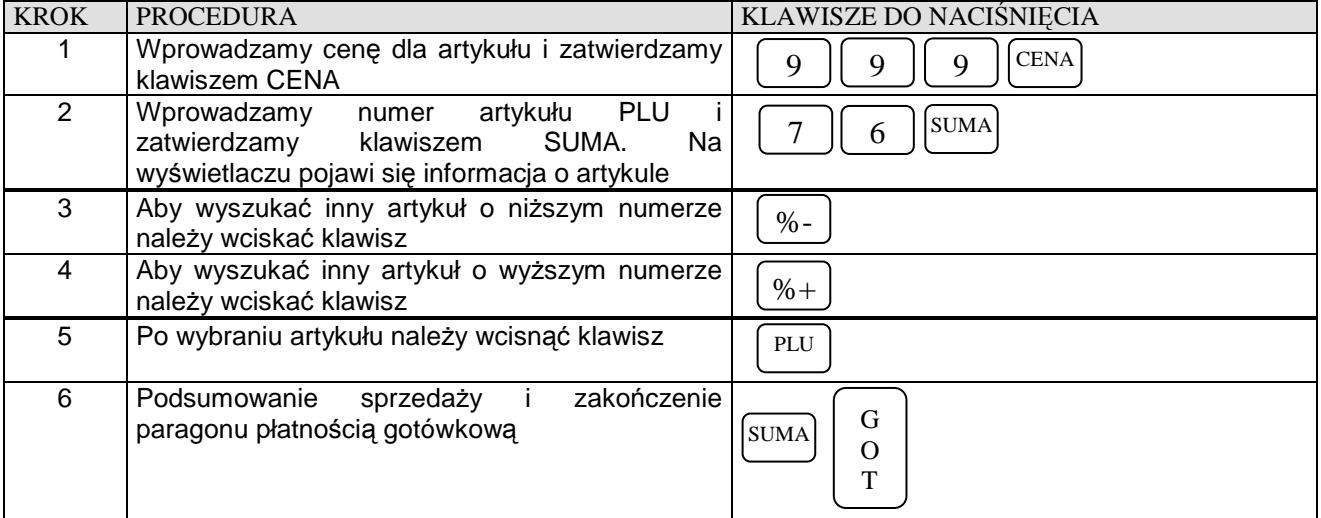

# **OPERACJE RABATU [%-], MARŻY [%+]**

**UWAGA ! Decydując się na udzielenie marży lub rabatu od SUMY paragonu należy pamiętać, że po tej operacji nie będzie już możliwe dodanie żadnej pozycji do paragonu ani nie będzie możliwa korekta wybranej pozycji z paragonu !!!**

### **RABAT PROCENTOWY OD JEDNEJ POZYCJI O ZAPROGRAMOWANEJ WARTOŚCI**

**Przykład:** Sprzedaż pojedynczego PLU o numerze 15 za 10,00 zł i udzielamy rabat o wartości zaprogramowanej od tej pozycji.

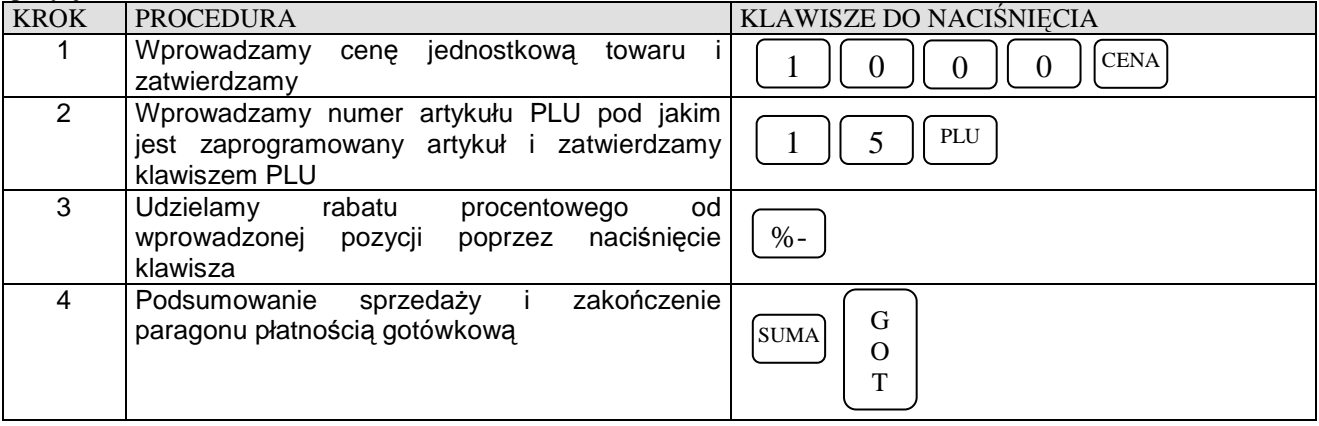

### **RABAT PROCENTOWY OD JEDNEJ POZYCJI O WARTOŚCI PODAWANEJ RĘCZNIE**

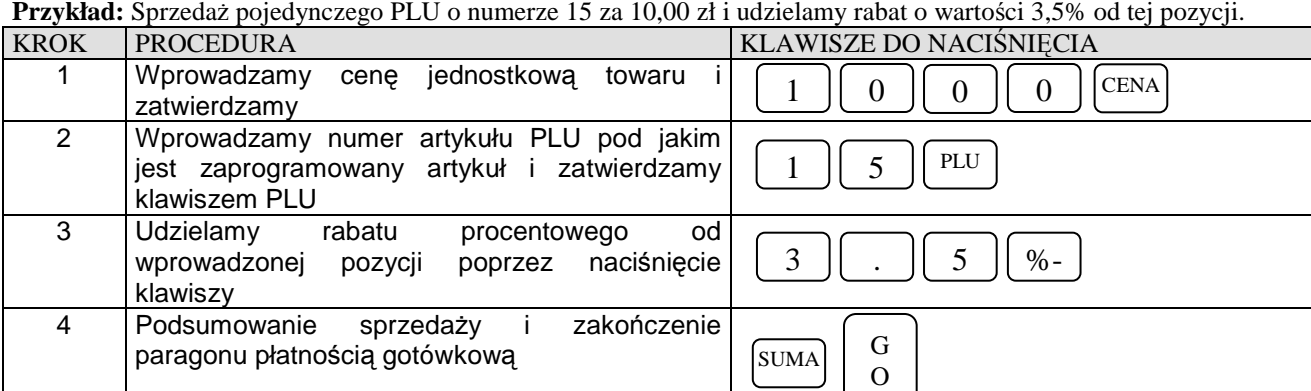

#### **Przykład:** Sprzedaż pojedynczego PLU o numerze 15 za 10,00 zł i udzielamy rabat o wartości 3,5% od tej pozycji.

### **MARŻA PROCENTOWA OD JEDNEJ POZYCJI O ZAPROGRAMOWANEJ WARTOŚCI**

T

**Przykład:** Sprzedaż pojedynczego PLU o numerze 50 za 10,00 zł i dodajemy narzut o wartości zaprogramowanej do tej pozycji.

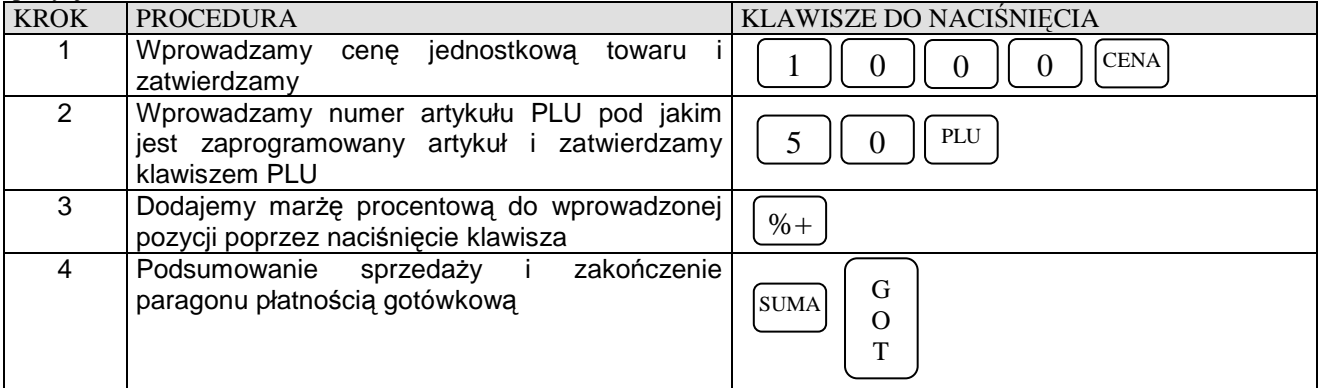

### **MARŻA PROCENTOWA OD JEDNEJ POZYCJI O WARTOŚCI PODAWANEJ RĘCZNIE**

**Przykład:** Sprzedaż pojedynczego PLU o numerze 50 za 10,00 zł i dodajemy narzut o wartości 9.4% do tej pozycji.

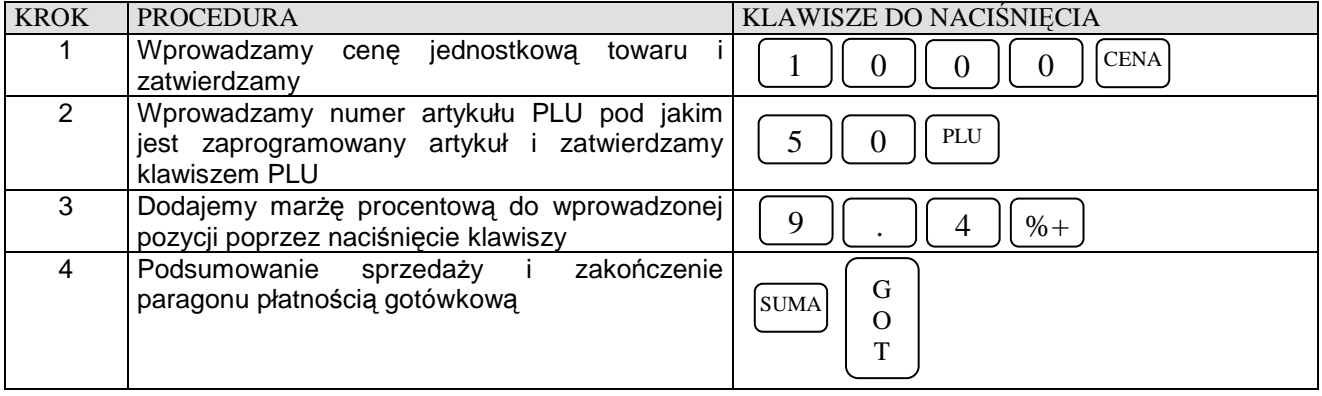

### **RABAT PROCENTOWY OD CAŁOŚCI ZAKUPÓW O WARTOŚCI PODAWANEJ RĘCZNIE**

**Przykład:** Sprzedaż 9 sztuk pojedynczego PLU o numerze 15 z zaprogramowaną ceną oraz 6 sztuk pojedynczego PLU o numerze 99 i udzielamy 5.25% rabatu od sumy paragonu.

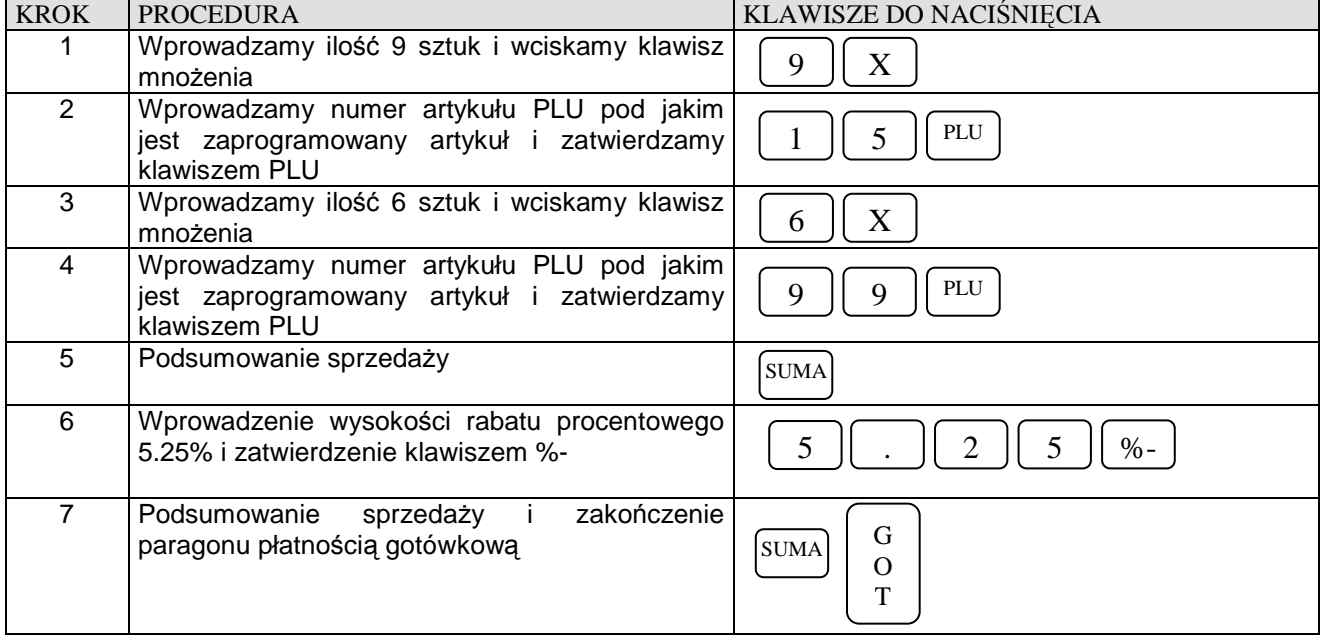

### **RABAT PROCENTOWY OD CAŁOŚCI ZAKUPÓW O ZAPROGRAMOWANEJ WARTOŚCI**

**Przykład:** Sprzedaż 9 sztuk pojedynczego PLU o numerze 15 z zaprogramowaną ceną oraz 6 sztuk pojedynczego PLU o numerze 99 z zaprogramowaną ceną i udzielamy rabatu o wartości zaprogramowanej od sumy paragonu.

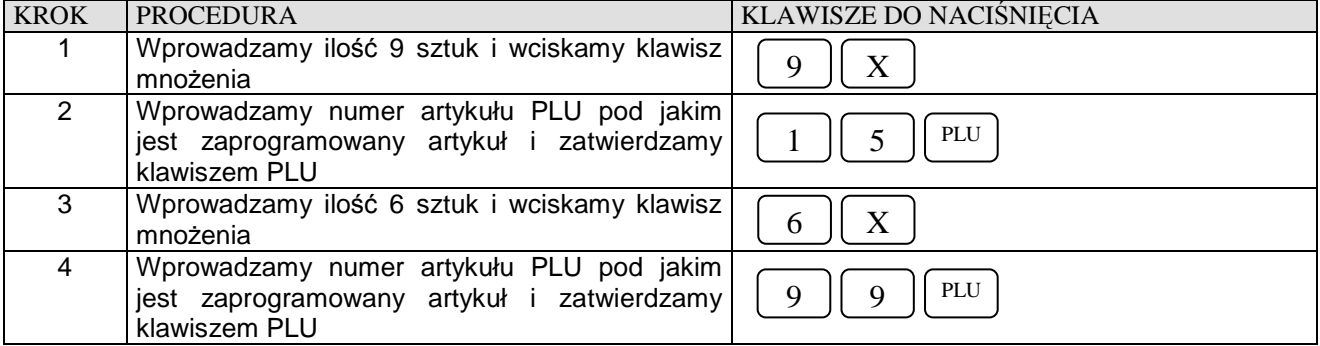

#### **DATECS MALUCH BIS** Instrukcja użytkownika

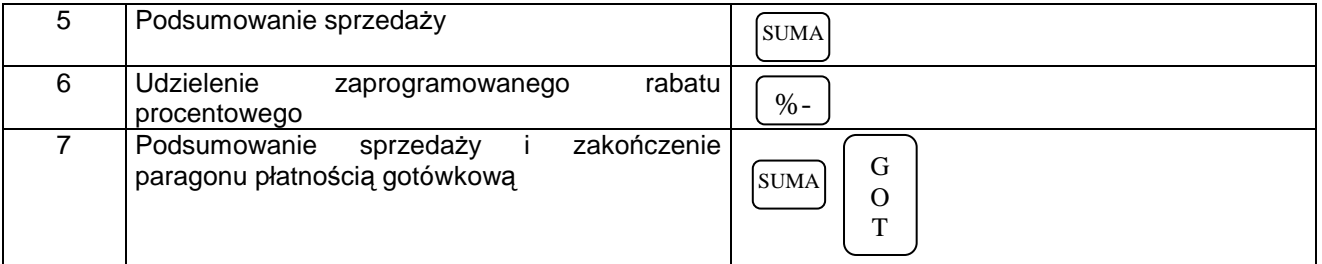

### **MARŻA PROCENTOWA OD CAŁOŚCI ZAKUPÓW O WARTOŚCI PODAWANEJ RĘCZNIE**

**Przykład:** Sprzedaż 9 sztuk pojedynczego PLU o numerze 15 z zaprogramowaną ceną oraz 6 sztuk pojedynczego PLU o numerze 99 z zaprogramowaną ceną i dodajemy 9.95% narzutu do sumy paragonu.

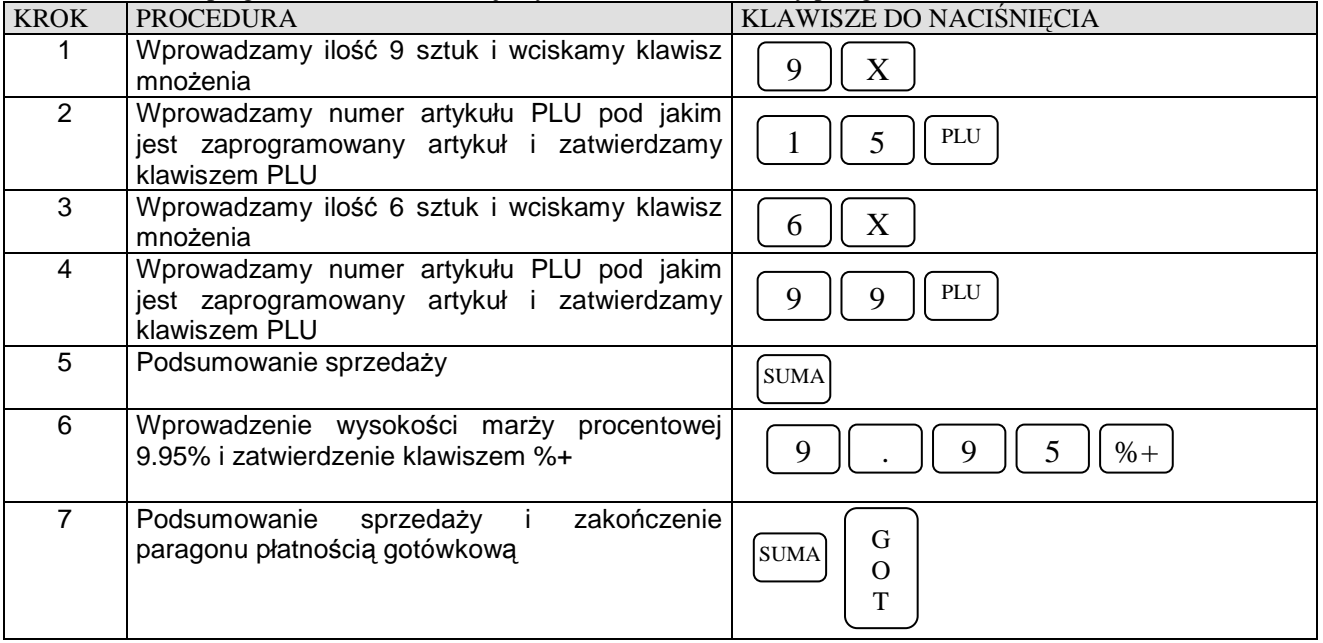

# **MARŻA PROCENTOWA OD CAŁOŚCI ZAKUPÓW O ZAPROGRAMOWANEJ WARTOŚCI**

**Przykład:** Sprzedaż 9 sztuk pojedynczego PLU o numerze 15 z zaprogramowaną ceną oraz 6 sztuk pojedynczego PLU o numerze 99 z zaprogramowaną ceną i dodajemy narzut o zaprogramowanej wartości do sumy paragonu.

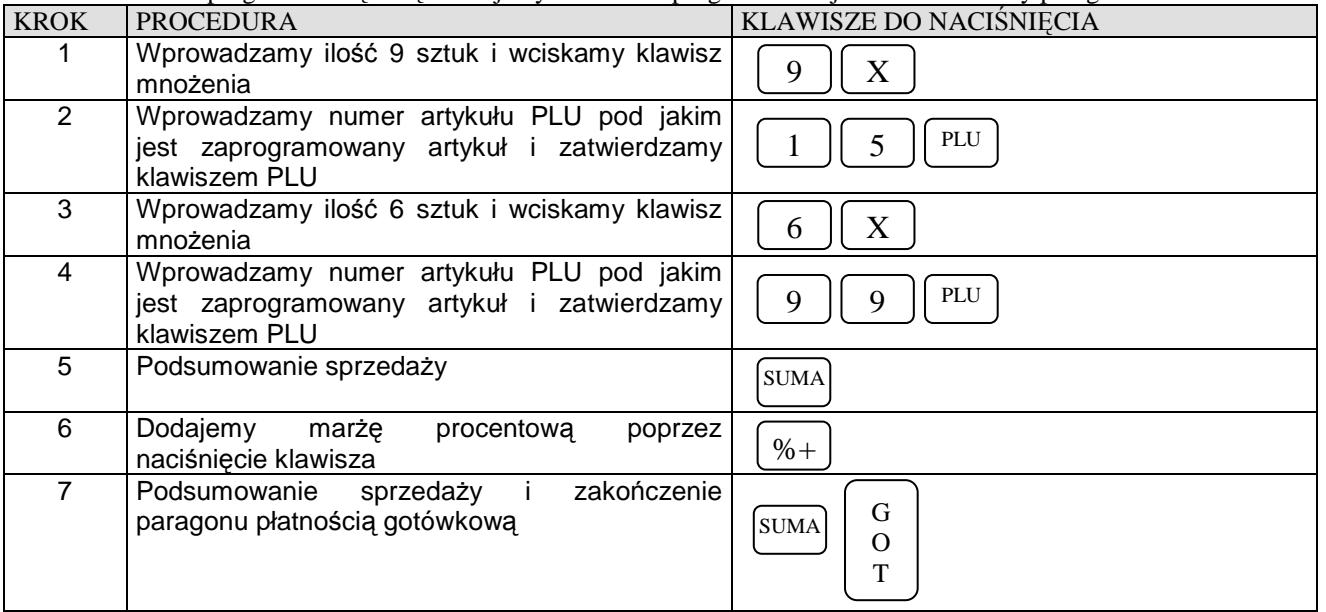

**R** 

# **KOREKTY**

### **KOREKTA OSTATNIO WPROWADZONEJ POZYCJI**

**Przykład:** Korygujemy operacje sprzedaży artykułów sprzedanych za pomocą różnych metod poprzez naciśnięcie klawisza [ANUL]

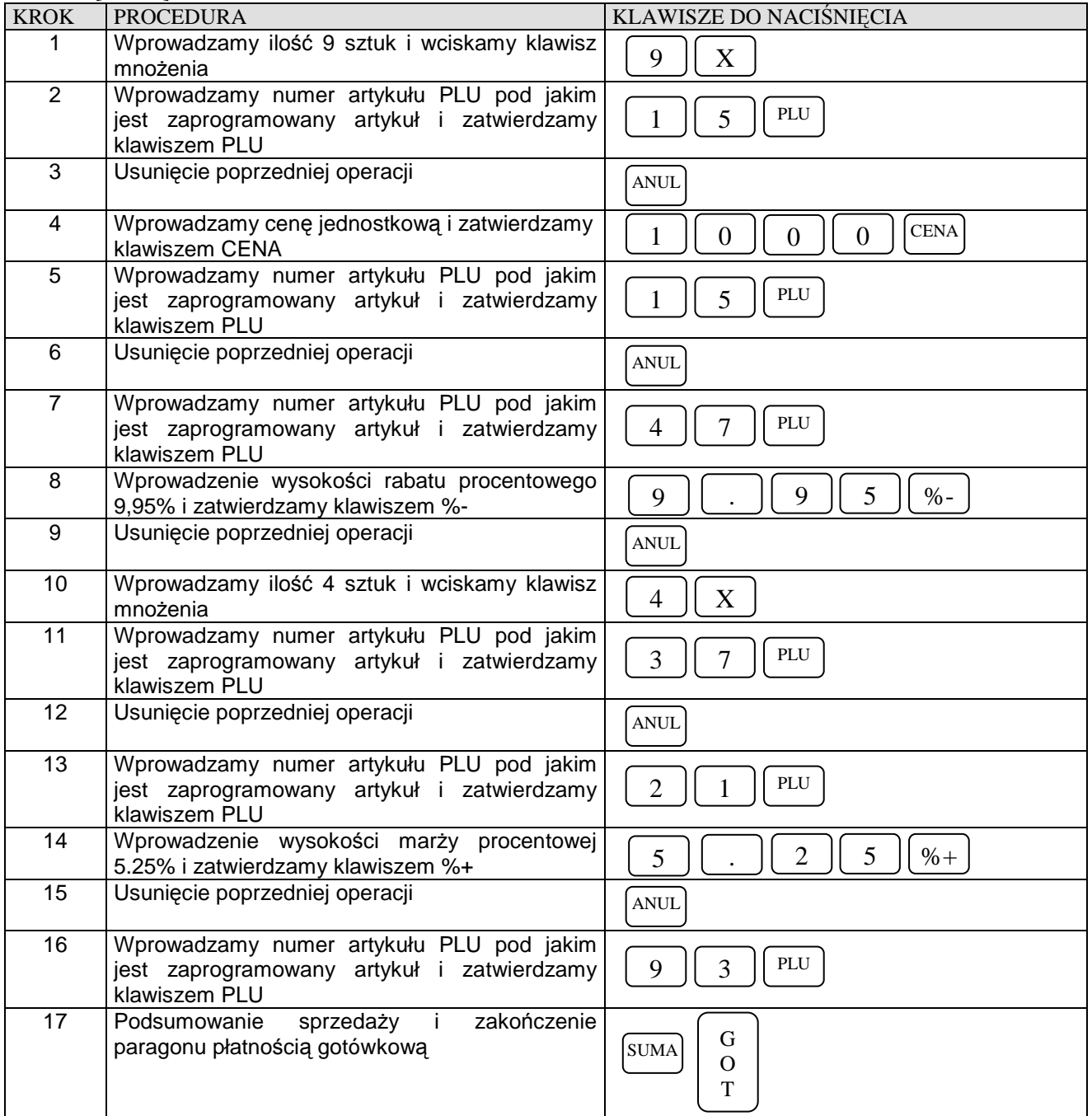

### **KOREKTA WYBRANEJ POZYCJI**

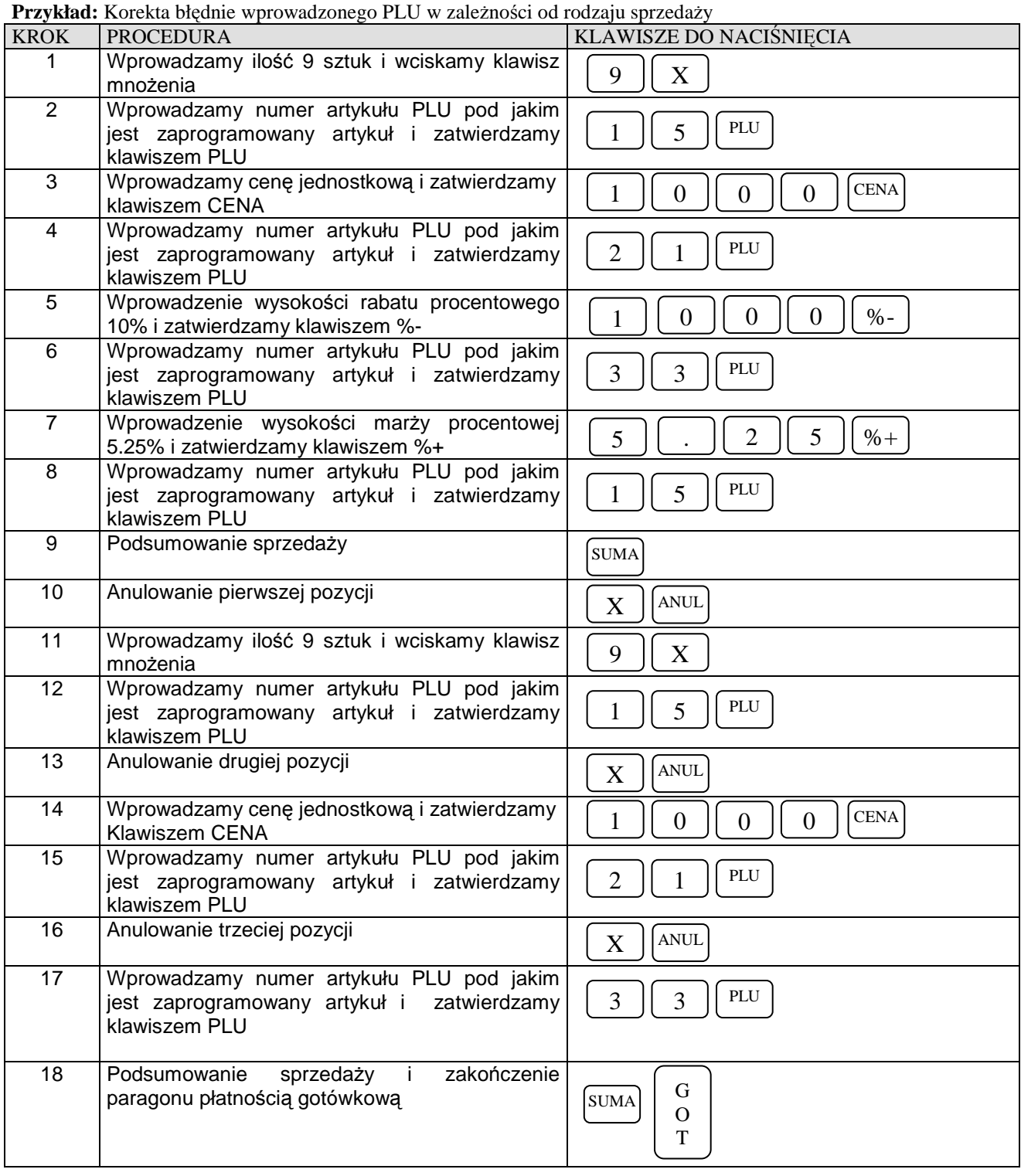

#### **UWAGA !**

**Nie możliwe jest anulowanie wybranej ilości wcześniej sprzedanego towaru, tzn. jeśli sprzedaliśmy 12 szt. To musimy dokonać korekty tych 12 szt. i ponownie zarejestrować sprzedaż z poprawną ilością towaru. W przeciwnym razie jeśli będziemy chcieli dokonać korekty np. tylko 9 spośród 12 szt. to kasa wyświetli błąd.** 

### **ANULACJA WSZYSTKICH POZYCJI NA PARAGONIE**

W celu usunięcia wszystkich pozycji na paragonie należy wielokrotnie wciskać klawisz [ANUL] aż do uzyskania wartości zero na paragonie po naciśnięciu klawisza [SUMA].

**Przykład:** Rejestrujemy sprzedaż kilku pozycji i usuwamy je wszystkie.

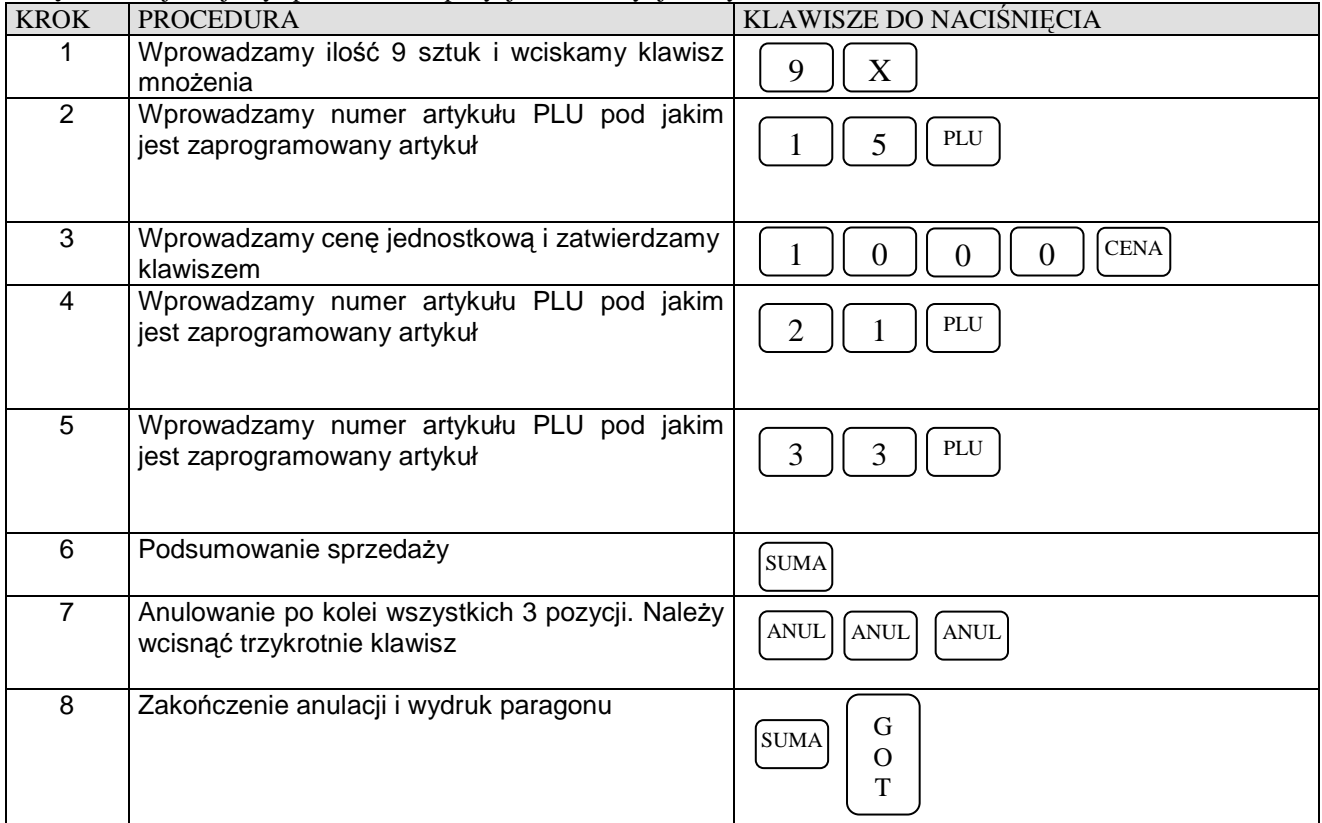

**R** 

# **ZAKOŃCZENIE TRANSAKCJI**

### **TRANSAKCJA PŁACONA GOTÓWKĄ**

W celu zakończenia transakcji należy nacisnąć klawisz [**SUMA**] aby zobaczyć kwotę jaką ma zapłacić klient a następnie klawisz [**GOT**] aby zakończyć paragon.

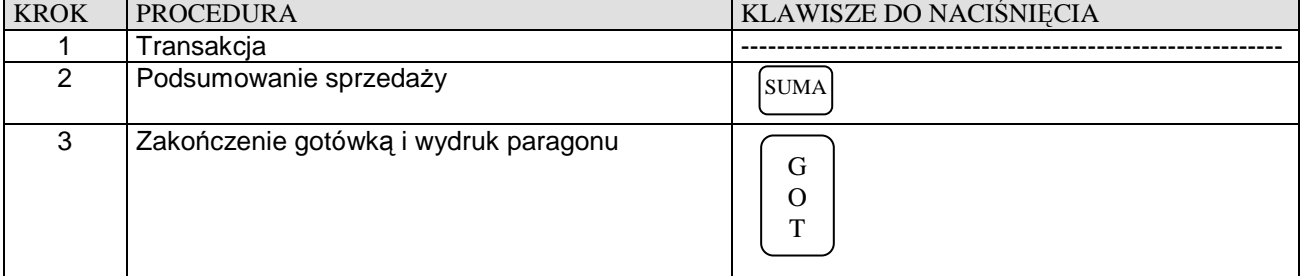

### **TRANSAKCJA PŁACONA CZEKIEM I NA KREDYT**

W celu zakończenia transakcji należy nacisnąć klawisz [**SUMA**], a następnie wprowadzić kwotę, którą ma zapłacić klient i wcisnąć klawisz [CZEK/KRDT]. Kasa nie wydaje reszty z Czeków i Kredytów !

#### **1. Kończenie transakcji czekiem**

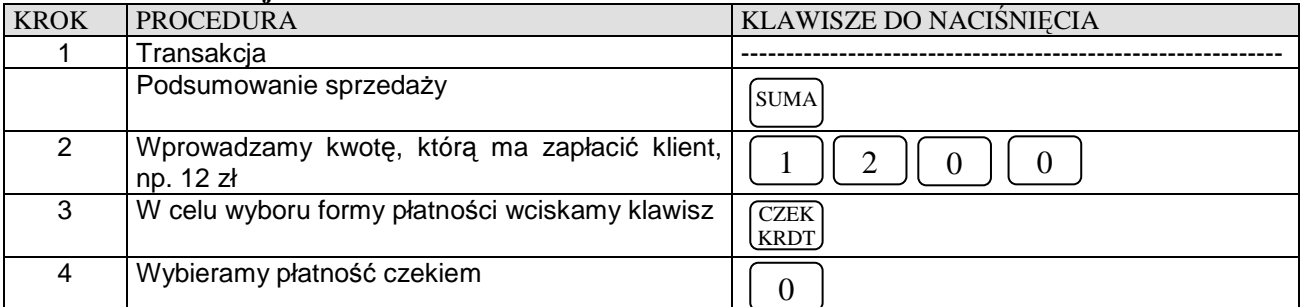

# **2. Kończenie transakcji na kredyt**

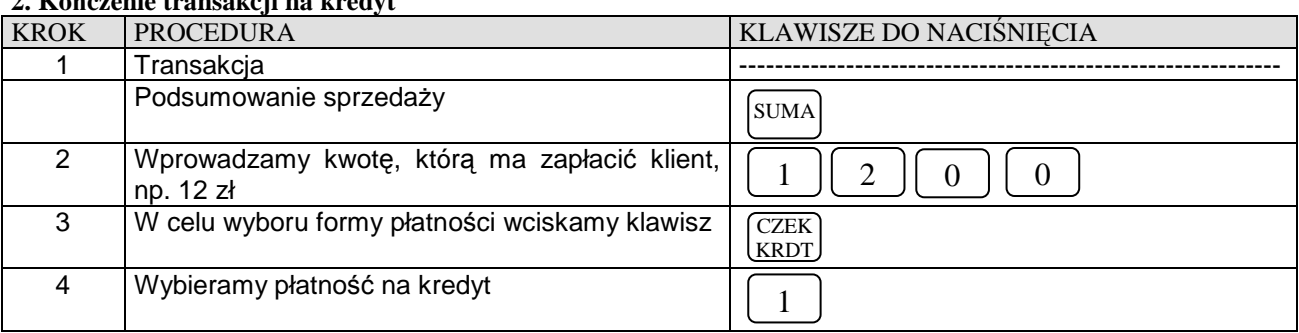

### **PŁATNOŚĆ MIESZANA**

Można zakończyć transakcję różną kombinacją środków płatniczych. Poniżej przykład zakończenia transakcji na sumę 200,00 zł z przyjęciem czeku (60,00 zł), gotówki (40,00 zł) i udzieleniem kredytu na pozostałą kwotę (100,00 zł)

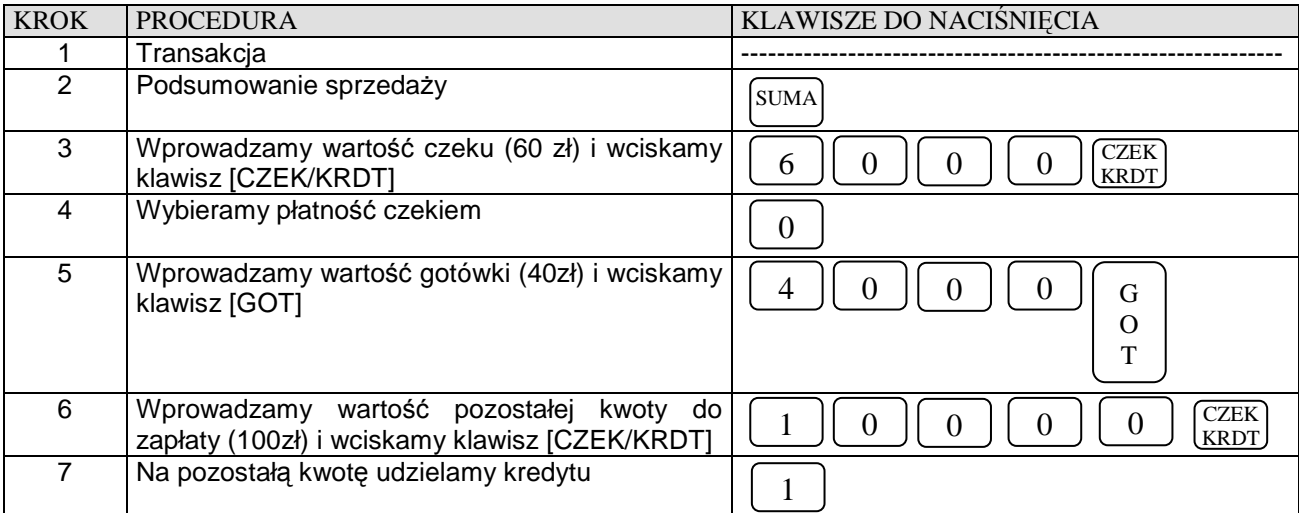

### **OBLICZANIE RESZTY PO ZAKOŃCZENIU TRANSAKCJI**

W przypadku transakcji gotówkowych istnieje możliwość obliczania reszty po zakończeniu transakcji.

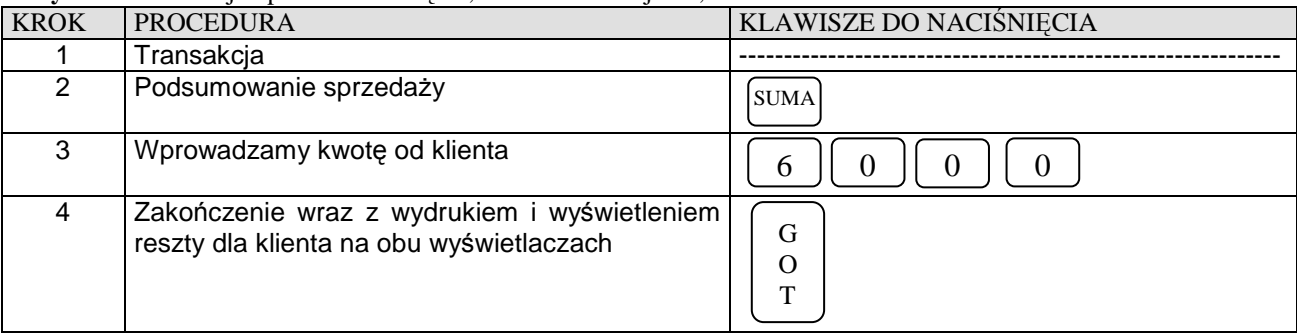

**Przykład:** Transakcja opiewa na kwotę 57,28 zł a klient daje 60,00 zł

### **WPŁATA, WYPŁATA GOTÓWKI**

Kasa posiada możliwość dokonywania wpłat i wypłat gotówki w dwóch walutach tj. podstawowej polskiej PLN i w walucie obcej np. EURO.

### **Przykład:** Wpłacamy do kasy 50,00 zł

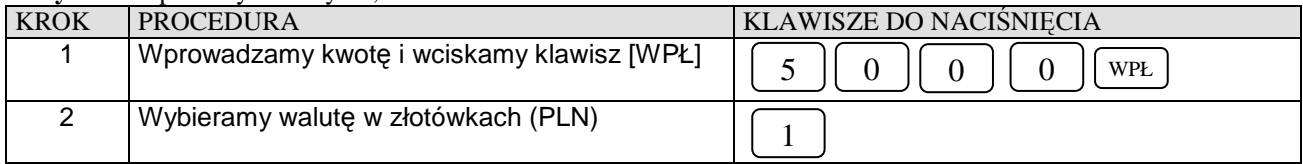

#### **Przykład:** Wpłacamy do kasy 30,00 EURO

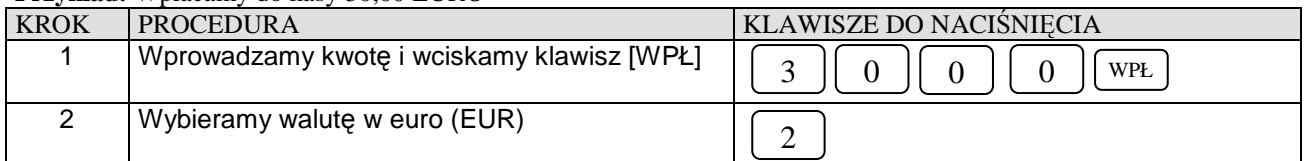

#### **Przykład:** Wypłacamy z kasy 40,00 zł

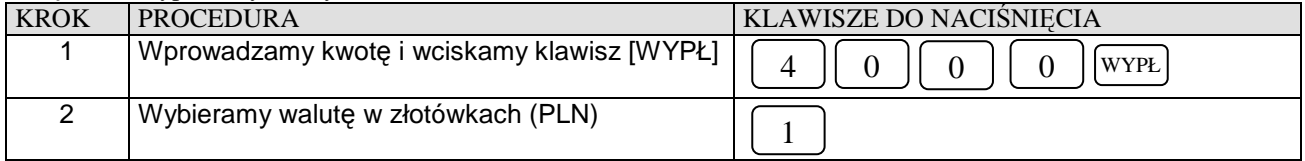

#### **Przykład:** Wypłacamy z kasy 10,00 EURO

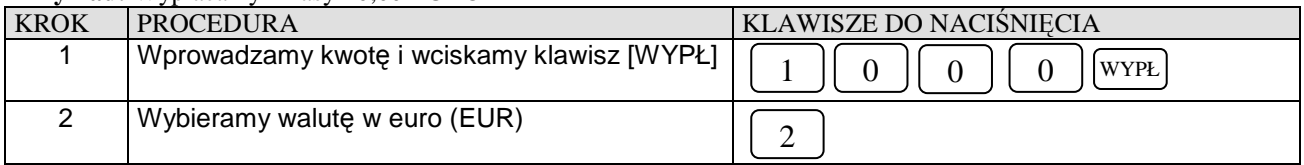

# **LIMIT PARAGONU**

W kasie zastosowano funkcję limitu paragonu, czyli górną granicę dla wprowadzonej gotówki podczas finalizacji transakcji. Aby funkcja działała należy zdefiniować maksymalną kwotę poprzez funkcję 42.

*Przykład*. W kasie zaprogramowano limit paragonu na 150,00 zł a suma paragonu wynosi 216,00 zł.

**transakcja**  $\Rightarrow$  wciskamy klawisz [SUMA]  $\Rightarrow$  kasa wyświetla komunikat: PRZEKROCZ.LIMIT 150.00 POTWIERDZ: <C-0> w tym momencie należy wcisnąć klawisz [C] i dokonać korekty pozycji na paragonie, gdyż prawdopodobnie omyłkowo sprzedano jeden z towarów lub zatwierdzić klawiszem [0] wyświetloną kwotę dla tego paragonu  $\Rightarrow$  po zatwierdzeniu na wyświetlaczu pojawi się komunikat: LIMIT PARAGON i następnie możemy dalej rejestrować sprzedaż w obrębie tego paragonu lub zakończyć jedną z form płatności np. [GOTÓWKA].

**R** 

# **REJESTRACJA OPAKOWAŃ ZWROTNYCH**

Funkcje rabatu [-%"] i marży [+%] wykonywane w trakcie rejestracji z udziałem PLU i opakowań zwrotnych, działają tylko na wartość artykułów PLU. Wartość opakowania zwrotnego nie podlega działaniu rabatów i narzutów procentowych. W sytuacji, gdy w obrębie paragonu fiskalnego wykonywano operacje zwrotu lub sprzedaży opakowań zwrotnych, po naciśnięciu klawisza [SUMA] na wyświetlaczu kasy pokazywana jest wartość transakcji z uwzględnieniem wartości opakowań.

Opakowań zwrotnych nie programuje się w kasie, gdyż cenę podaję się "z ręki" co za tym idzie kasa nie gromadzi informacji o obrotach opakowaniami na jakimś specjalnym raporcie. Informacje o ilości sprzedanych i kupionych opakowaniach znajdują się tylko na Raporcie Dobowym Fiskalnym w części nie fiskalnej, wykonanym na koniec dnia w którym miał miejsce obrót opakowaniami.

### **SPRZEDAŻ OPAKOWAŃ KAUCJONOWANYCH**

Do rejestracji opakowań kaucjonowanych służą dwa klawisze **[WYPŁ]** – skup opakowań i **[WPŁ] –** sprzedaż opakowań.

**Przykład:** Sprzedaż dwóch artykułów PLU o numerach 12 i 17 z zaprogramowaną ceną oraz sprzedaż 2 opakowań w cenie 60 groszy za szt.

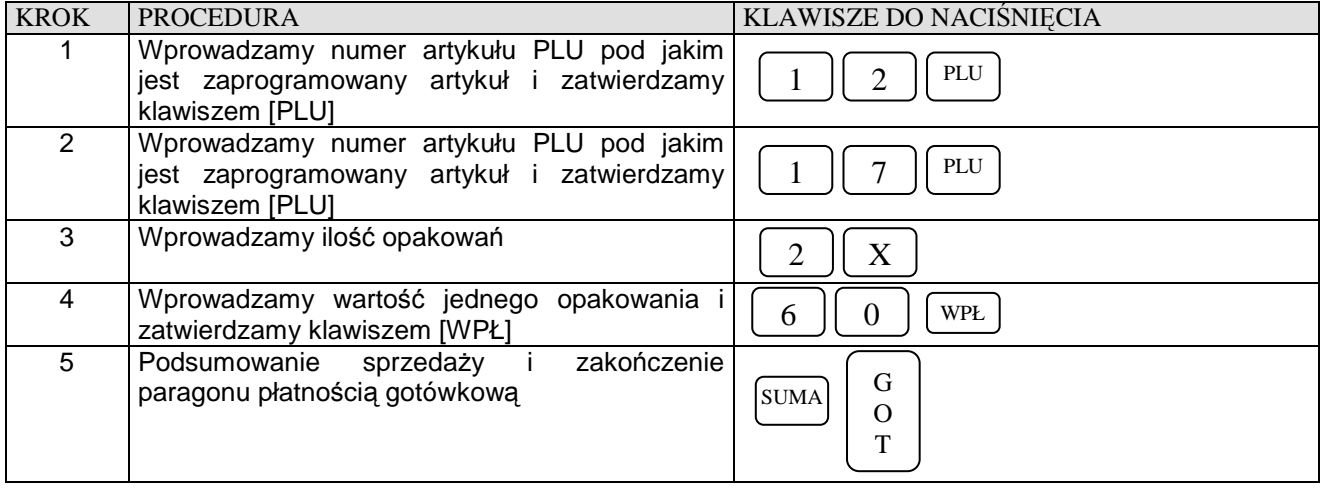

### **SPRZEDAŻ I ZWROT OPAKOWAŃ KAUCJONOWANYCH**

**Przykład:** Sprzedaż artykułów PLU o numerze 18 i 17 z zaprogramowaną ceną, do którego doliczana jest kaucja o wartości 0,10 zł oraz zwrot kaucji w cenie 0,20 zł.

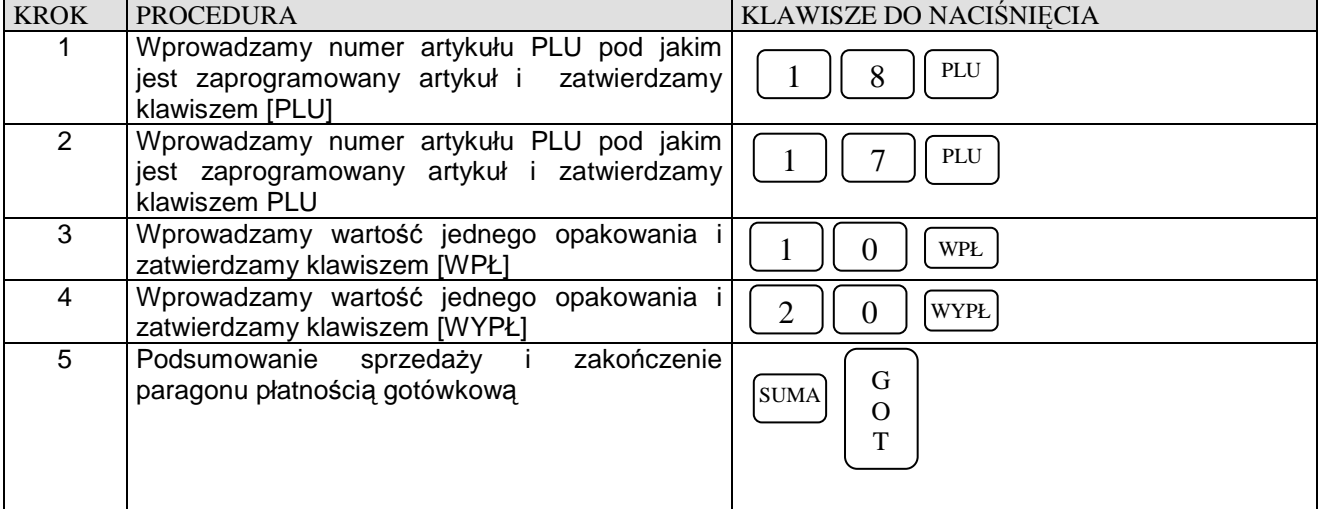

### **ZWROT OPAKOWAŃ KAUCJONOWANYCH**

Kasa umożliwia wykonanie zwrotu opakowań bez konieczności wykonania jakiejkolwiek sprzedaży.

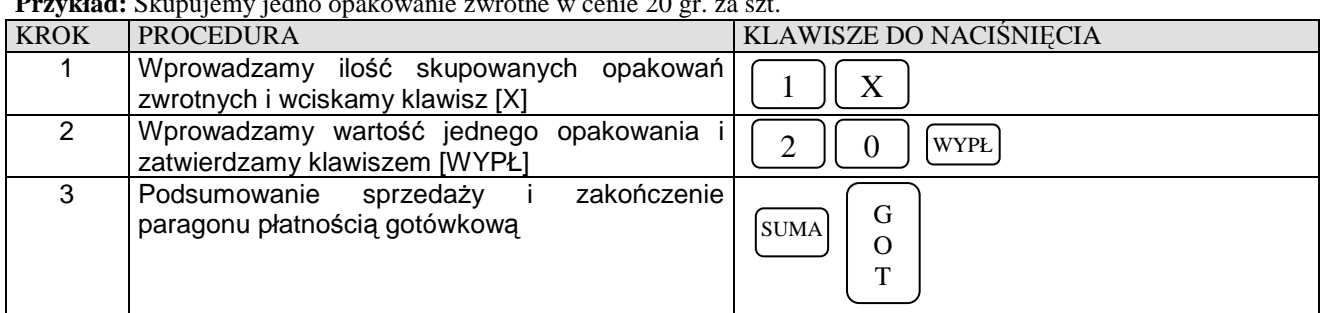

#### **Przykład:** Skupujemy jedno opakowanie zwrotne w cenie 20 gr. za szt.

### **KOREKTA OSTATNIO WPROWADZONEGO OPAKOWANIA ZWROTNEGO**

**Przykład:** Sprzedaż artykułów PLU o numerze 18 i 24 z zaprogramowaną ceną, do którego doliczana jest kaucja o wartości 0,35 zł oraz jej korekta

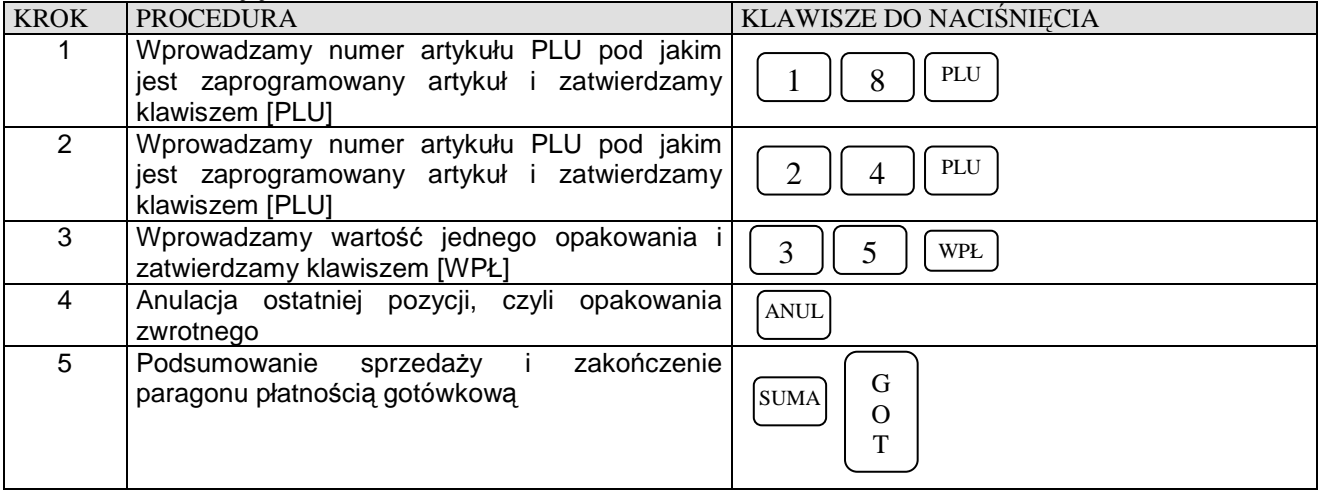

### **KOREKTA WYBRANEGO OPAKOWANIA ZWROTNEGO**

**Przykład:** Sprzedaż artykułów PLU o numerze 55 z ceną zaprogramowaną i o numerze 48 z ceną podawaną z ręki równą 11,00 zł, do którego doliczana jest kaucja o wartości 0,25 zł a następnie sprzedaż 3 artykułów PLU o numerze 76 z ceną zaprogramowaną na koniec dokonujemy korekty wybranego opakowania zwrotnego.

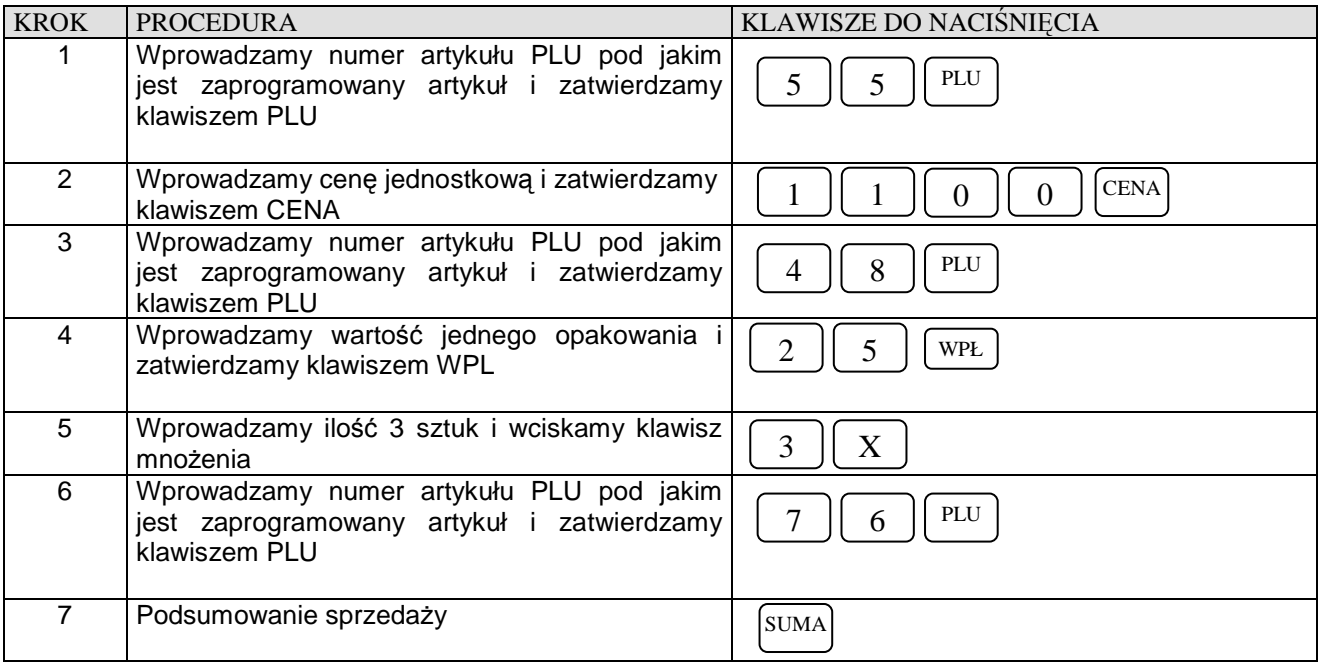

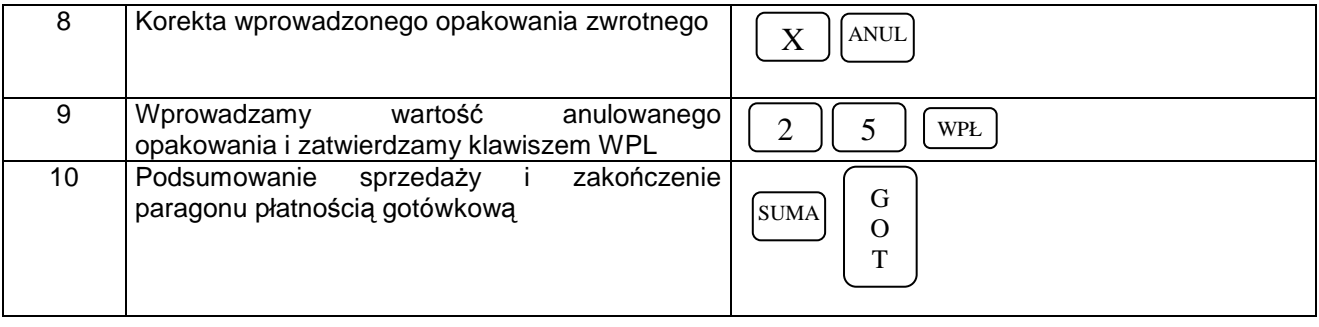

# **PŁATNOŚĆ W WALUCIE OBCEJ**

Aby dokonać przeliczenia wartości do zapłaty na walutę Euro należy odpowiednio zaprogramować funkcje 91 – kurs waluty w kasie. Po pierwszym naciśnięciu klawisza [SUMA] kasa wyświetli kwotę do zapłaty w złotówkach, po ponownym naciśnięciu klawisza [SUMA] kasa wyświetli kwotę do zapłaty walucie EURO. Aby zakończyć paragon w walucie EURO należy wprowadzić kwotę od klienta a następnie wcisnąć klawisz [CZEK/KRDT] i wybrać [2]. W przypadku wyliczenia reszty przez kasę należy określić w jakiej walucie ma być wydana. Rozliczanie w walucie EURO jest możliwe tylko przy płatności gotówką.

**UWAGA!**

#### **Maksymalna wartość paragonu, jaką kasa może przeliczyć na walutę obcą to: 999999.99 zł !**

*Przykład:* Rozliczamy paragon w walucie EURO. Klient dał odliczoną kwotę.

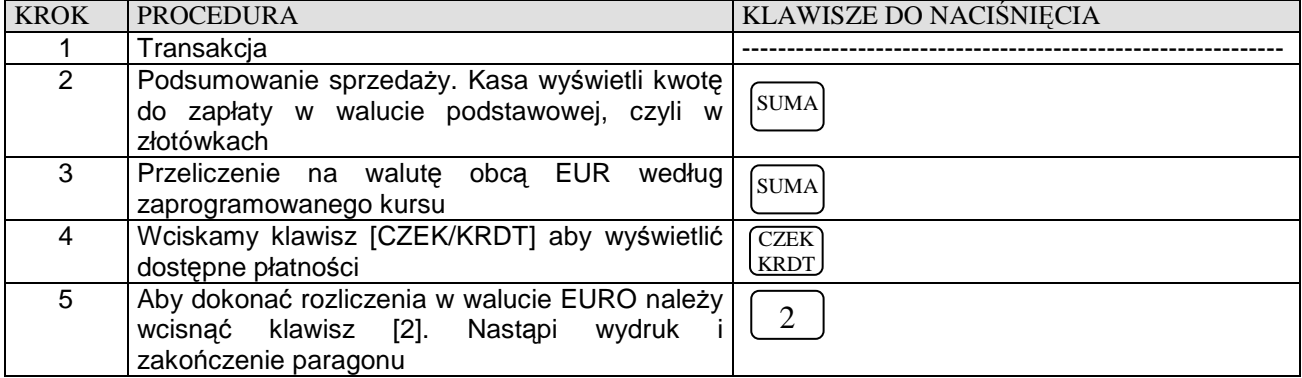

*Przykład: Przykład:* Rozliczamy paragon w walucie EURO i wydajemy resztę w walucie EURO

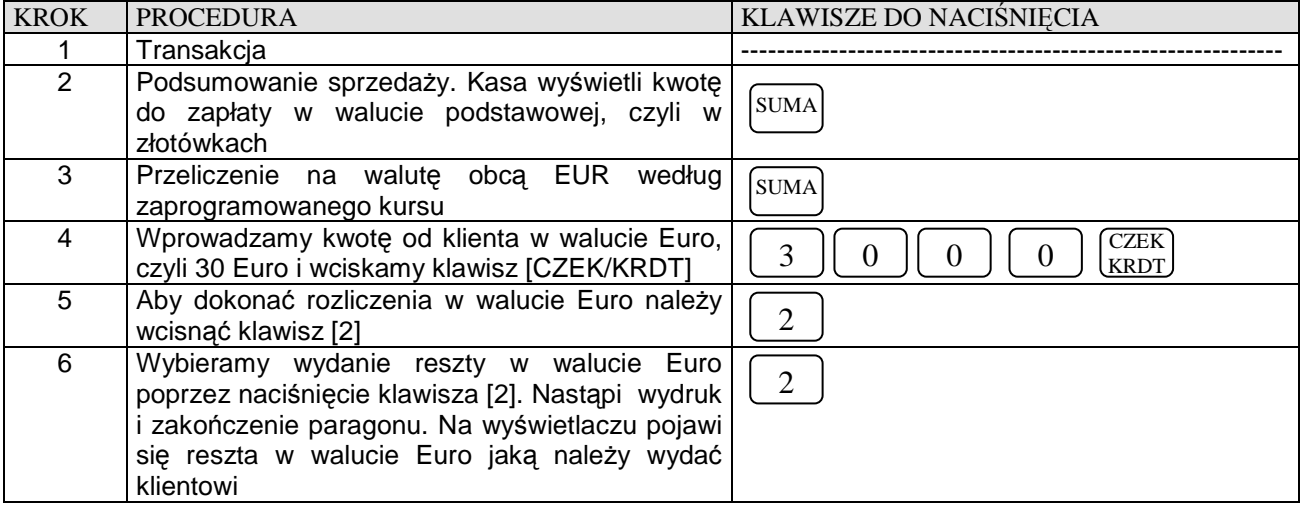

*Przykład: Przykład:* Rozliczamy paragon w walucie EURO i wydajemy resztę w złotówkach.

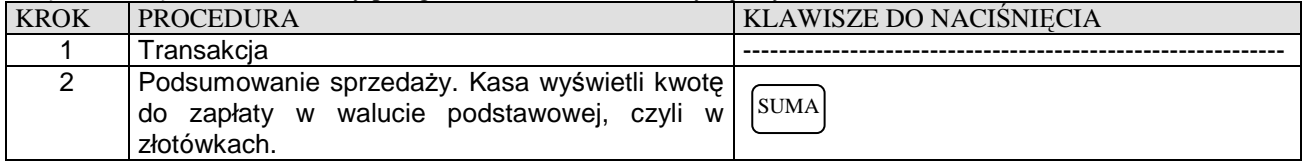

#### DATECS MALUCH BIS **Instrukcja użytkownika**

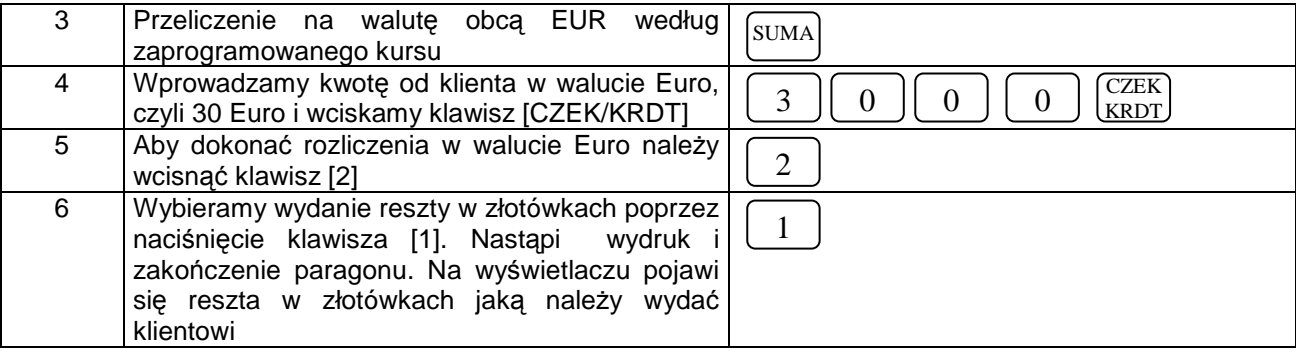

*Przykład:* Rozliczamy paragon w walucie USD. Klient dał odliczoną kwotę.

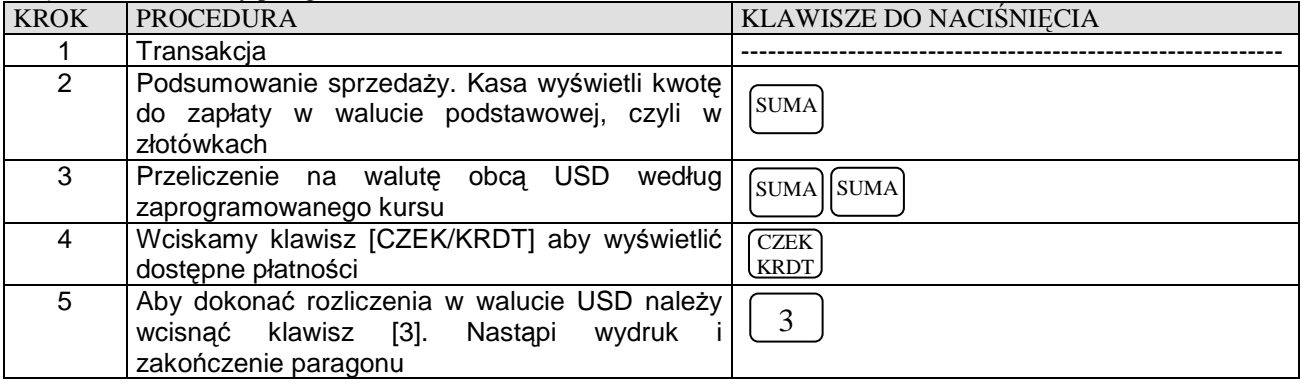

*Przykład: Przykład:* Rozliczamy paragon w walucie USD i wydajemy resztę w walucie USD

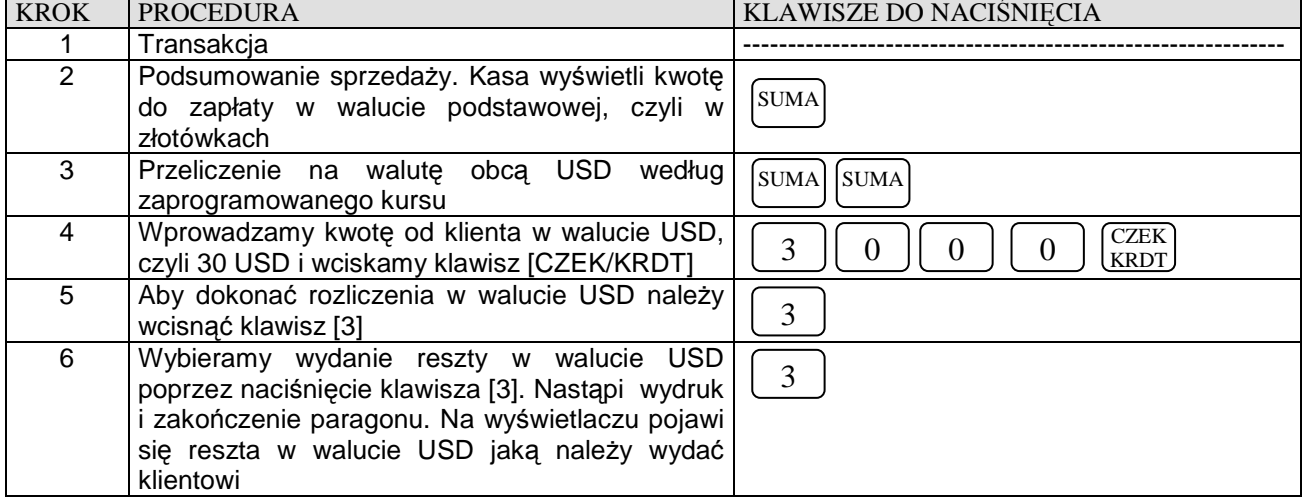

*Przykład: Przykład:* Rozliczamy paragon w walucie EURO i wydajemy resztę w złotówkach.

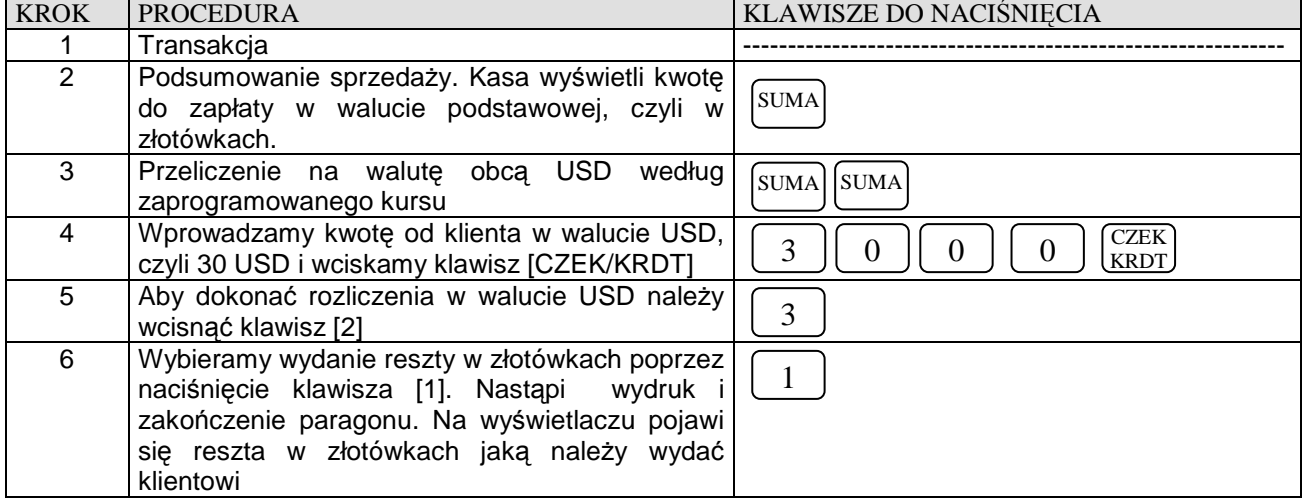

### **PROGRAMOWANIE KASY PARKINGOWEJ**

### **JAK TO DZIAŁA?**

Kasa DATECS MALUCH BIS została wyposażona w funkcję określaną jako "parkingowa". Służy ona do rejestrowania takiej sprzedaży usług, która jest kalkulowana na podstawie czasu jej trwania. Funkcja ta została tak zrealizowana, aby przy jej użyciu możliwa była nie tylko sprzedaż usług parkingowych, ale również sprzedaż innych usług o podobnym charakterze. Dotyczy to na przykład wynajmowania stołów bilardowych na godziny, torów w kręgielni oraz obsługi wszelkiego rodzaju wypożyczalni (filmów, sprzętu narciarskiego, urządzeń budowlanych itd.).

Funkcja taka działa "na czas". Dla porównania: kasa działająca w trybie "sklepowym" wylicza wartość towaru mnożąc zaprogramowaną (lub podaną z ręki) cenę przez ilość (sztuki, kilogramy lub litry) tego towaru, a kasa działająca w trybie parkingowym wylicza wartość usługi (to jest "towar") mnożąc zaprogramowaną cenę przez "ilość", którą w tym przypadku jest czas trwania usługi. Różnica pomiędzy kasą "sklepową" a "parkingową" polega na tym, że w kasie sklepowej ilość towaru zawsze podaje się ręcznie. W kasie parkingowej "ilość" towaru jest wyliczana przez zegar kasy, jest więc niezależna od użytkownika. Zegar kasy odmierza czas od uruchomienia usługi (zajęcia miejsca na parkingu przez pojazd) do momentu zakończenia parkowania. Jednostką parkowania jest czas i może on mieć różne wartości. Najpowszechniej stosuje się "1 godzinę" jako jednostkę, lecz często bywa tak, że jednostką jest 10 minut, pół godziny, 4 godziny, dzień, tydzień lub miesiąc. Zależy to od charakteru parkingu. Jeśli jest on położony w centrach dużych miast, wówczas cennik usług parkowania opiera się na krótkich "jednostkach czasu" (najczęściej najwyżej godzinnych), jednak w niewielkich miastach, miejscowościach wczasowych opiera się na dłuższych "jednostkach czasu" (powyżej 1 godziny, a najczęściej dobie). Dodatkowo parkingi mogą różnicować ceny usług w zależności od typu pojazdu (osobowy, ciężarówka, autobus) oraz od czasu trwania parkowania. Mogą także zmieniać cenę za parkowanie w zależności od pory dnia. Wymaga to więc takiej funkcjonalności kasy, aby zapewniła możliwość naliczania cen za pierwszą jednostkę czasu (na przykład godzinę) wyższą, a za kolejne godziny (czy inne jednostki czasu) niższą, różnicowania cen dla każdego typu pojazdu oddzielnie oraz takiego działania, aby w określonych godzinach ceny były inne – wyższe lub niższe. W oparciu o takie funkcje (zależności) kasa rozpoczynając liczenie każdego parkowania od aktualnego czasu zegara systemowego. Aby rozpocząć liczenie kasa "czeka" na zmianę licznika czasu. Chodzi o to, że w momencie uruchomienia parkowania (opis poniżej) zegar może wskazywać np.: 11:32. Proces liczenia opłat rozpocznie się, gdy zegar wskaże 11:33. Od tego momentu kasa nalicza pierwszą "jednostkę czasu" (na przykład godzinę) i mnoży ją przez określoną dla tej jednostki cenę. Liczenie takie odbywa się zawsze według zasady "za każdą rozpoczętą jednostkę czasu". Gdy mija pierwsza jednostka czasu (owa godzina), wówczas kasa sprawdza, czy w cenniku jest określona (zaprogramowana) jakaś inna (druga) jednostka czasu. Jeśli tak, nalicza drugą "jednostkę czasu" (np. znowu godzina) i mnoży ją przez określoną dla niej cenę. Z kolei po jej upływie znowu kasa sprawdza, czy ma zaprogramowaną kolejną jednostkę czasu i postępuje tak samo jak z poprzednimi. Jeśli kolejnej jednostki nie ma (nie jest zaprogramowana - ma wartości zerowe) wówczas każdą kolejną jednostką czasu i jej cena jest ostatnia zaprogramowana. W taki sposób kasa realizuje funkcję, którą można opisać jako "cena za pierwszą godzinę jest inna niż za kolejną i inna za wszystkie następne". Taki cennik może zawierać sześć różnych jednostek czasu i sześć różnych cen dla każdego z sześciu różnych typów pojazdów. Dodatkowa funkcja umożliwia zaprogramowanie drugiej ceny dla każdej jednostki czasu. Ta druga cena będzie używana wtedy, gdy zegar będzie wskazywał określony, programowany, przedział czasu. W tym czasie kasa do wyliczania cen za parkowanie będzie używała tej właśnie "drugiej ceny".

# **JAK ZAREJESTROWAĆ ?**

 Jeśli kasa jest odpowiednio zaprogramowana (o tym dalej) wówczas procedura zarejestrowania sprzedaży na parkingu jest prosta i ogranicza się do podania numeru miejsca jaki samochód będzie zajmował na parkingu (albo też wybrania pierwszego wolnego miejsca) wybrania typu samochodu jeśli cennik przewiduje, że parkowanie każdego rodzaju samochodu jest inaczej wyceniane, podania numeru rejestracyjnego samochodu (tą procedurę można pominąć) oraz zaakceptowania wprowadzonych danych. Procedura wygląda następująco:

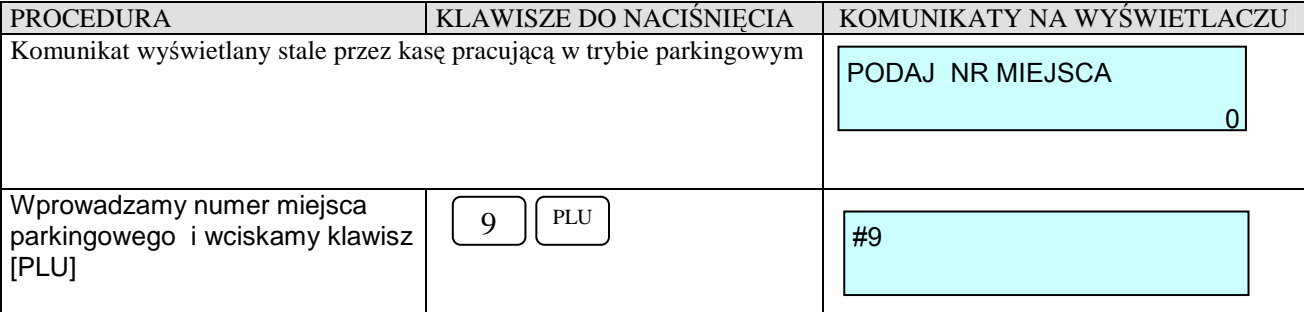

### **DATECS MALUCH BIS Instrukcja użytkownika**

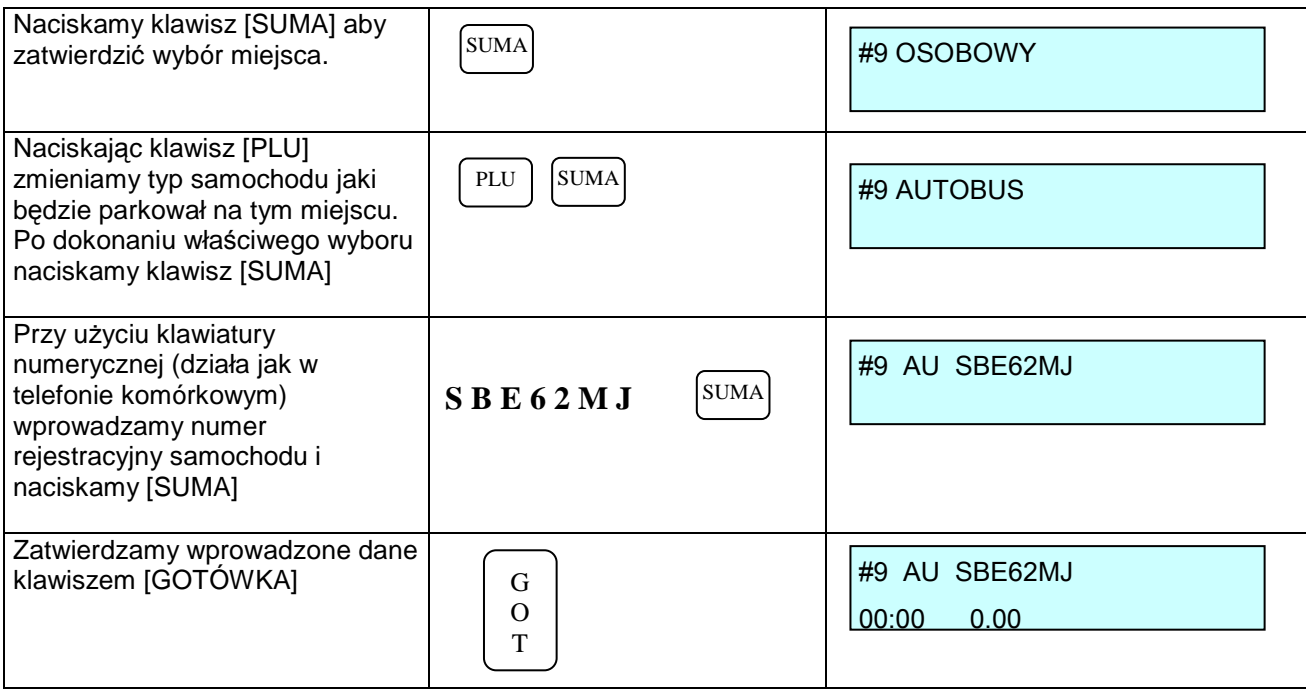

W uproszczeniu powyższa procedura wygląda następująco:

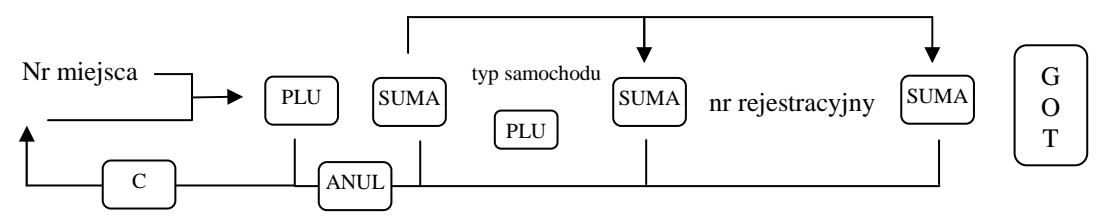

Procedura podana w tabeli oraz pokazana na schemacie umożliwia wykonanie wszystkich dostępnych funkcji (opcji) dla rejestrowania usług parkingowych. Jednak dla parkingów, gdzie kasa MALUCH BIS będzie najczęściej używana, sposób rejestrowania sprzedaży usług parkingowych może być prostszy bowiem miejsca parkingowe nie są numerowane i nie ma konieczności wprowadzania numerów rejestracyjnych pojazdów. Rejestrowanie odbywa się wtedy prosto. Wciska się bezpośrednio klawisz [PLU] (otwiera się "pierwsze wolne" miejsce parkingowe), potem kolejno trzy razy klawisz [SUMA] (jeśli jest tylko jeden typ pojazdu i nie ma konieczności wprowadzania numeru rejestracyjnego samochodu) i klawisz [GOTÓWKA]. W momencie zatwierdzenia klawiszem [GOTÓWKA], kasa rozpoczyna liczenie usługi parkingowej (patrz opis powyżej), zgodnie z własnym zegarem i według ustalonych (zaprogramowanych) cen. Drukuje również "kwit parkingowy", na którym jest zawarta informacja o numerze zajętego miejsca, typie samochodu, numerze rejestracyjnym oraz dacie i czasie rozpoczęcia parkowania. "Kwit parkingowy" należy wręczyć parkującemu z informacją, że będzie on niezbędny przy odbiorze auta. Miejsce, które zostało "zajęte" do czasu jego zwolnienia nie może być ponownie użyte. Kasa liczy koszt parkowania za każdą rozpoczętą "jednostkę czasu" (kwadrans, godzina, dzień itd.) według określonej taryfy (taryf). Ceny za jednostkę czasu nie można zmieniać ręcznie.

# **JAK ZAKOŃCZYĆ?**

 Zakończenie parkowania powinno nastąpić na podstawie wydanego kwitu parkingowego. Widnieje na nim numer miejsca parkingowego. Zamknięcie jest możliwe tylko poprzez podanie tego numeru i wygląda następująco:

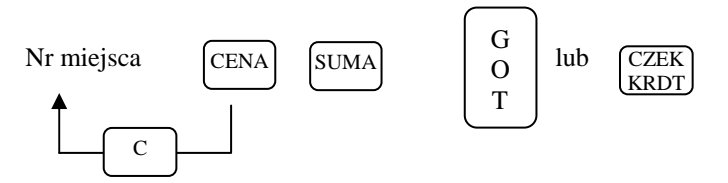

Po podaniu numeru miejsca i naciśnięciu klawisza [SUMA] na wyświetlaczu pokazuje się informacja, że dany numer jest zajęty (informacja jaki typ oraz numer rejestracyjny pojazdu (jeśli został wprowadzony)). Transakcja może zostać anulowana poprzez naciśnięcie klawisza [ANULUJ] przed wybraniem płatności. W momencie zakończenia kasa

#### **DATECS MALUCH BIS Instrukcia użytkownika**

drukuje paragon z informacją dla jakiego miejsca parkingowego oraz numeru rejestracyjnego samochodu i w jakim okresie trwało parkowanie (daty i godziny) oraz ile i jakich jednostek czasu naliczono. Po zakończeniu paragonu miejsce parkingowe zostaje zwolnione i jest dostępne dla kolejnych klientów.

# **JAK ZAPROGRAMOWAĆ?**

Aby wykonać opisane w poprzednim rozdziale funkcje konieczne jest odpowiednie zaprogramowanie kasy. Funkcja parkingowa nie jest dostępna w trybie "normalnej" pracy kasy, czyli w trybie obsługi standardowej sprzedaży.

### **URUCHOMIENIE FUNKCJI**

Aby uruchomić funkcję parkingową konieczne jest wykonanie Dobowego Raportu Fiskalnego oraz Raportu Zerującego Sprzedaż PLU (jeśli nie było sprzedaży, nie jest to konieczne). Procedura zmiany trybu pracy kasy pociąga za sobą **usunięcie** z kasy całej dotychczasowej bazy artykułów PLU.

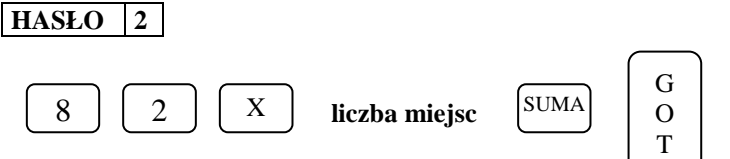

#### gdzie:

**Liczba miejsc** – wartość w zakresie od 1 do 600 określająca, ile miejsc parkingowych znajduje się na parkingu (albo też liczba stołów bilardowych, par nart itd.). Jeśli liczba miejsc będzie miała wartość 0, wówczas funkcja parkingowa pozostanie nieaktywna i kasa pracuje jako sklepowa.

Po wykonaniu powyższej funkcji kasa tworzy w swojej pamięci podaną liczbę miejsc parkingowych. Jest to odpowiednik PLU.

### **PROGRAMOWANIE TYPÓW POJAZDÓW**

 Parking może obsługiwać różne typy pojazdów. Najczęściej spotykane to: osobowy, bus, autobus, ciężarówka, TIR, motor. Z reguły parking ustala koszt parkowania różny dla każdego z wymienionych typów pojazdów. Kasa umożliwia zaprogramowanie do 6 typów pojazdów. Każdy z nich (TYP1, TYP 2, … TYP6) może mieć własną nazwę składającą się z 8 znaków z tym, że w trakcie rejestracji na wyświetlaczu może pojawić się tylko 2 literowy skrót tej nazwy (jeśli użyjemy funkcji wprowadzania numeru rejestracyjnego pojazdu). Zmiana nazw pojazdów jest możliwa po wykonaniu Raportu Dobowego Fiskalnego.

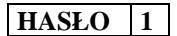

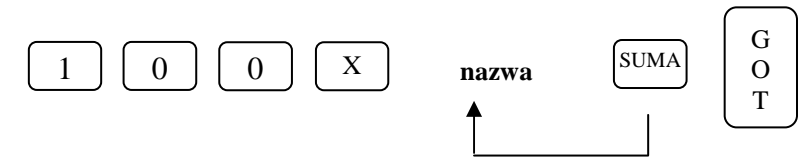

### **PROGRAMOWANIE CENNIKA PARKOWANIA**

 Każdy parking ustala cennik. Ponieważ cena usługi parkowania jest uzależniona od czasu jej trwania, konieczne jest zaprogramowanie ceny, jaka będzie liczona za każdą "jednostkę czasu". Często jest to prosta zależność polegająca na tym, że, na przykład, parkowanie samochodu osobowego za każdą godzinę (albo dobę, kwadrans itd.) kosztuje 3 zł, a autobusu 5 zł. Jednak często cennik parkowania jest bardziej skomplikowany, na przykład taki, jak poniżej:

- koszt parkowania samochodu osobowego za pierwszą godzinę wynosi 5 zł
- koszt parkowania samochodu osobowego za każdą następną godzinę wynosi 3 zł
- koszt parkowania autobusu za pierwszą godzinę wynosi 10
- koszt parkowania autobusu za każdą następną godzinę wynosi 7
- koszt parkowania samochodu ciężarowego za pierwszą godzinę wynosi 12
- koszt parkowania samochodu ciężarowego za każdą następną godzinę wynosi 10

Musimy więc zaprogramować cennik, w którym występują trzy typy pojazdów (zaprogramowaliśmy ich nazwy w poprzedniej procedurze). Dla samochodu osobowego musimy określić, że za pierwszą godzinę parkowania (pierwszą jednostkę czasu) pobierana jest opłata 5 zł, a za drugą jednostkę (i każdą następną) 3 zł. Odpowiednio także musimy określić, że dla autobusu pierwsza jednostka czasu kosztuje 10 zł, druga i następne 7 zł, a dla samochodu

### **DATECS MALUCH BIS Instrukcja użytkownika**

ciężarowego 12 i 10 zł. Przyjmijmy, że w poprzedniej procedurze pojazd TYP1 otrzymał nazwę "OSOBOWY", TYP2 – "AUTOBUS" i TYP3 – "CIĘŻAROWY". Procedura programowania cennika dla każdego z typów pojazdów ma odpowiednio numer 101 dla "OSOBOWEGO", 102 dla "AUTOBUSU" i 103 dla "CIĘŻAROWEGO". Cała procedura dla cennika według powyższego przykładu wygląda następująco:

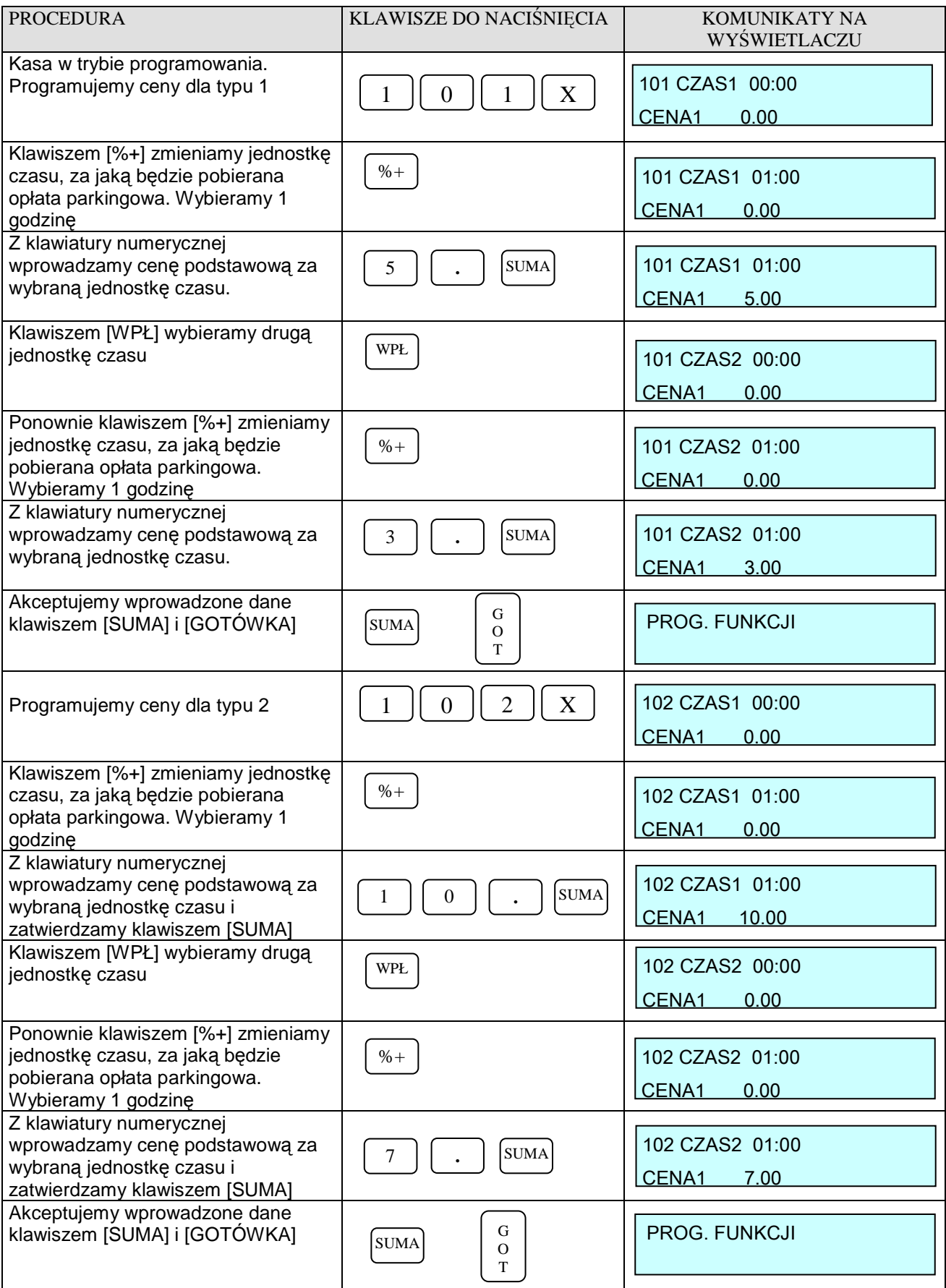

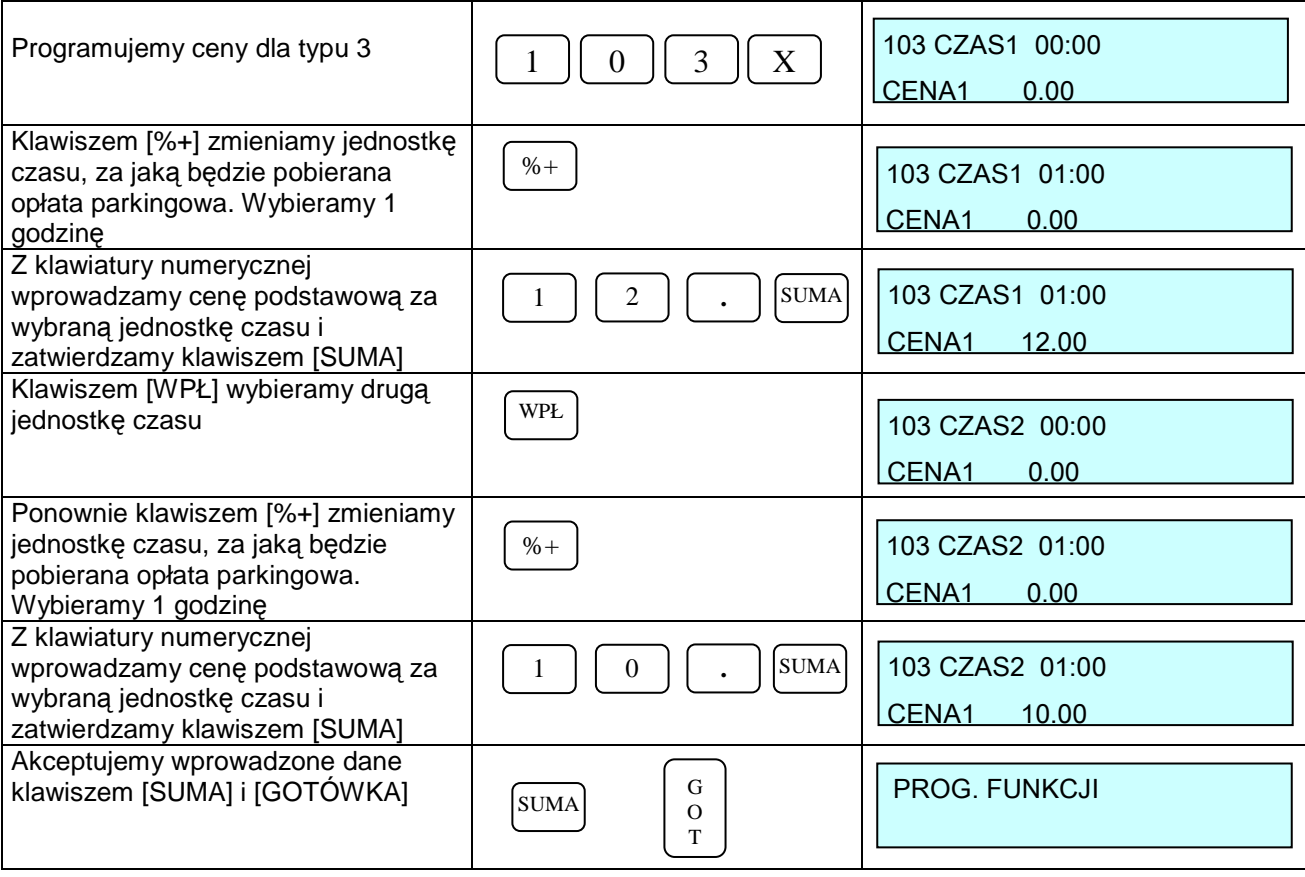

W opisanej procedurze klawisze [%+] i [%-] zmieniają wartości jednostki czasu w górę i w dół. Do wyboru są następujące przedziały czasowe: 10, 20, 30 minut, 1, 2, 3, 4 godziny oraz 1, 2, 7, 10, 30 i 31 dni.

W opisanej procedurze klawisze [WPŁ] i [WYPŁ] zmieniają jednostki czasowe w górę w dół. Do wyboru jest sześć jednostek czasowych (CZAS1 … CZAS6).

W opisanej procedurze klawisz [CENA] umożliwia zaprogramowanie dwóch cen dla jednej jednostki czasowej (CENA 1 i CENA 2). Działanie tej funkcji jest opisane niżej.

Przedstawiony powyżej przykład cennika parkingowego jest stosunkowo prosty. Przy wykorzystaniu funkcji kasy można obsłużyć znacznie bardziej skomplikowany cennik. Oto przykład:

- koszt parkowania samochodu osobowego za pierwsze pół godziny wynosi 5 zł
- koszt parkowania samochodu osobowego za kolejną godzinę wynosi 5 zł
- koszt parkowania samochodu osobowego za kolejne 2 wynosi 8 zł
- koszt parkowania samochodu osobowego za każdą następną godzinę wynosi 2 zł
- koszt parkowania autobusu lub samochodu ciężarowego za pierwszą godzinę wynosi 10
- koszt parkowania autobusu lub samochodu ciężarowego za drugą godzinę wynosi 8
- koszt parkowania autobusu lub samochodu ciężarowego za każdą następną godzinę wynosi 5
- w godzinach od 20:00 do 06:00 parkowanie samochodów osobowych, autobusów i samochodów ciężarowych jest o połowę tańsze i wynosi odpowiednio 2 i 5 zł
- parking sprzedaje abonamenty: tygodniowe, dziesięciodniowe lub miesięczne w cenie: dla samochodów osobowych 100, 120 i 200 zł; dla autobusów i samochodów ciężarowych 200, 240 i 400 zł

Tak skomplikowany cennik programuje się w następujący sposób:

#### **W procedurze 100 programuje się odpowiednie nazwy pojazdów (pamiętając o 2 literowym skrócie):**

TYP1 – OSOBOWY TYP2 – AUTOBUS TYP3 – CIĘŻAROWY TYP4 – OSOBOWY ABONAMENT TYP5 – AUTOBUS ABONAMENT TYP6 – CIĘŻAROWY ABONAMENT

#### **DATECS MALUCH BIS Instrukcja użytkownika**

#### **W procedurze 101 (cennik dla pojazdu OSOBOWY):**

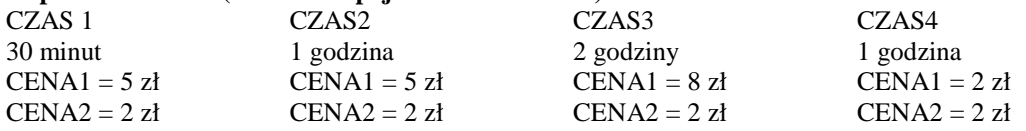

#### **W procedurze 102 (cennik dla pojazdu AUTOBUS):**

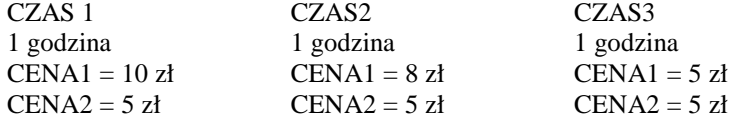

#### **W procedurze 103 (cennik dla pojazdu CIĘŻAROWY):**

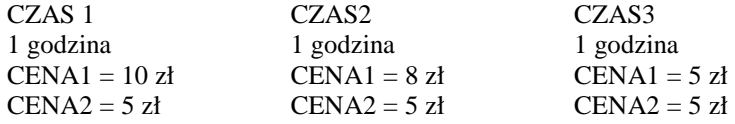

#### **W procedurze 104 (cennik dla pojazdu OSOBOWY ABONAMENT):**

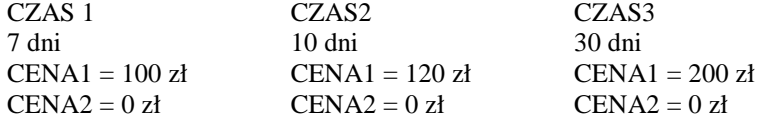

#### **W procedurze 105 (cennik dla pojazdu AUTOBUS ABONAMENT):**

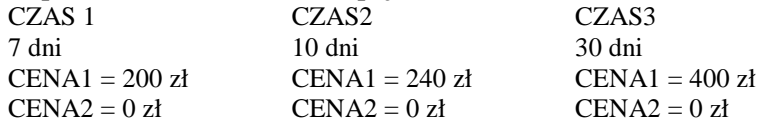

#### **W procedurze 106 (cennik dla pojazdu CIĘŻAROWY ABONAMNET):**

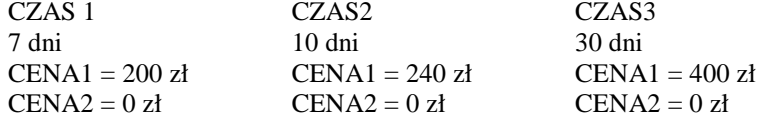

#### **UWAGA!**

**Programując czasy i ceny dla danego typu pojazdu MUSI być zachowana kolejność ! Jeżeli np. zaprogramujemy CZAS1 wraz z ceną a następnie opuścimy CZAS2 i zaprogramujemy CZAS3 wraz z ceną to kasa będzie liczyła TYLKO CZAS1, pozostałe czasy będzie pomijała.**

Schemat procedury programowania przedstawiony jest poniżej. Przy wyborze jednostki (CZAS1 do CZAS6) klawisze [WPŁ] i [WYPŁ] zmieniają jednostki w górę i w dół. Tak samo działają klawisze [%+] i [%-] przy wybieraniu wartości jednostki czasowej. Jeżeli którakolwiek z wartości jednostek czasu będzie miała wartość 0, wówczas jednostka taka będzie nieaktywna. Natomiast numer ceny wybieramy klawiszem [CENA].

#### **HASŁO** 1

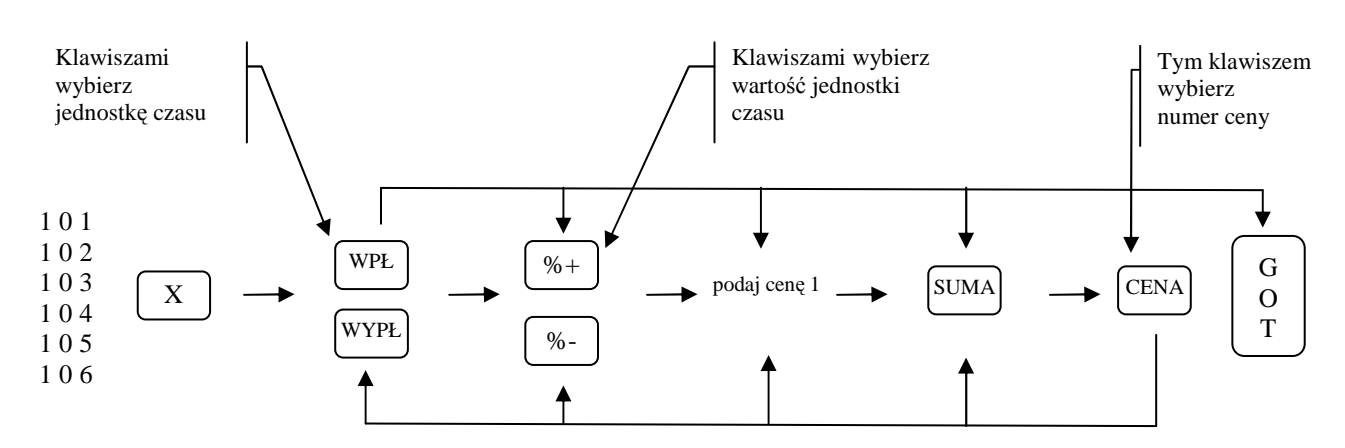

### PROGRAMOWANIE "ALTERNATYWNEGO" CZASU

Dla poprzednio podanego przykładu cennika parkowania pozostaje jeszcze zaprogramowanie funkcji umożliwiającej naliczenie niższych lub wyższych cen, gdy parkowanie odbywa się w określonym przedziale czasowym (w naszym przykładzie pomiędzy godziną 20.00 a 8.00). Do tego służy procedura 110. W naszym przypadku w określonych godzinach będą obowiązywały niższe ceny.

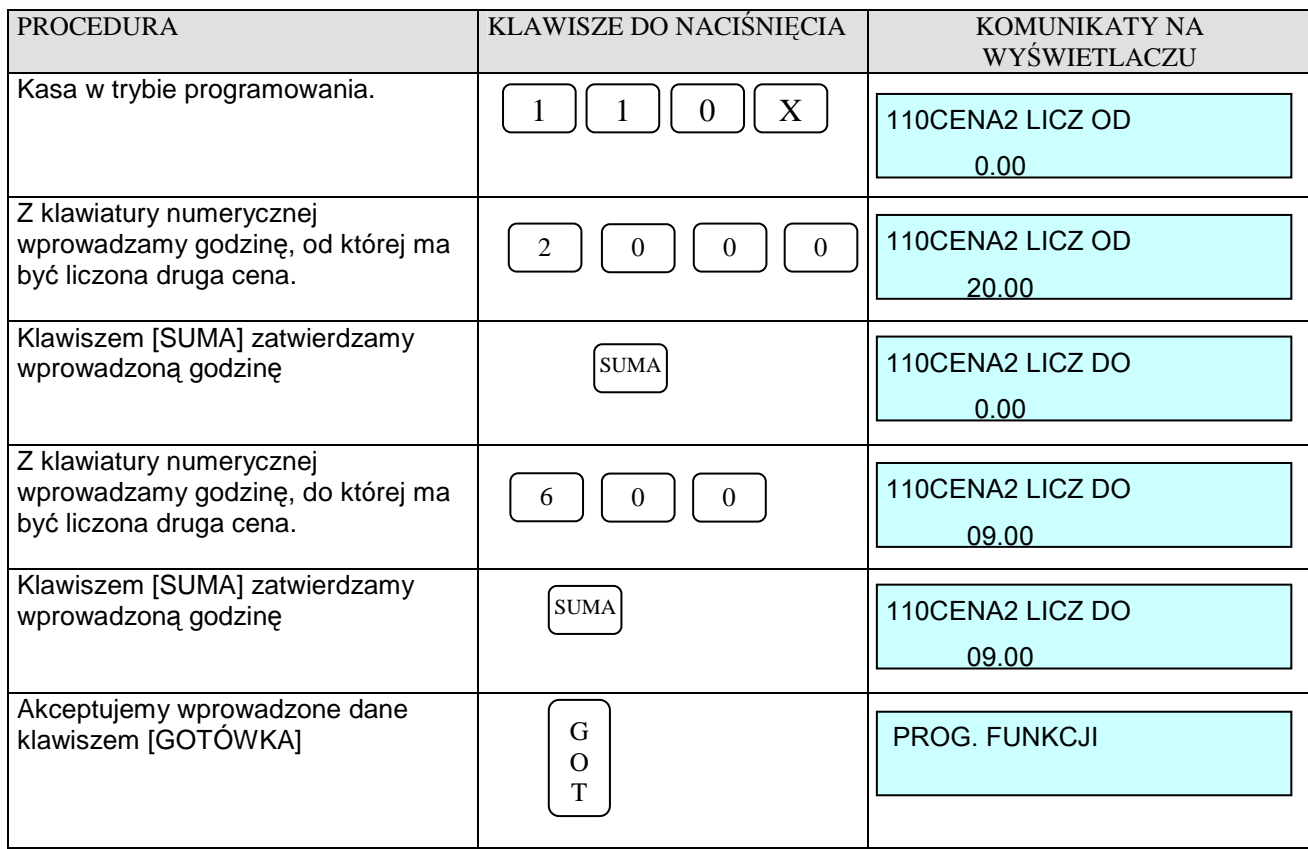

Zgodnie z wprowadzonymi danymi kasa rozpocznie liczenie czasu parkowania według wcześniej zaprogramowanej CENY2 ustalonej dla każdego typu pojazdu oddzielnie.

Schemat procedury wygląda następująco:

### **HASŁO 1**

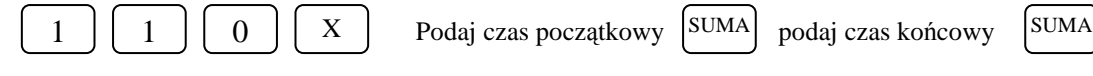

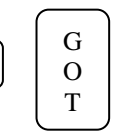

#### UWAGA!

Jeśli oba z programowanych czasów będą miały wartość 0, wówczas alternatywny czas będzie nieaktywny.

### **OPERACJE POMOCNE W TRAKCIE REJESTRACJI USŁUG PARKINGOWYCH**

Procedura rejestrowania (opisana w jednym z poprzednim podrozdziale) jest następująca.

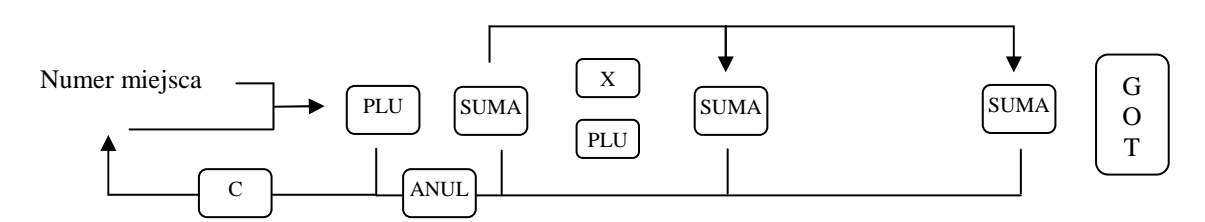

Jednak w trakcie rejestracji usług parkingowych pomocnych jest kilka funkcji, które umożliwiają wyszukiwanie pierwszego wolnego miejsca parkingowego, miejsc zajętych, wyszukiwanie parkujących pojazdów po numerze rejestracyjnym oraz raportowanie o sprzedaży usług parkingowych ogólnie i szczegółowo.

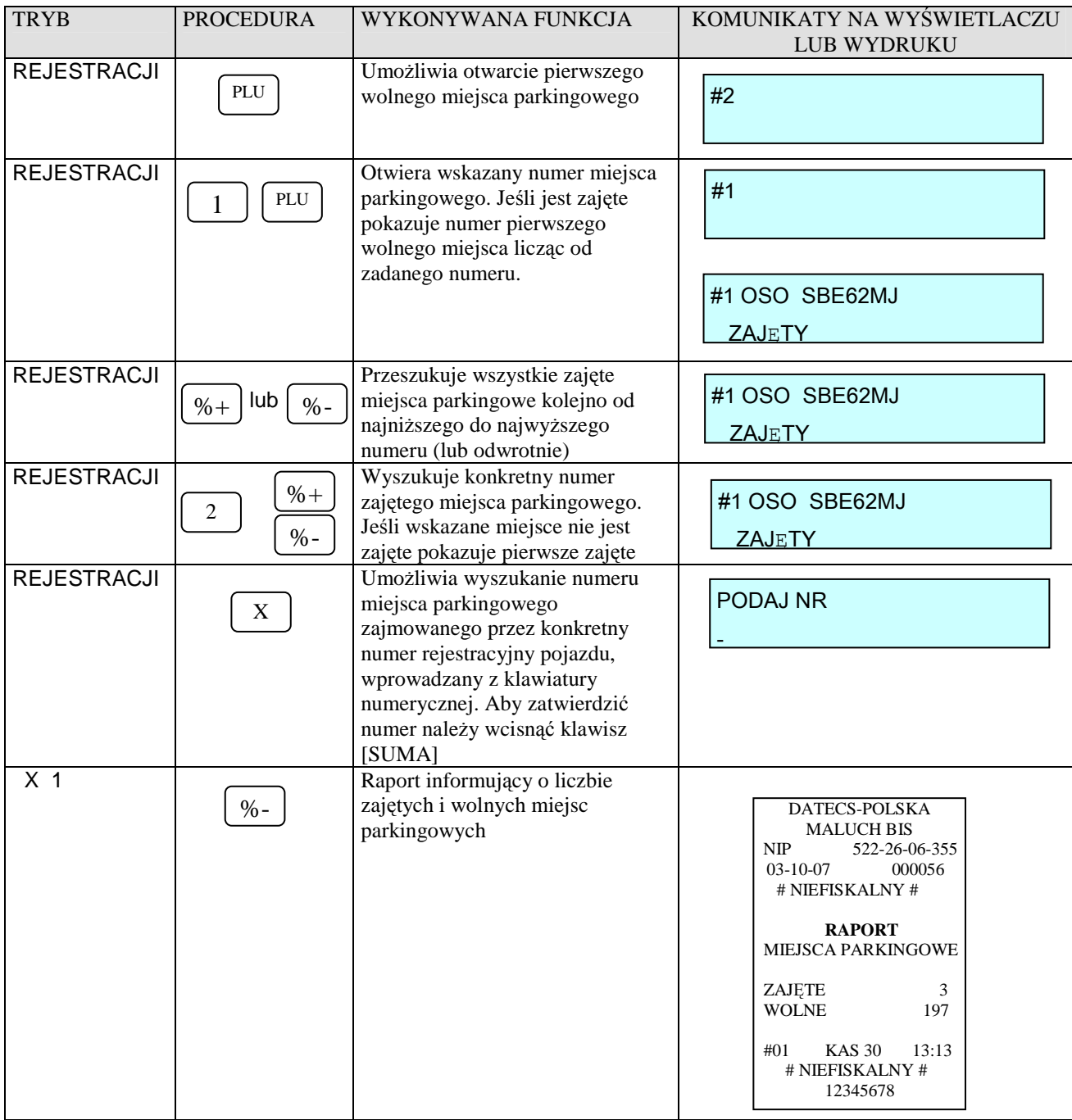

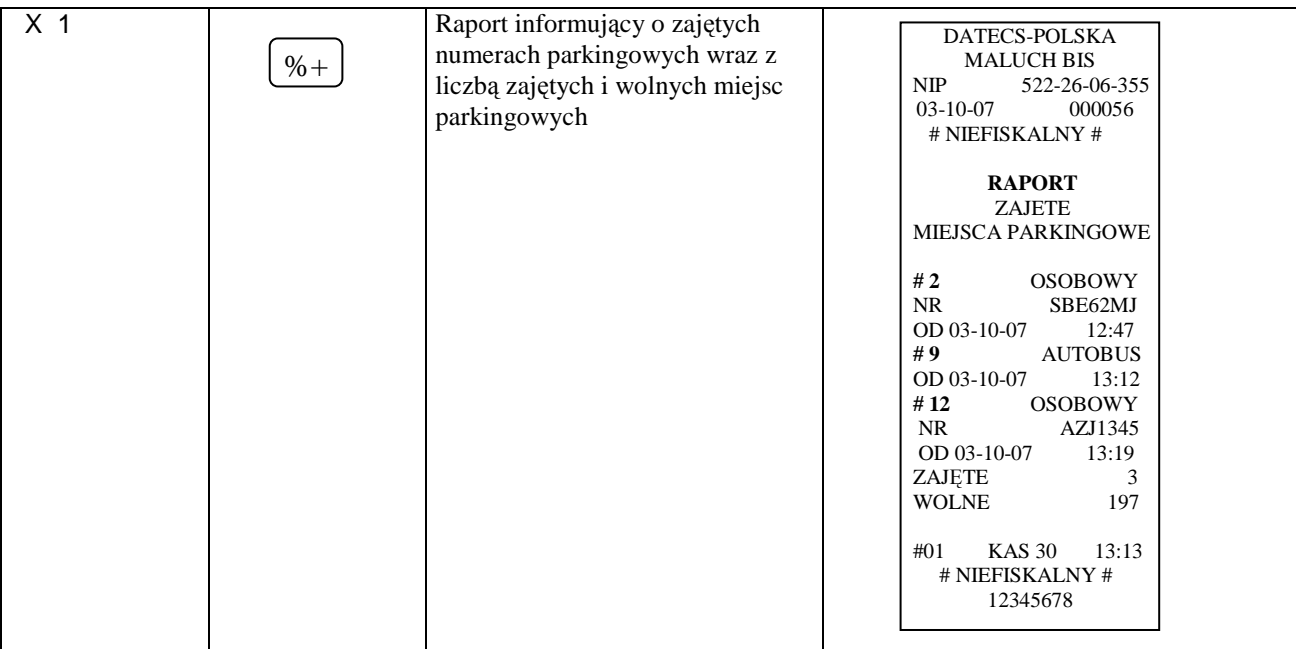

Pozostałe informacje rozliczeniowe (raporty) jakie można uzyskać z kasy MALUCH BIS opisane zostały w dziale RAPORTY.

# **RAPORTY TABELA RAPORTÓW**

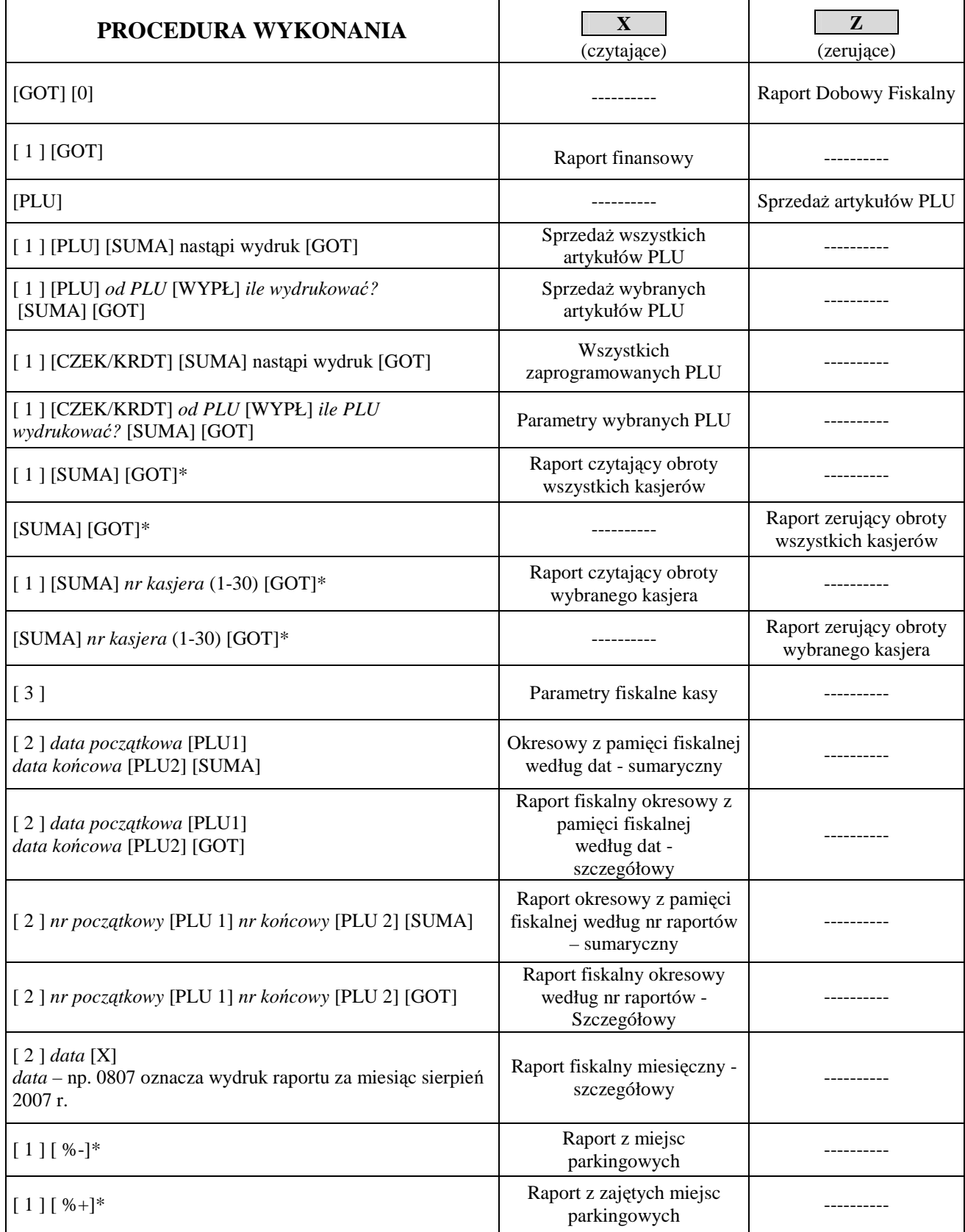

\* Raporty dostępne TYLKO w trybie PARKING !

### **PRZYKŁADY WYKONANIA RAPORTÓW**

**Przed wykonaniem raportów upewnij się, że w kasie jest wystarczająca ilość papieru oraz czy akumulator jest naładowany, zaleca się na kilka minut przed wykonaniem Raportu Dobowego Fiskalnego podłączyć kasę poprzez zasilacz do sieci elektrycznej, aby akumulator się zaczął ładować i wówczas należy wykonać Raport.** 

1.RAPORT DOBOWY FISKALNY – OBOWIĄZKOWY.

*Raport ten należy wykonywać zawsze, gdy odbywała się rejestracja sprzedaży na kasie w danym dniu. Raport należy wykonać na koniec dnia lub nie później niż przed pierwszą sprzedażą dnia następnego.* 

#### *Kolejność wykonywania czynności :*

- Uruchom tryb raportów zerujących [Z] poprzez naciśnięcie klawiszy [C] i [↑], na wyświetlaczu pojawi się pozioma kreska w lewym górnym rogu. Następnie wcisnąć klawisz numeryczny [3], w celu wybrania trybu trzeciego, wówczas na wyświetlaczu pojawi się komunikat: "Z PLU GOT SUMA" (są to skróty klawiszy, które należy nacisnąć, aby wydrukować interesujący nas raport). W celu wykonania Raportu Dobowego Fiskalnego należy wcisnąć klawisz [GOT] – po czym zostanie wyświetlony komunikat np. **DATA: 22-01-06** (jest to zaprogramowana data w kasie, która powinna odpowiadać dacie aktualnej !) z taką datą zostanie zapisany Raport Dobowy Fiskalny w pamięci fiskalnej; oraz **C-WYJDŹ 0-ZAPISZ** aby wydrukować Raport należy wcisnąć klawisz numeryczny [0] wówczas nastąpi jego zapis do Pamięci Fiskalnej oraz wydruk a na wyświetlaczu przez chwilę pojawi się komunikat "ZEROWANIE CZEKAJ".

*Uwaga ! W przypadku gdy data wyświetlana przez kasę jest inna aniżeli aktualna, należy wcisnąć klawisz [C] i niezwłocznie skontaktować się z serwisem !* 

### *DROGI PODATNIKU !*

### *W PRZYPADKU ZATWIERDZENIA PRZEZ OBSŁUGUJĄCEGO KASĘ BŁĘDNEJ DATY I ZAPISANIA JEJ DO PAMIĘCI FISKALNEJ, NIE BĘDZIE UWZGLĘDNIANA 5-LETNIA GWARANCJA NA PAMIEĆ FISKALNĄ !*

#### 2. RAPORT FISKALNY MIESIĘCZNY – OBOWIĄZKOWY.

*Raport ten należy wykonywać zawsze po upływie miesiąca, za który chcemy wykonać raport. Jeżeli dokonamy próby wykonania raportu za miesiąc, który jeszcze nie minął kasa wydrukuje komunikat: "NIE MA RAPORTÓW".* 

#### *Kolejność wykonywania czynności :*

- Uruchom tryb raportów czytających [X] poprzez naciśnięcie klawiszy [C] i [↑], na wyświetlaczu pojawi się pozioma kreska w lewym dolnym rogu. Następnie wciśnij klawisz numeryczny [2], w celu wybrania trybu drugiego, wówczas na wyświetlaczu pojawi się komunikat: "X WYBIERZ 1-2-3" są to skróty klawiszy numerycznych, które należy nacisnąć, aby przejść do dalszego etapu. W naszym przypadku za pomocą klawiatury numerycznej należy wcisnąć klawisz [2] w celu wejścia w tryb wykonania raportów z pamięci fiskalnej (m.in. miesięcznego). Po uruchomieniu tego trybu na wyświetlaczu pojawi się komunikat np. OD 0041 DO 0041. Jest to numer ostatnio wykonanego Raportu Dobowego Fiskalnego zapisanego w pamięci fiskalnej. Za pomocą klawiatury numerycznej należy wprowadzić interesującą nas datę w formacie: miesiąc, rok tzn. MMRR, np. Listopad 2010 roku będzie miał następującą postać: 1110 a następnie należy wcisnąć klawisz [X] w celu wydrukowania raportu, na wyświetlaczu kasy pojawi się przedział numerów raportów które są znajdują się w tym okresie oraz komunikat "CZEKAJ". Długość raportu zależy od ilości zapisanych Raportów Dobowych Fiskalnych w pamięci fiskalnej w interesującym nas miesiącu.

**Uwaga !** 

**Raport Miesięczny należy wykonywać zawsze po upływie miesiąca, za który chcemy wykonać raport. Jeżeli dokonamy próby wykonania raportu za miesiąc, który jeszcze nie minął, kasa wydrukuje komunikat: "NIE MA RAPORTÓW".** 

### **RAPORT FISKALNY DOBOWY**

Raport Fiskalny Dobowy jest drukowany po ufiskalnieniu kasy. Przed ufiskalnieniem raport nosi tytuł "RAPORT FINANSOWY z informacją "NIEFISKALNY".

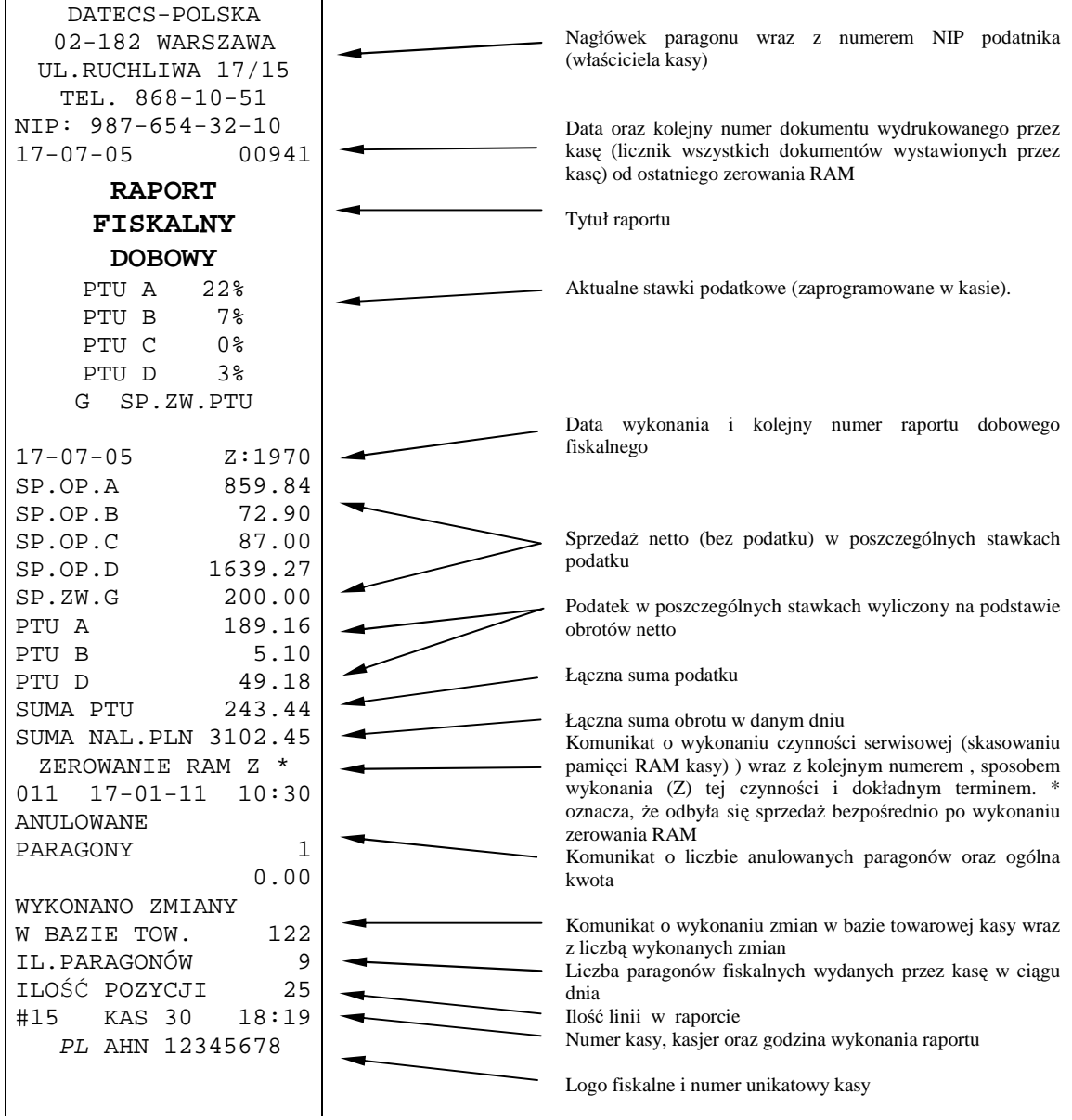

#### **Dalszą część Raportu Fiskalnego Dobowego stanowi część niefiskalna. Na następnej stronie niniejszej instrukcji przedstawiono przykład dla kasy sklepowej**

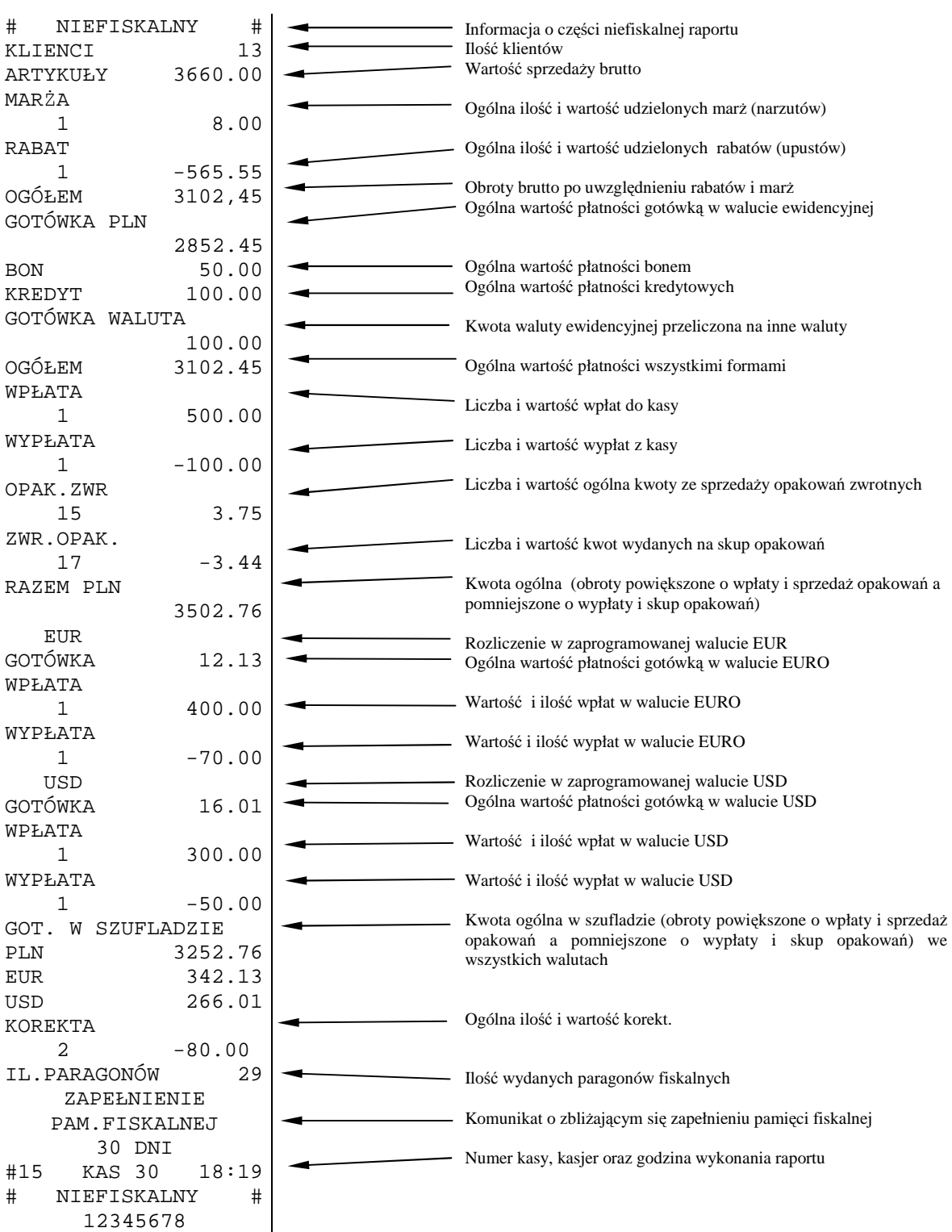

### **RAPORT SPRZEDAŻY ARTYKUŁÓW PLU**

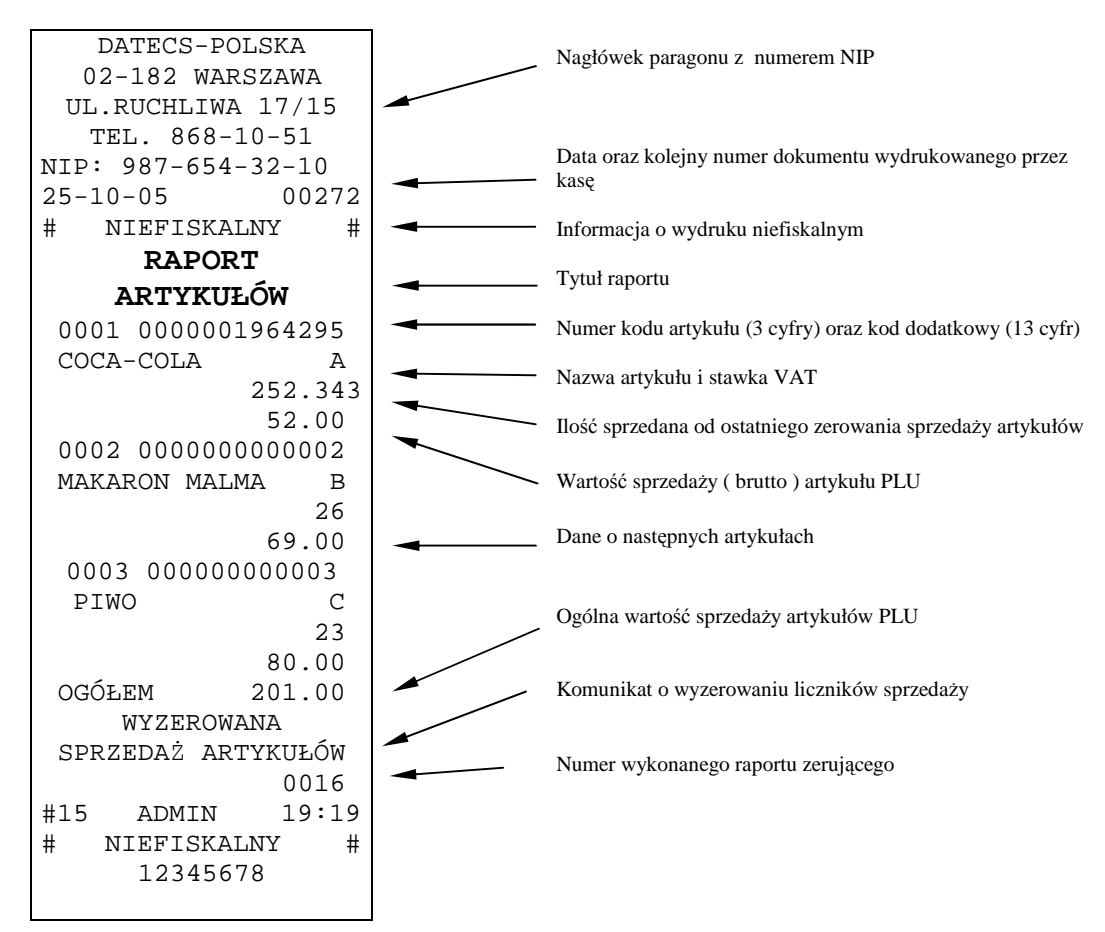

### **RAPORT ZAPROGRAMOWANYCH ARTYKUŁÓW PLU**

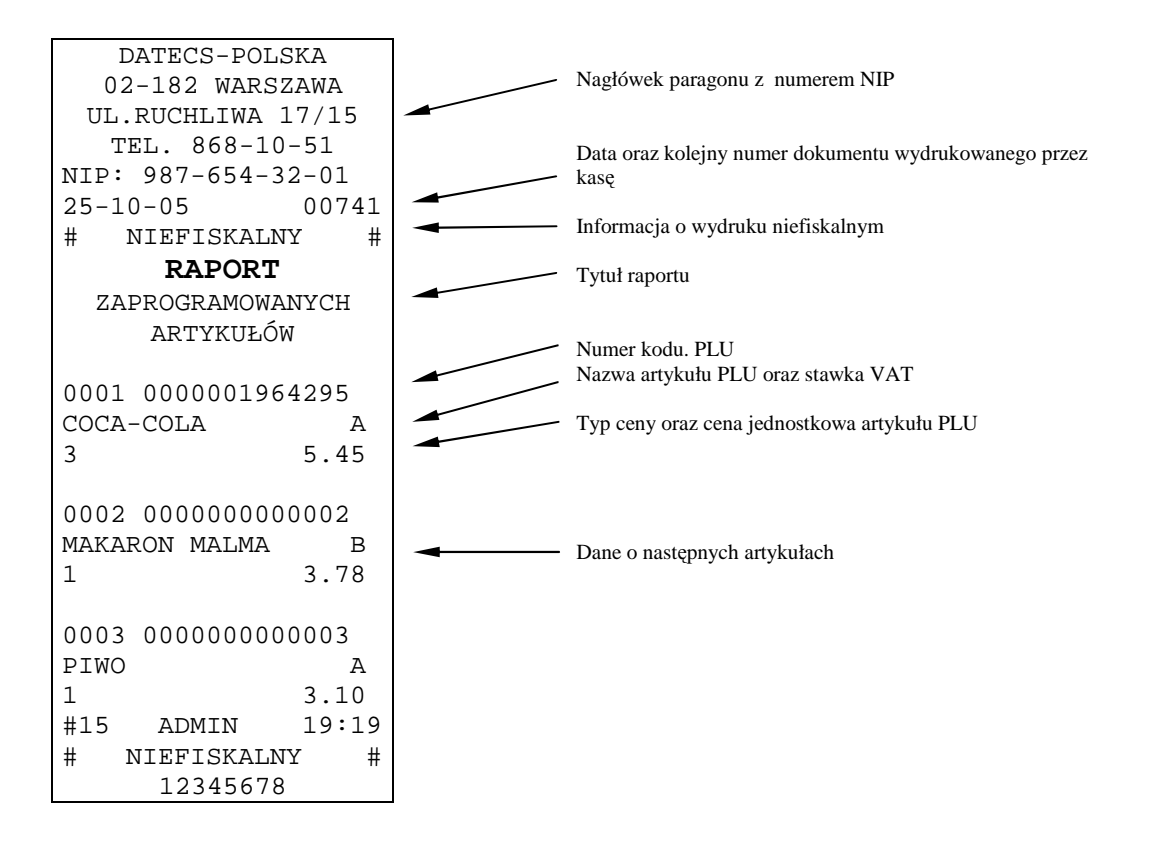

### **RAPORT MIEJSC PARKINGOWYCH**

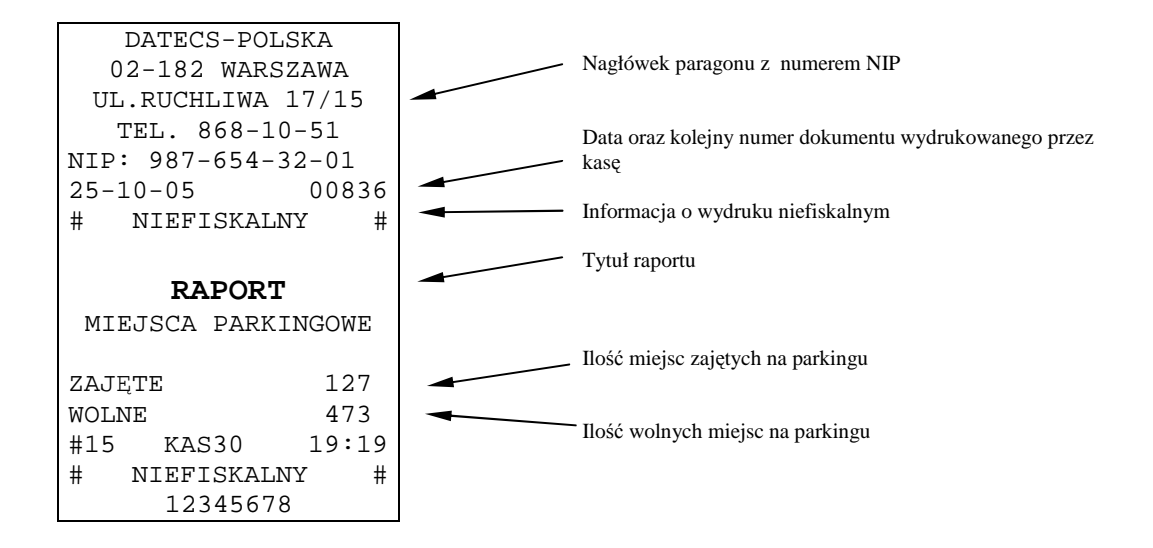

### **RAPORT ZAJĘTYCH MIEJSC PARKINGOWYCH**

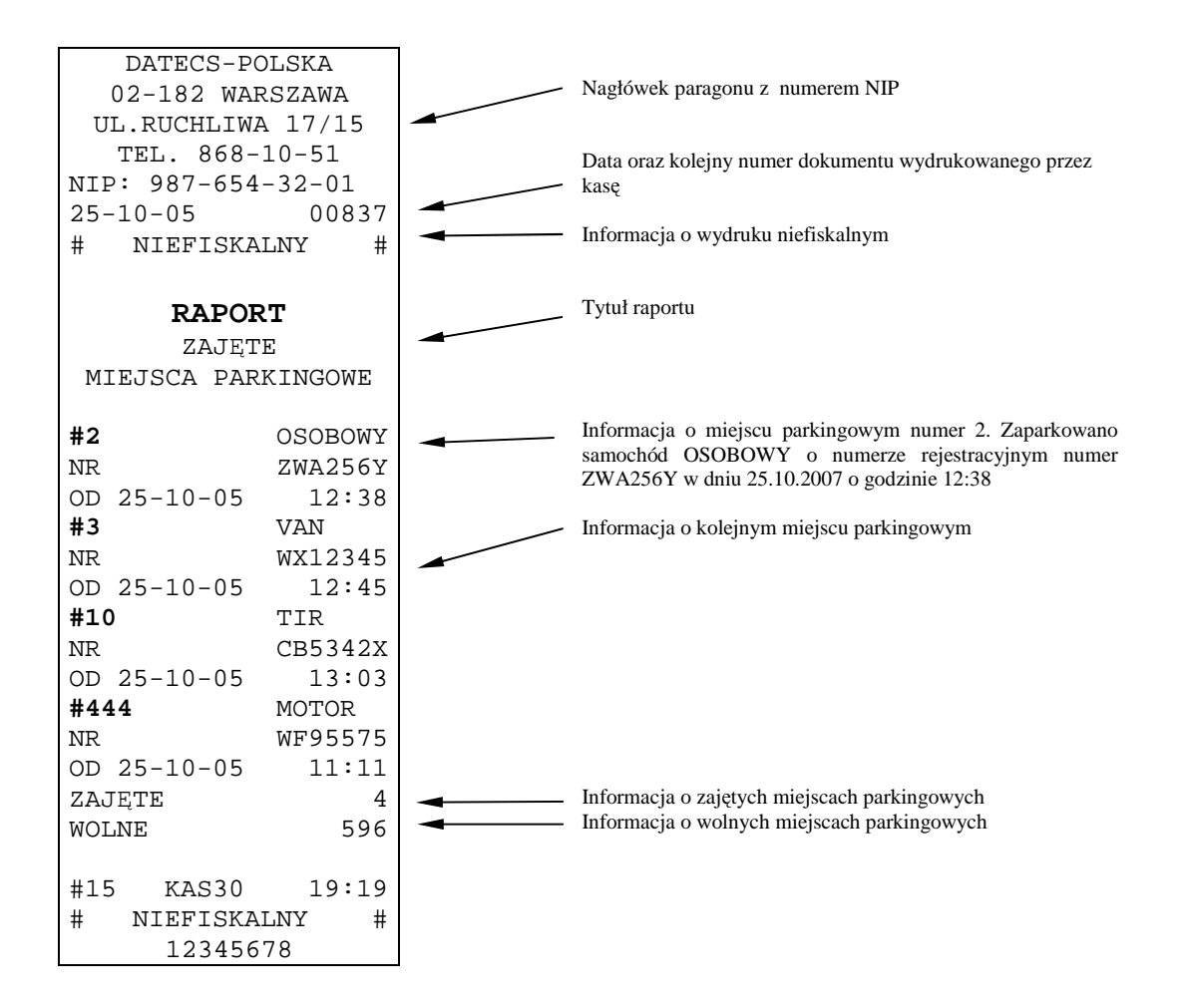

### **RAPORT FISKALNY MIESIĘCZNY ORAZ RAPORT FISKALNY OKRESOWY**

Dane zawarte w raporcie fiskalnym miesięcznym odpowiadają danym drukowanym na raportach dobowych fiskalnych. Wykonanie Raportu za dany miesiąc jest możliwe po jego zakończeniu, tzn. numer miesiąca i roku, z którego chcemy wykonać raport musi być mniejszy (niższy) niż aktualny miesiąc i rok zegara kasy.

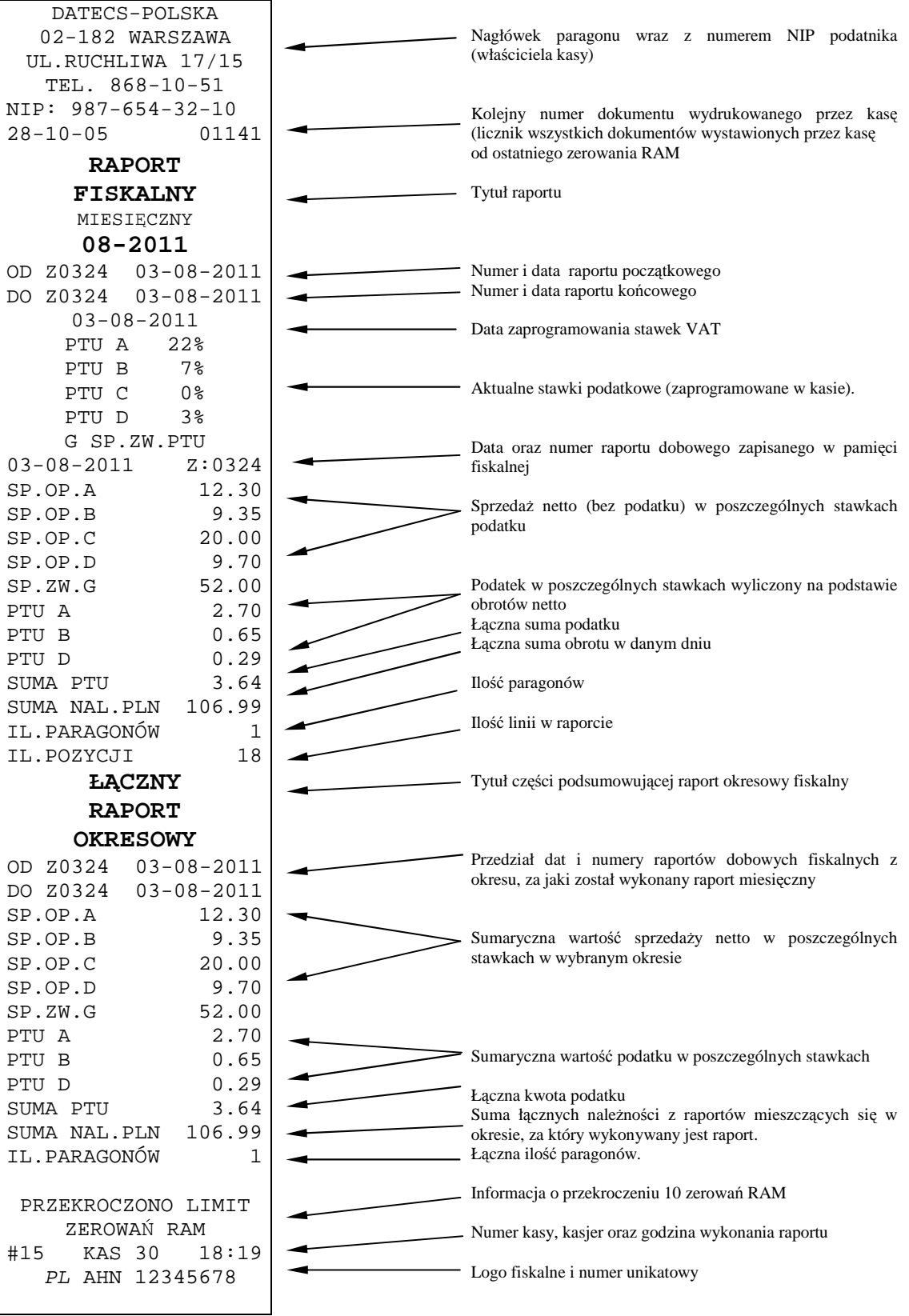

Raport okresowy wg dat lub wg numerów raportów zawiera takie same dane jak Raport Fiskalny Miesięczny, różnią się tylko tytułem raportu.

### **INFORMACJE TECHNICZNE**

### **POŁĄCZENIE KASY Z KOMPUTEREM**

Kasa współpracuje z komputerem w trybie "HELP MODE" po naciśnięciu klawisza 9 lub w trybie sprzedaży [R] po zalogowaniu kasjera.

Kasę można połączyć z komputerem przy użyciu kabla komunikacyjnego USB, wtyk typu A i wtyk mini USB oraz zainstalować odpowiedni sterownik dla systemów Windows. W celu komunikacji kasy z komputerem należy skontaktować się z Serwisantem.

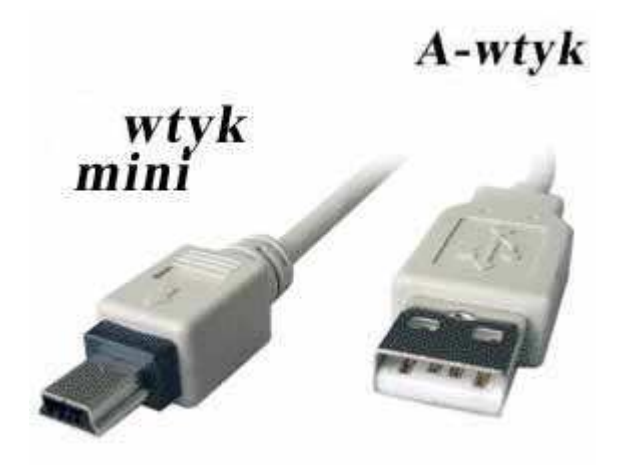

**UMIESZCZENIE PORTU USB NA OBUDOWIE KASY:** 

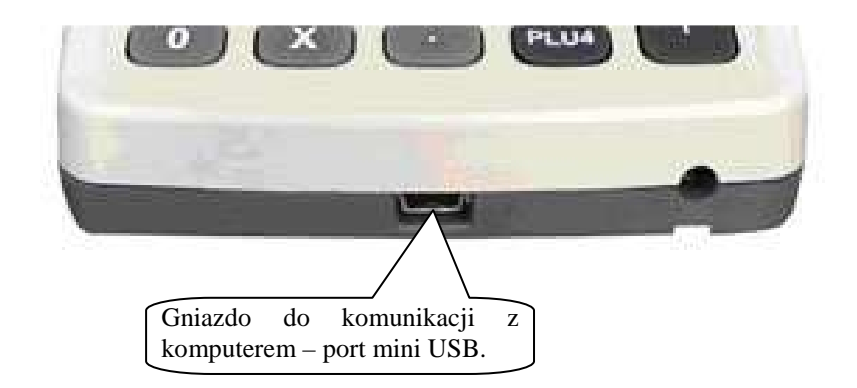

# **DEKLARACJA CE**

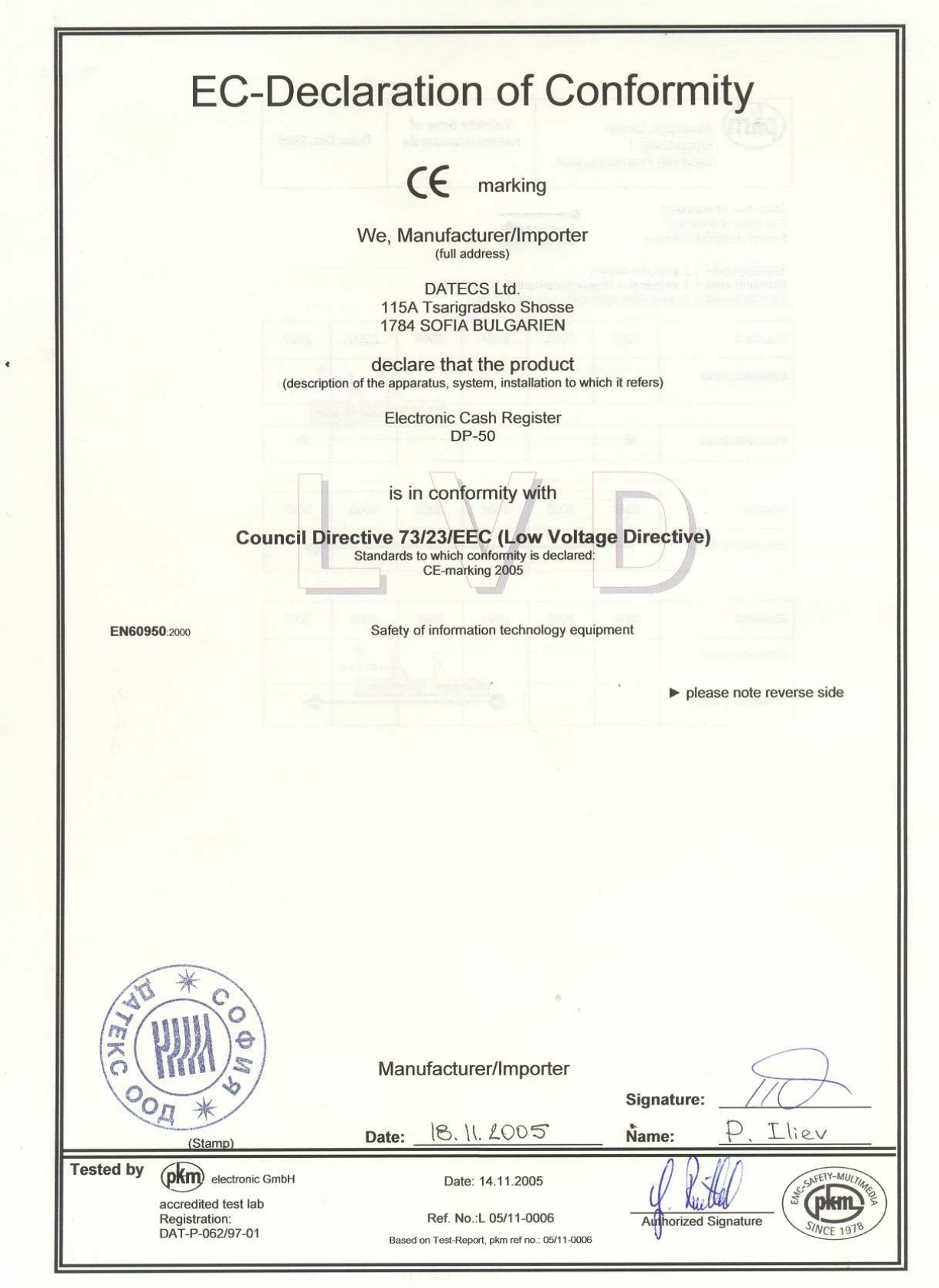

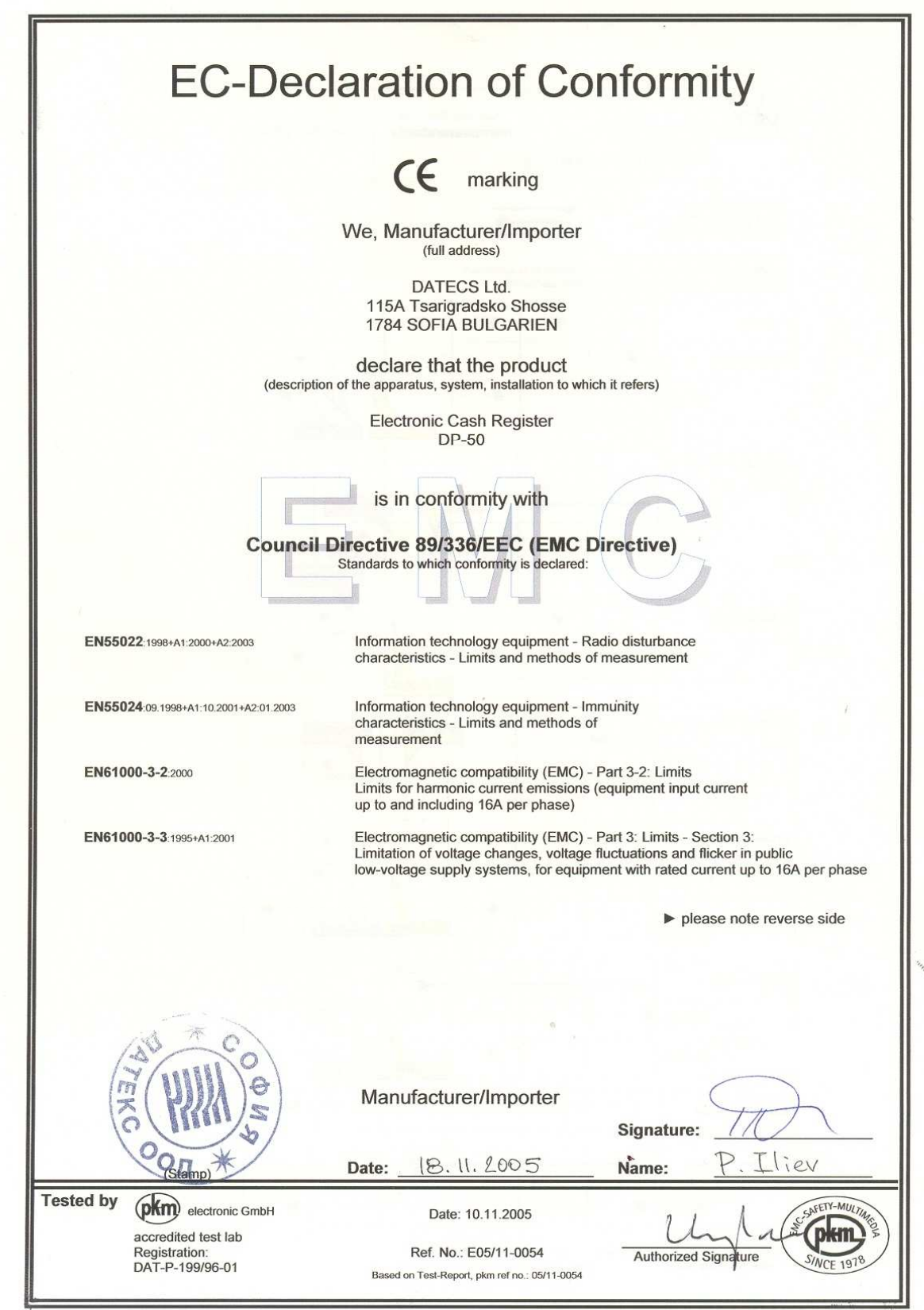

# **SPECYFIKACJA**

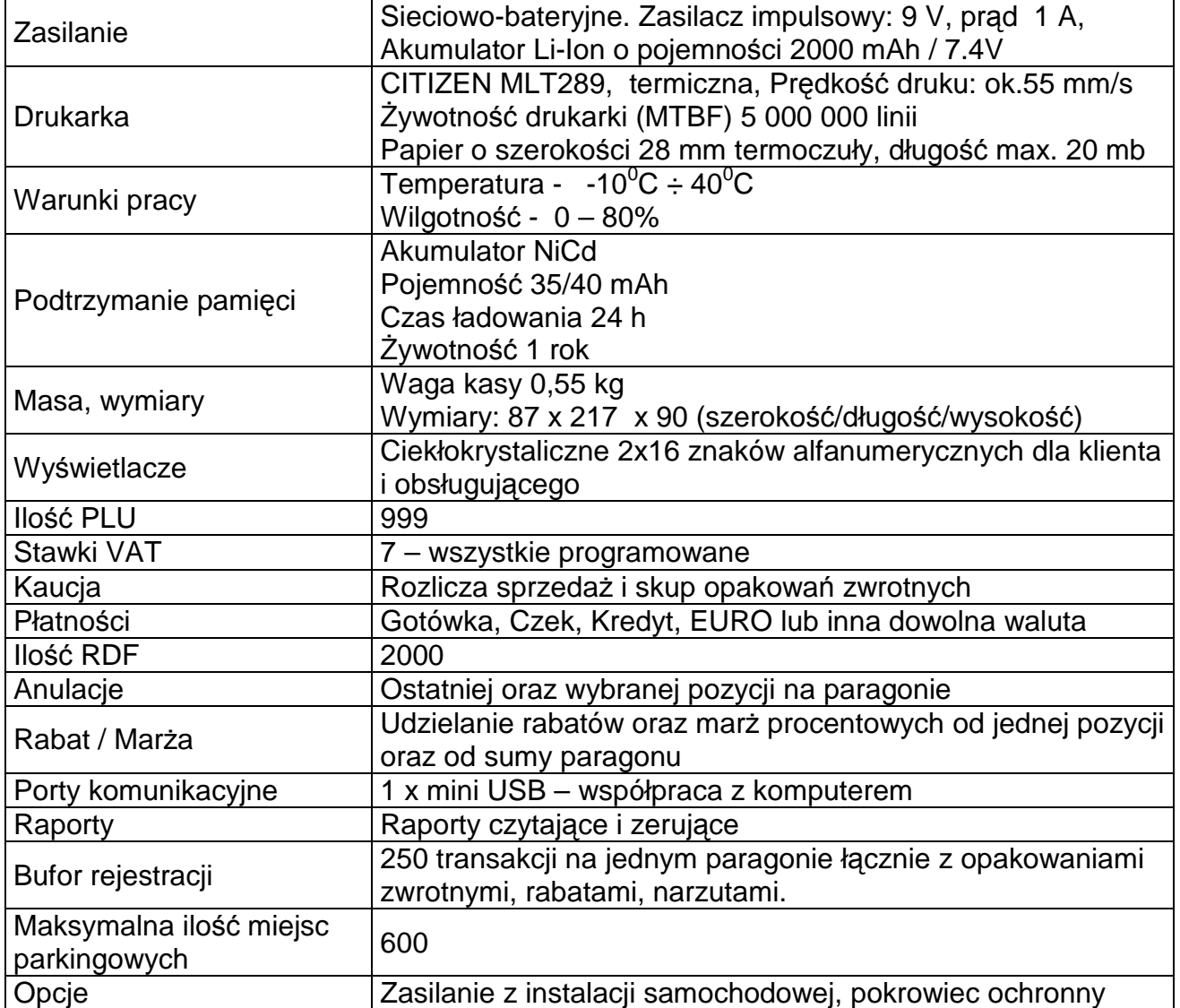